# NAVÍJAČKA DRÔTU ERN T- VERZIA NÁVOD NA OBSLUHU

Verzia: 1.2

Dátum: 20.12.2018

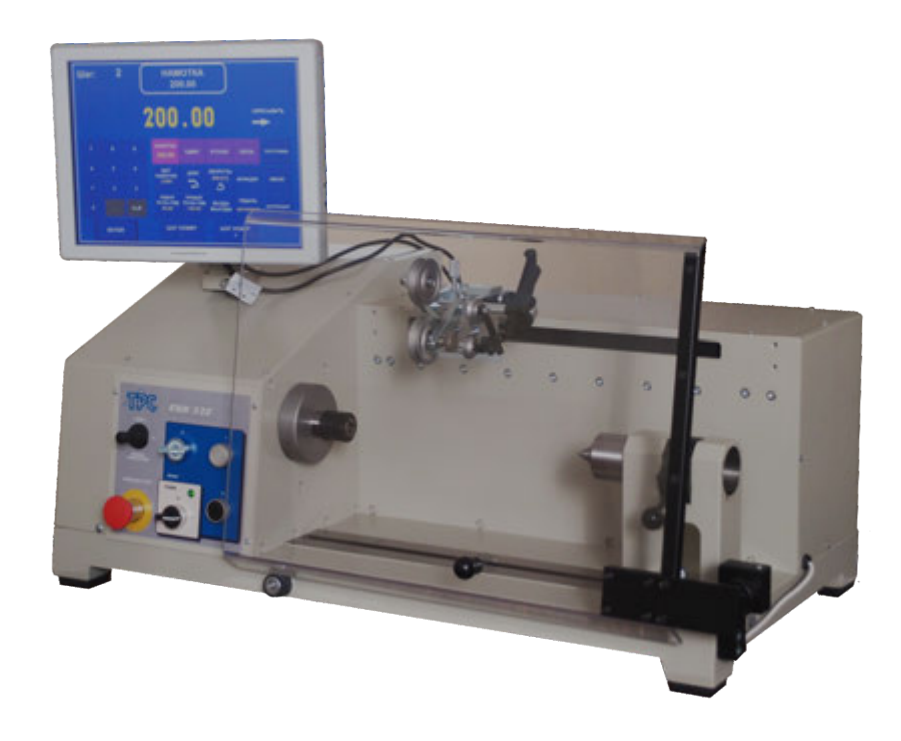

# **ERN 22, 32, 32S, 42, 52**

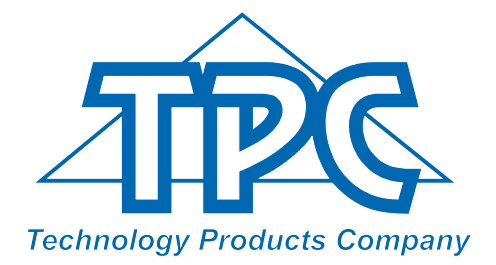

 **TPC s.r.o Pálenica 53/79 03301 Liptovský Hrádok SLOVAKIA**

> Tel.: +421-44-5221366 Fax: +421-44-5222088 E-mail: tpc@tpc.sk **www.tpc.sk**

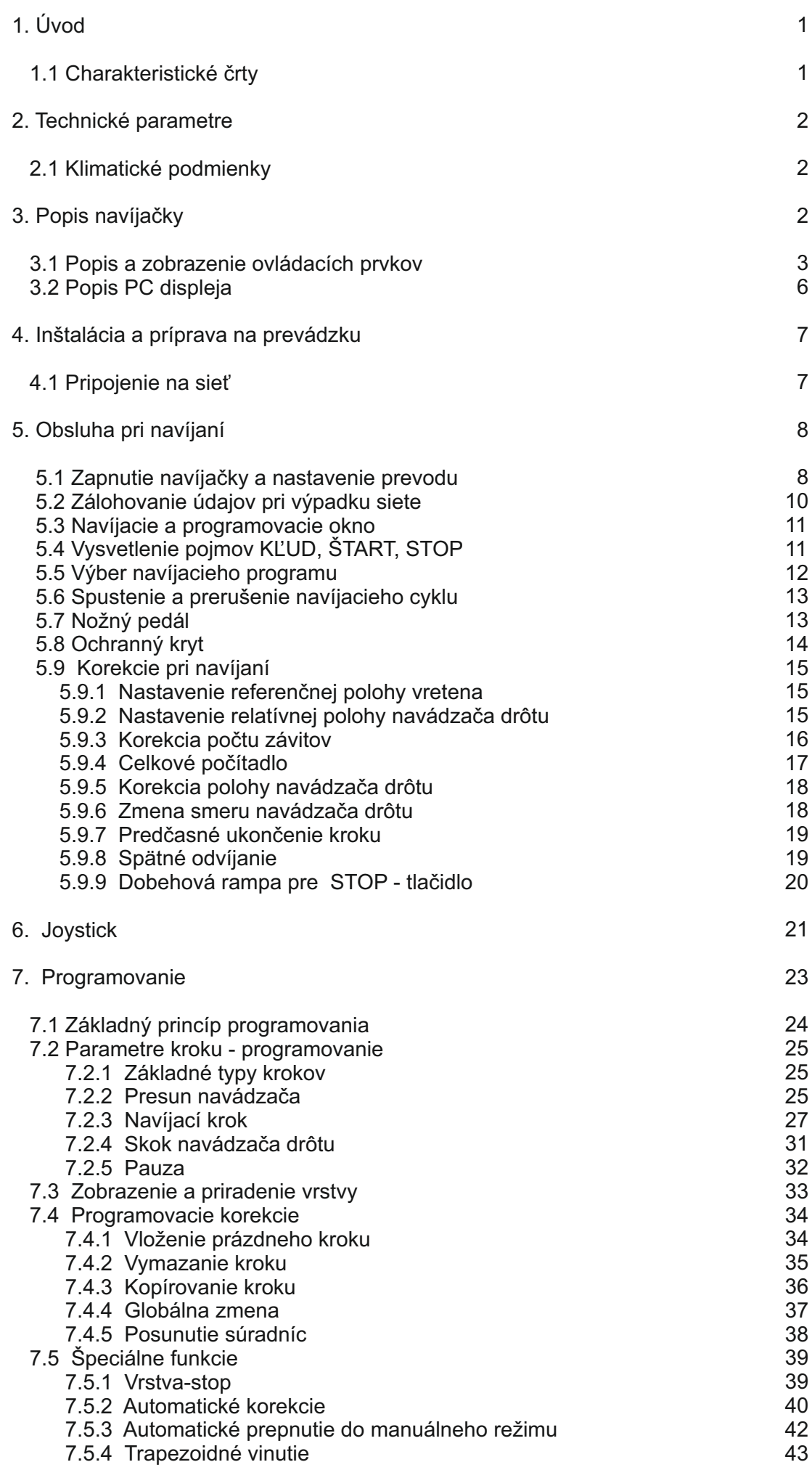

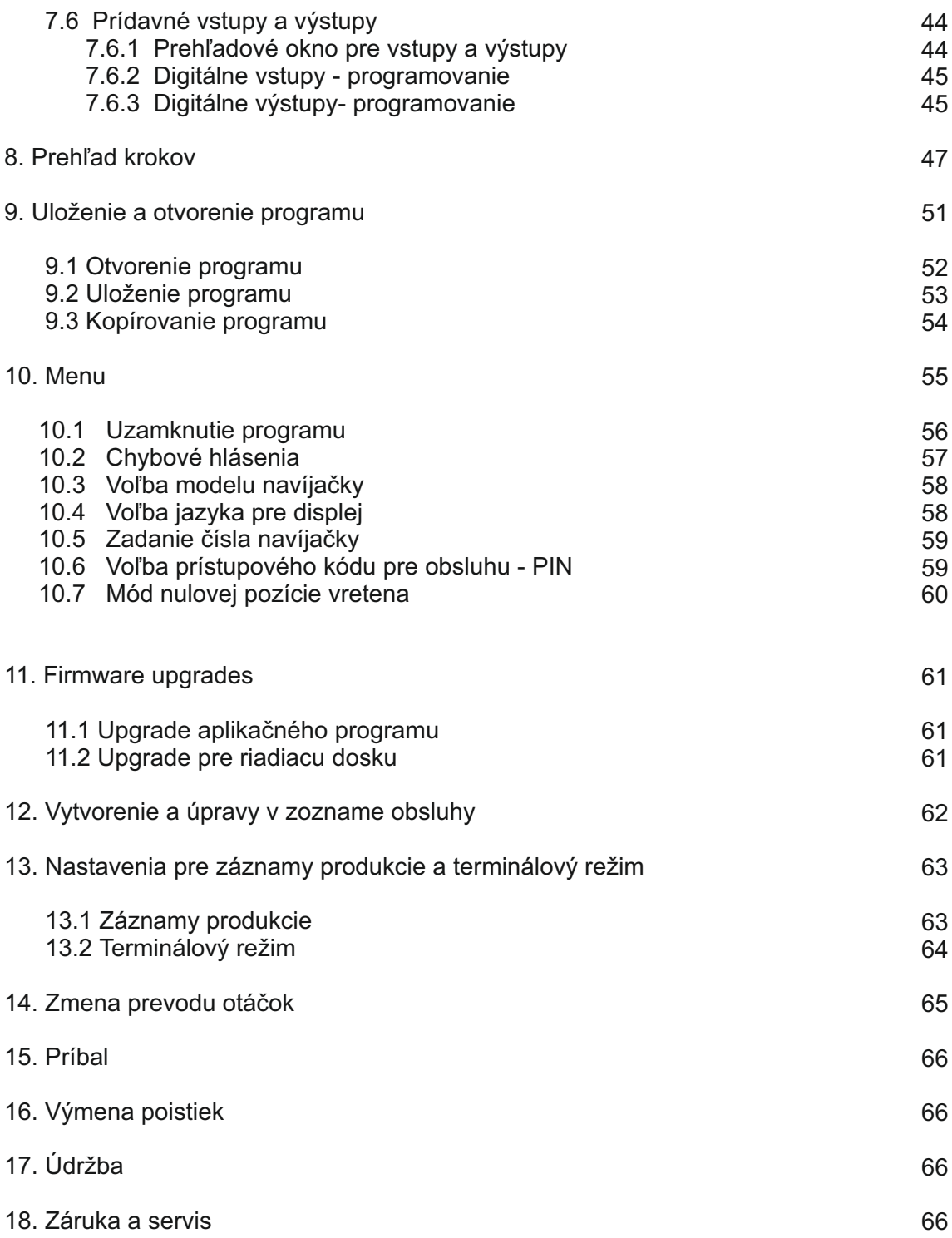

# **1. ÚVOD**

Programovateľná stolová navíjačka ERN T je určená pre navíjanie cievok, transformátorov, tlmiviek, odporov a pod. s max.priemerom navíjaného drôtu až do - pozri technické údaje.

#### **1.1 Charakteristické črty:**

- **15" priemyselné PC s kapacitnou dotykovou obrazovkou pre zobrazovanie a programovanie**
- široký rozsah použitia od jednoduchých až po viackomorové zložité cievky, trapezoidné alebo asymetrické vinutia
- AC servo použité pre pohon vretena zabezpečuje vynikajúce dynamické parametre, veľký krútiaci moment a presné polohovanie
- navádzač drôtu na guličkovom vedení so samostatným krokovým motorom
- presné reverzibilné počítanie závitov
- mikroprocesorom riadený navíjací cyklus s vylúčením stratových časov
- široké programovacie možnosti
- špeciálne funkcie VRSTVA-STOP, AUTOMATICKÁ KOREKCIA, MANUÁLNY REŽIM
- 4 programovateľné digitálne výstupy
- 4 programovateľné digitálne vstupy
- 40 GB pamäť pre programy
- pripojenie : 2 x USB 2.0 1 x USB 3.0 1 x LAN

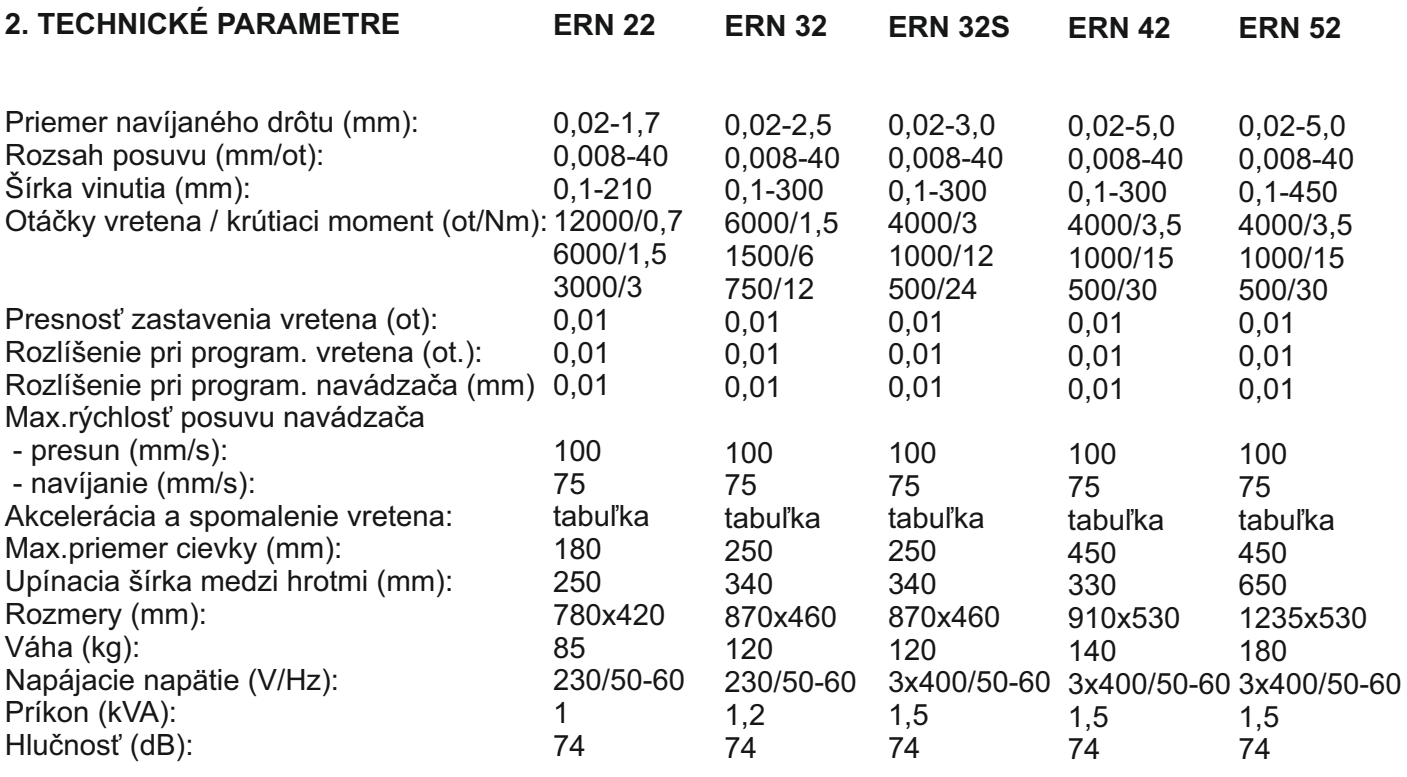

#### **2.1 Klimatické podmienky**

Stroj je určený pre normálne dielenské prostredie s relatívnou vlhkosťou vzduchu 70% a teplotou od +15 do +30 st.C.

# **3. POPIS ZARIADENIA**

Navíjačka ERN sa skladá z nasledujúcich hlavných častí:

- skrinka riadenia obsahujúca riadiacu elektroniku
- priemyselné PC s 15" dotykovou obrazovkou
- skrinka s pohonmi, ktorá obsahuje servomotor s prevodmi, navádzaciu jednotku s krokovým motorom, výkonovú elektroniku a ovládacie prvky
- základová nosná doska
- ochranný kryt
- stojan s výstavbovým systémom pre zásobníky drôtu a odvíjacie zariadenia (voliteľné príslušenstvo)
- oporný koník (voliteľné príslušenstvo)
- navádzače drôtu (voliteľné príslušenstvo)

Vlastný navíjací cyklus (lineárny rozbeh, výdrž na max.otáčkach, lineárne spomalenie a vypnutie) prebieha automaticky po stlačení tlačidla ŠTART. Proces spomalenia je riadený mikroprocesorom, čím je zaručené presné zastavenie a polohovanie vretena pri minimálnom navíjacom čase.

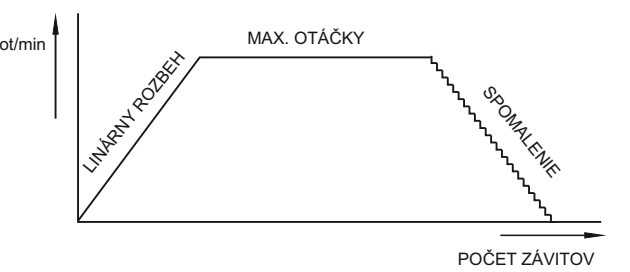

# **3.1 POPIS A ZOBRAZENIE OVLÁDACÍCH PRVKOV**

- 1 Sieťový vypínač
- 2 EMERGENCY STOP tlačítko núdzového zastavenia, bezpečnostný vypínač, po jeho stlačení sa preruší sieťové napájanie
- 3 Sieťová kontrolka
- 4 Tlačidlo ŠTART po stlačení sa odštartuje automatický navíjací cyklus
- 5 Tlačidlo STOP po stlačení sa preruší navíjací cyklus
- 6 Vypínač elektromagnetickej brzdy
- 7 Joystick
- 8 Upevňovacie skrutky
- 9 Prevodovka s ozubeným remeňom
- 10 Priemyselné PC
- 11 Riadiaca jednotka
- 12 Sériový kábel medzi riadiacou jednotkou a PC
- 13 Konektor pre joystick vstupy a výstupy
- 14 Sieťová vidlica
- 15 Istič
- 16 Poistky
- 17 Napájací zdroj
- 18 Can bus kábel
- 19 Konektor riadiacej jednotky
- 20 Konektor pre nožný pedál

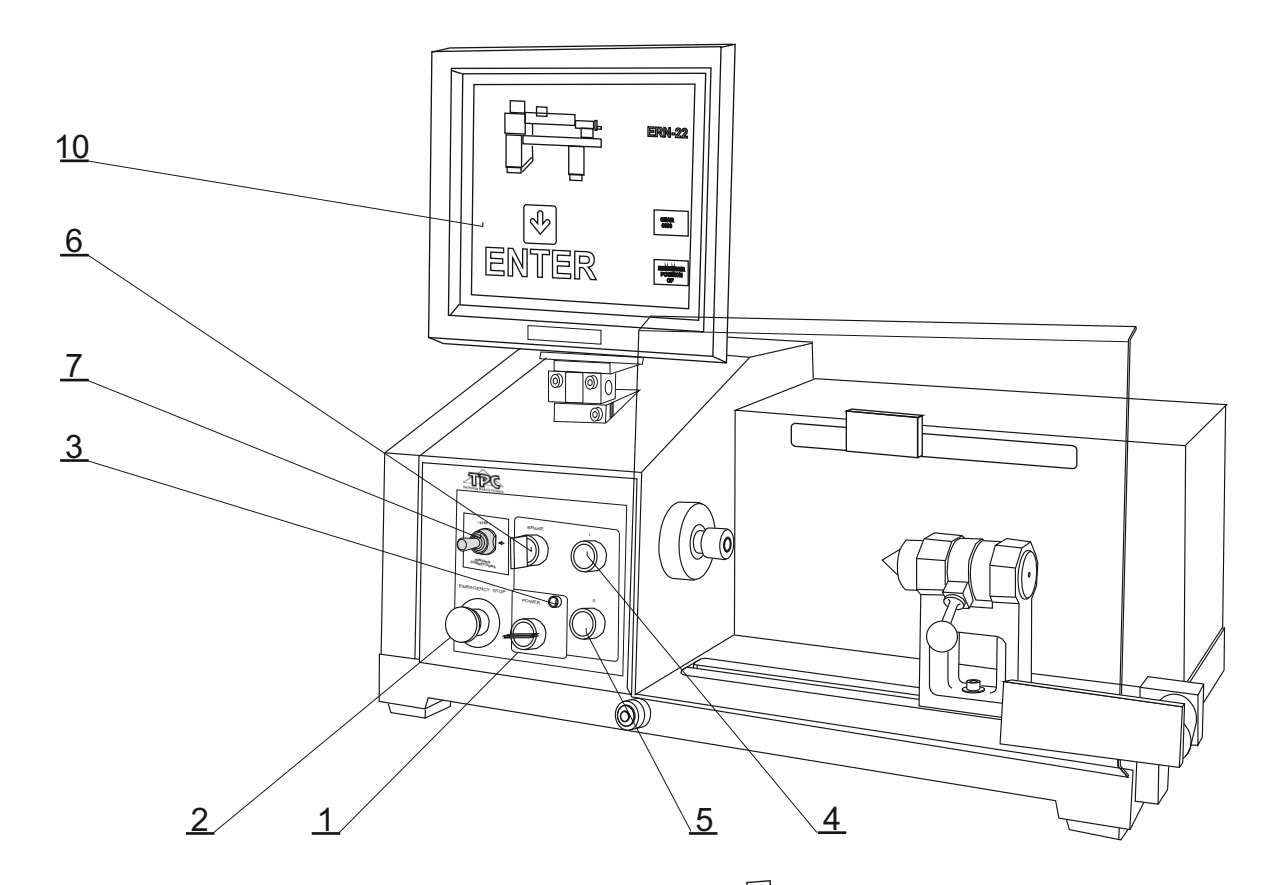

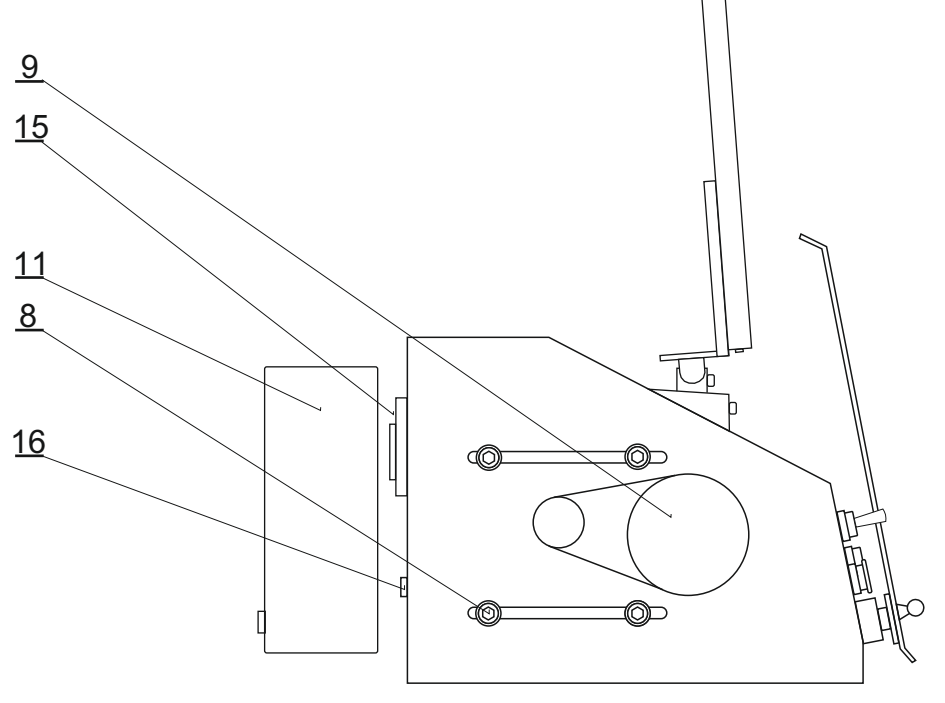

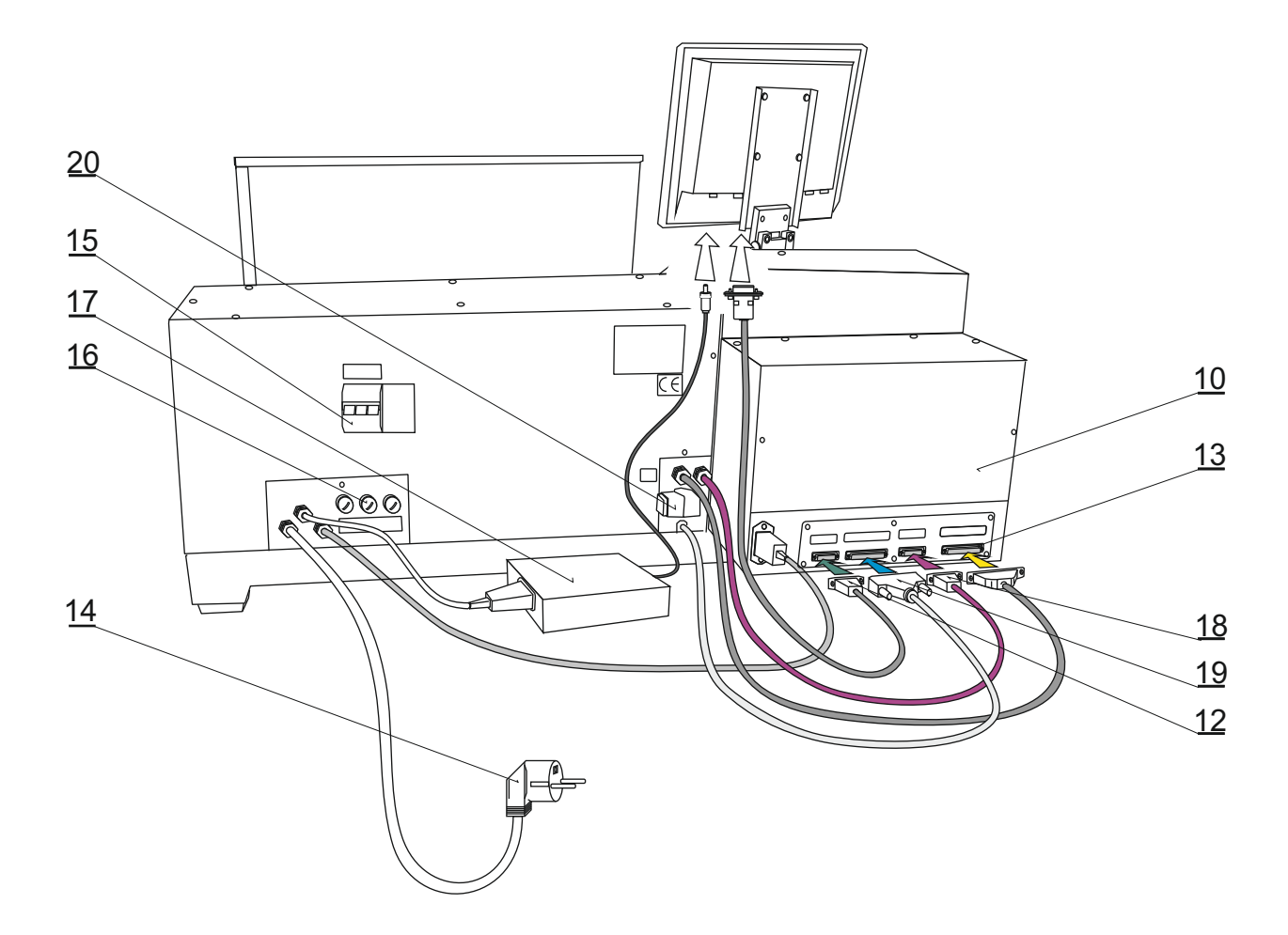

#### **3.2 POPIS DISPLEJA PC**

Displej zobrazuje dve základné zobrazenia pre štandardnú informáciu počas navíjania - Navíjacie okno s hlavnými údajmi a korekčnými tlačidlami, a Programovacie okno, pre programovanie parametrov navíjacích krokov.

Prepínanie medzi oknami: z navíjacieho okna do programovacieho okna stlačiť centrálnu plochu displeja. Z programovacieho okna do navíjacieho stlačiť tlačidlo ENTER.

#### **NAVÍJENÍ** Krok:  $\overline{2}$ zaude<br>Kada 203.86 ants.<br>Antonio **FOLOM** 20 orna.<br>colum ciy<u>oy</u>u Pozice: 25 -47 īœ Násl. krok: 3 - JUMP priklad5 the sam Název: Pedál: PROGRAM PREM.E **ERT CROK** KROK **Programovacie okno NAVÍJENÍ** Krok:  $\overline{2}$ 203.86 203.86 **NULOVAT NAME OF N** PROGRAM pási 203.86 OTAČKY MENU **FUNKCE** 5 PEDAL KOREKCE **CLF** program KROK KROK

**Navíjacie okno**

Pre prácu s PC môžeme používať dodávanú myš, ktorú zapájame do USB portu . Niektoré pokročilé operácie s PC je možné vykonávať len s pomocou myši a klávesnice.

# **4. INŠTALÁCIA A PRÍPRAVA ZARIADENIA K PREVÁDZKE**

Stroj smie obsluhovať len osoba, ktorá je riadne zaškolená pre prácu s navíjačkou, oboznámená s návodom na obsluhu a bezpečnostnými predpismi platnými pre dané pracovisko. Zaškolenie obsluhy prevádza výrobca, alebo osoba k tomu oprávnená.

Navíjačka sa kvôli baleniu a doprave dodáva v čiastočne rozloženom stave. Pred prvým uvedením do prevádzky prevedieme jej montáž nasledujúcim spôsobom:

- a) Riadiacu skrinku nasadíme na upevňovacie čapy skrinky s pohonmi. Nasadíme displej do držiaka a pripojíme kabeláž podľa obrázku na strane 5
- b) Skontrolujeme a dotiahneme poistkové púzdra umiestnené na zadnom paneli skrinky s pohonmi
- c) Podľa objednanej výstavby zložíme stojan so zásobníkmi drôtu a odvíjacími zariadeniami
- d) Nožné ovládanie pripojíme do konektora (20)

Týmto je montáž ukončená a navíjačka je pripravená k spusteniu do prevádzky.

#### **4.1 Pripojenie na sieť**

Navíjačka musí byť napájaná predpísaným striedavým napätím s toleranciou +-5%. ERN22,32 - N/PE230V,50 Hz TN-S , max.príkon 1,2 kVA. ERN 32S,42,52 - 3N/PE400V/230V,50 Hz TN-S ,max.príkon 1,5 kVA. Elektrická prípojka musí byť dimenzovaná na uvedený max.príkon. Pred zapojením napájacieho kábla sa presvedčte, či elektrická sieť zodpovedá týmto požiadavkám.

Vzhľadom k použitému meniču SERVOSTAR, veľkosť unikajúceho (reziduálneho) prúdu cez zemniacu svorku prekračuje hodnotu 3,5 mA. V súlade s príslušnými normami CE je preto potrebné zdvojené (paralelné) uzemnenie navíjacieho stroja. Každá navíjačka je vybavená prídavnou uzemňovacou svorkou v zadnej časti základového telesa.

INŠTALÁCIU A PREPOJENIE PRÍDAVNÉHO ZEMNENIA MUSÍ PREVIESŤ OSOBA SPÔSOBILÁ NA TÚTO ČINNOSŤ.

V prípade použitia prúdového chrániča (napr. 30mA) doporučujeme každý navíjací stroj pripojiť na samostatný prúdový chránič.

**Záruka sa nevzťahuje na závady spôsobené pripojením navíjačky k nesprávnemu alebo mimotolerantnému napájaciemu napätiu.**

# **5. OBSLUHA PRI NAVÍJANÍ**

# **5.1 ZAPNUTIE NAVÍJAČKY A NASTAVENIE PREVODU**

Po zapnutí sieťového vypínača (1) a nabehnutí systému sa na displeji zobrazí úvodné okno

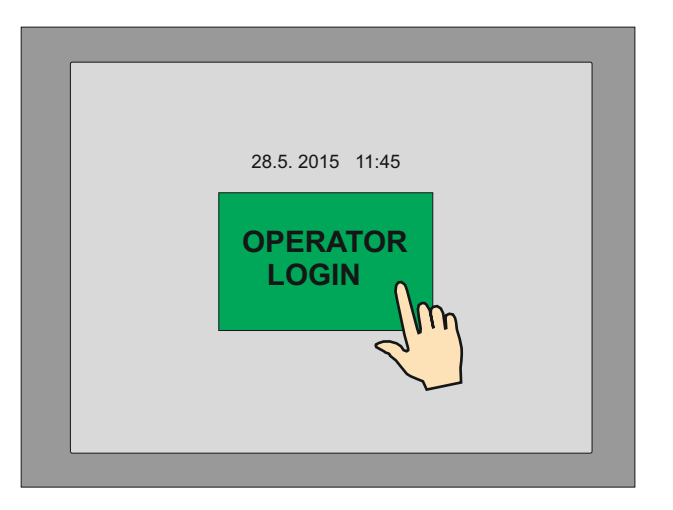

Po stlačení tlačidla "OPERATOR LOGIN" sa zobrazí možnosť vybrať číselný kód operátora (identifikácia obsluhy). Toto okno sa zobrazí len v prípade, že je zvolené **prihlásenie obsluhy**, viď kap.13.

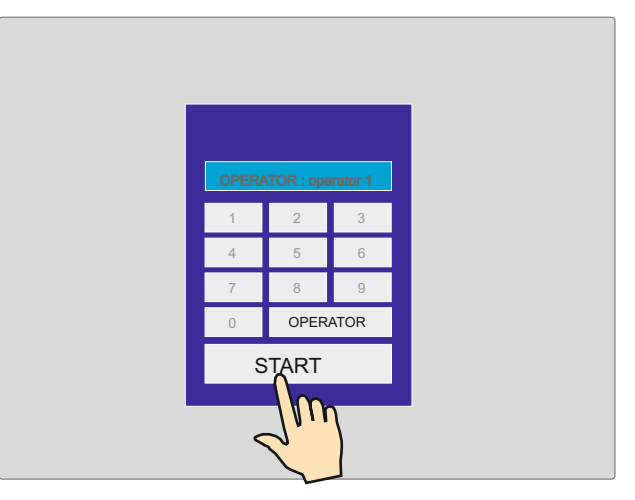

Na displeji sa zobrazí informácia, pre aký typ navíjačky je riadiaca skrinka nastavená. V tomto okne môžeme zmeniť nastavený prevod, ktorý však bezpodmienečne MUSÍ SÚHLASIŤ s nastaveným mechanickým prevodom

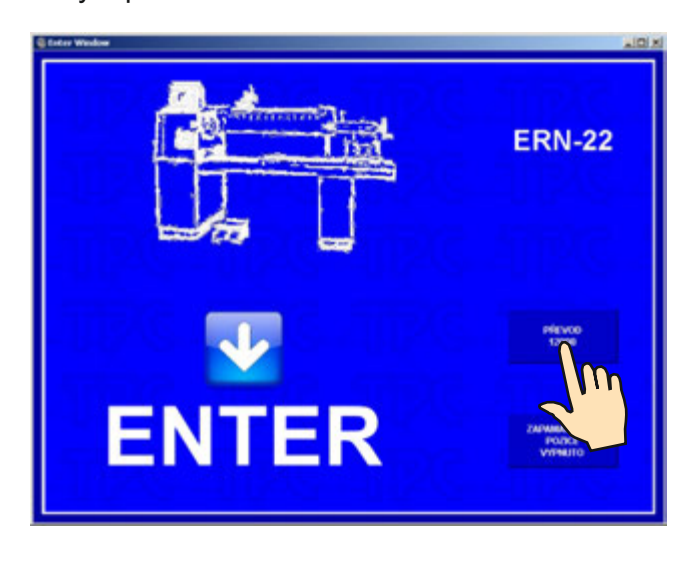

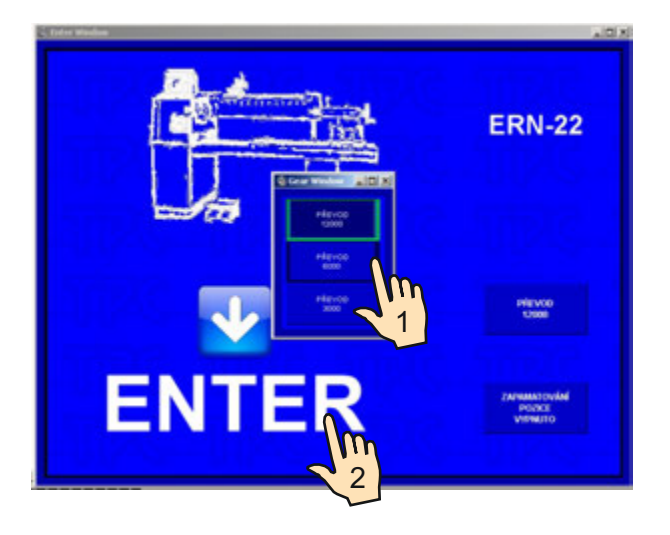

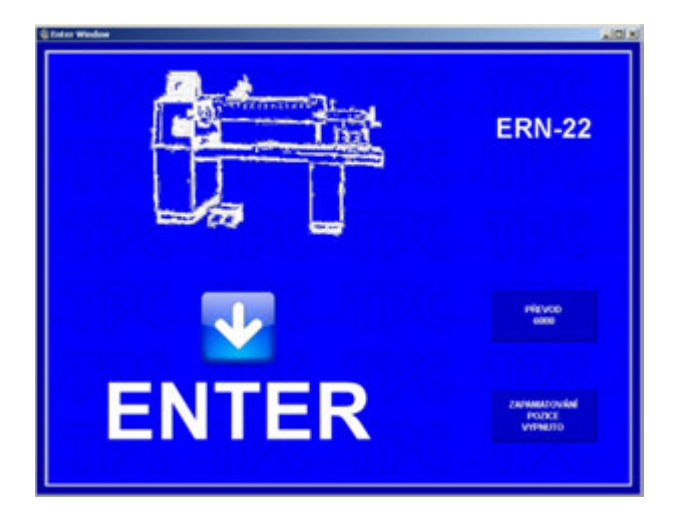

Po stlačení tlačidla ENTER sa prevedie inicializačné nastavenie, to znamená, že navádzač sa presunie do relatívnej nulovej polohy, nastaví sa nulový počet závitov, nulový krok a posledne nastavený program.

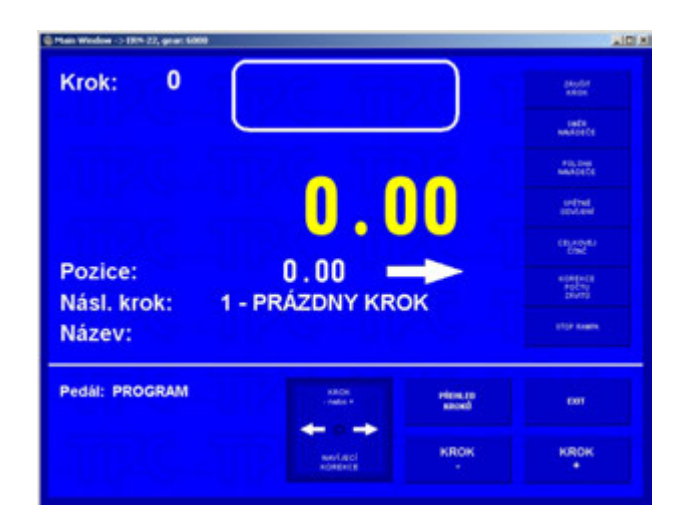

# **5.2 ZÁLOHOVANIE ÚDAJOV PRI VÝPADKU SIETE**

V tomto okne môžeme aktivovať inicializačné nastavenie navíjačky (poloha navádzača, počet závitov, a krok) na zálohované hodnoty.

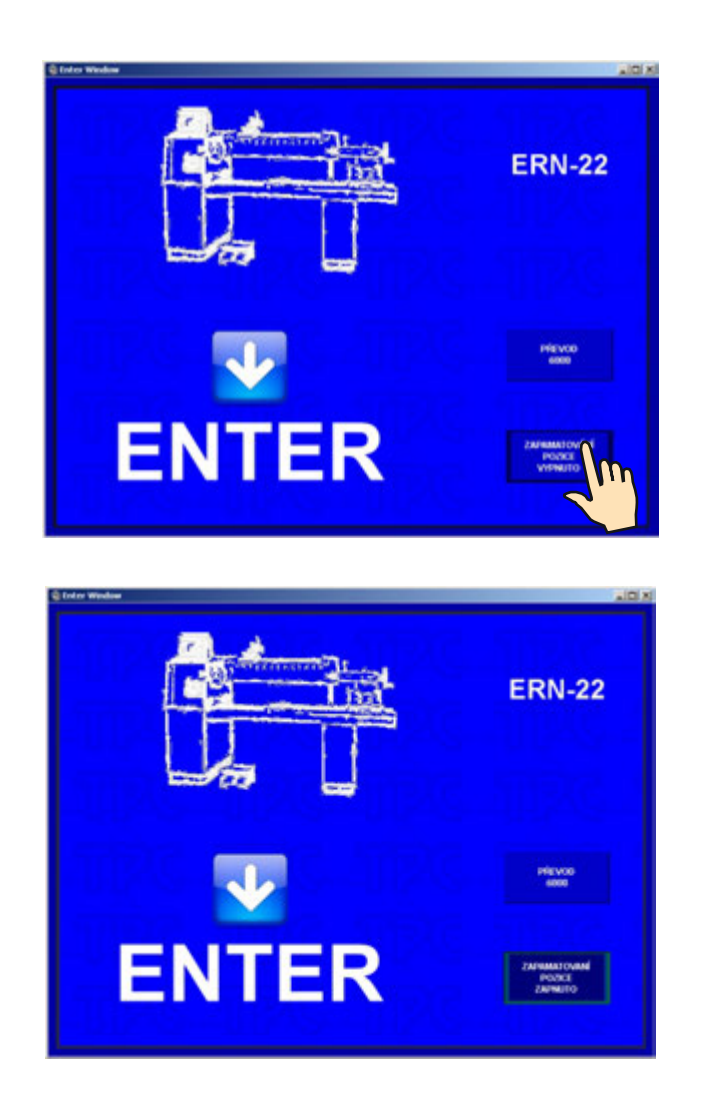

Po aktivovaní tejto funkcie (ZAP.POL.ZAP) sa inicializačné nastavenie uskutoční nie na nulové hodnoty, ale na hodnoty zapamätané pri výpadku sieťového napätia.

PRE VYUŽITIE TEJTO FUNKCIE MUSÍ BYŤ NAVÍJAČKA VYBAVENÁ ZÁLOŽNÝM SÍNUSOVÝM ZDROJOM (UPS) A HLÁSENIE O VÝPADKU SIETE (relé pre POWER) MUSÍ BYŤ INŠTALOVANÉ.

AK NAVÍJAČKA NIE JE TAKTO VYBAVENÁ, TAK AKTIVOVANIE TEJTO FUNKCIE NEMÁ VPLYV A INICIALIZAČNÉ NASTAVENIE SA VŽDY USKUTOČNÍ NA NULOVÉ HODNOTY.

# **5.3 NAVÍJACIE A PROGRAMOVACIE OKNO**

Predstavujú dve základné okná, v ktorých môžeme odštartovať naprogramovaný cyklus.

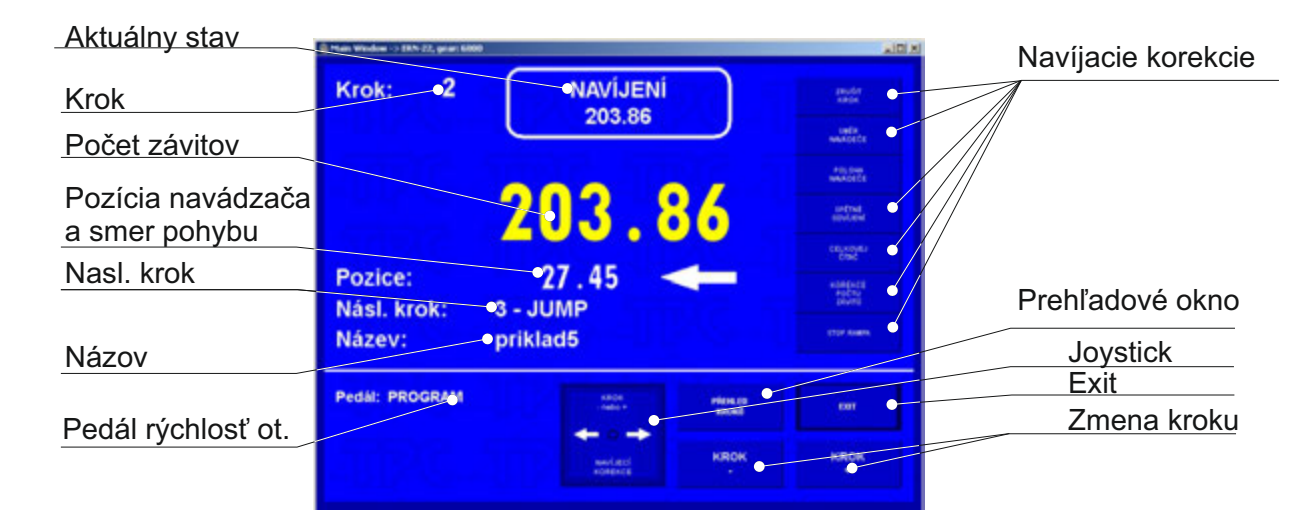

Navíjacie okno - poskytuje aktuálne informácie o navíjacom procese.

Programovacie okno - pre programovanie parametrov kroku.

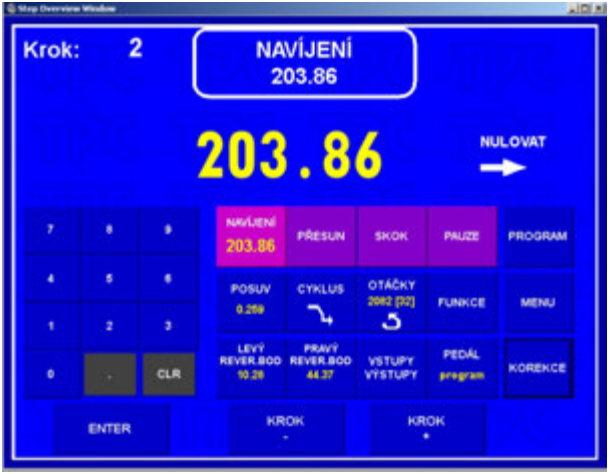

Navíjanie je možné prevádzať len v týchto dvoch oknách a prehľadovom okne. Ak je otvorené akékoľvek iné okno, štart navíjacieho cyklu bude blokovaný.

# **5.4 VYSVETLENIE POJMOV KĽUD, ŠTART, STOP**

KĽUD: Stav po zapnutí navíjačky a stlačení ENTER, alebo po ukončení kroku. Všeobecne platí, že štart z uvedeného stavu posúva program o jeden krok dopredu. Napr. ak sme v kroku 0, po odštartovaní beží krok 1.

ŠTART: Aktívny beh nejakého typu kroku (navíjanie,presun,skok a pauza)

STOP: Stav, ktorý nastane po stlačení tlačidla STOP (prerušenie cyklu). V uvedenom stave sa opätovným štartom pokračuje v prerušenom behu a nedochádza k posunutiu kroku.

# **5.5 VÝBER NAVÍJACIEHO PROGRAMU**

Program, s ktorým práve pracujeme (prevádzame navíjanie alebo programujeme), sa nazýva **AKTUÁLNY PROGRAM.** Aktuálny program sa nachádza v tzv. pracovnej časti pamäti. Požadovaný navíjací program môžeme nahrať do tejto pracovnej časti buď z vnútornej pamäti PC, USB kľúča alebo cez sieťové pripojenie LAN.

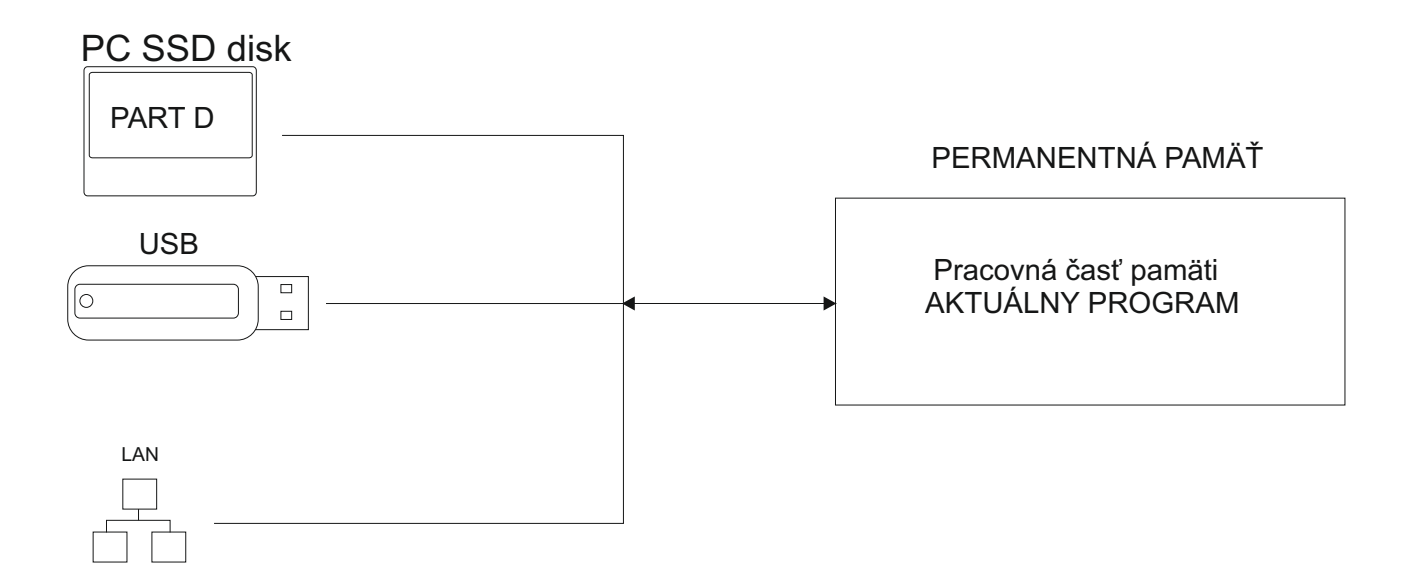

Postup pri výbere programu : viď kapitolu 9.

Ī

Pracovná časť pamäti uchováva údaje aj pri vypnutí napájania !

# **5.6 SPUSTENIE A ZASTAVENIE NAVÍJACIEHO CYKLU (programu)**

Navíjací cyklus (program) uvedieme do činnosti stlačením tlačidla ŠTART (4), alebo nožným pedálom. Program je možné odštartovať z ľubovolného kroku. Požadovaný krok

-

navolíme tlačidlami **KRAKA MARA ARAKA (ARAKA)**, alebo numerickou klávesnicou.

Tlačidlo STOP (5) slúži na prerušenie navíjacieho cyklu a má prioritu pred ostatnými funkciami počas navíjacieho procesu. To znamená, že pri prerušení cyklu v nevhodnom okamihu (napr. počas mikroprocesorom riadeného dobehu) nemusí byť zabezpečené presné zastavenie a polohovanie vretena. Pri prerušení cyklu v type kroku "Navíjanie" môžeme prevádzať v ľubovolnom kroku takmer všetky úpravy programu a korekcie. Po opätovnom spustení cyklu tlačidlom ŠTART (4) alebo nožným pedálom dôjde k automatickému návratu na krok, kde bol program prerušený.

# **5.7 NOŽNÝ PEDÁL**

Navíjačka môže byť vybavená niekoľkými typmi nožných pedálov.

Dvojpedál ŠTART, ODBRZDENIE

- ľavý pedál slúži na odbrzdenie vretena
- pravý pedál zastáva funkciu paralelného ŠTART tlačidla

Dvojpedál PLYN, ODBRZDENIE

- ľavý pedál slúži na odbrzdenie vretena
- pravý pedál umožňuje plynulé riadenie otáčok vretena v závislosti od úrovne jeho stlačenia. Maximálne otáčky, rozbehovú a dobehovú rampu pedála môžeme nastaviť pomocou funkčného tlačidla PEDÁL

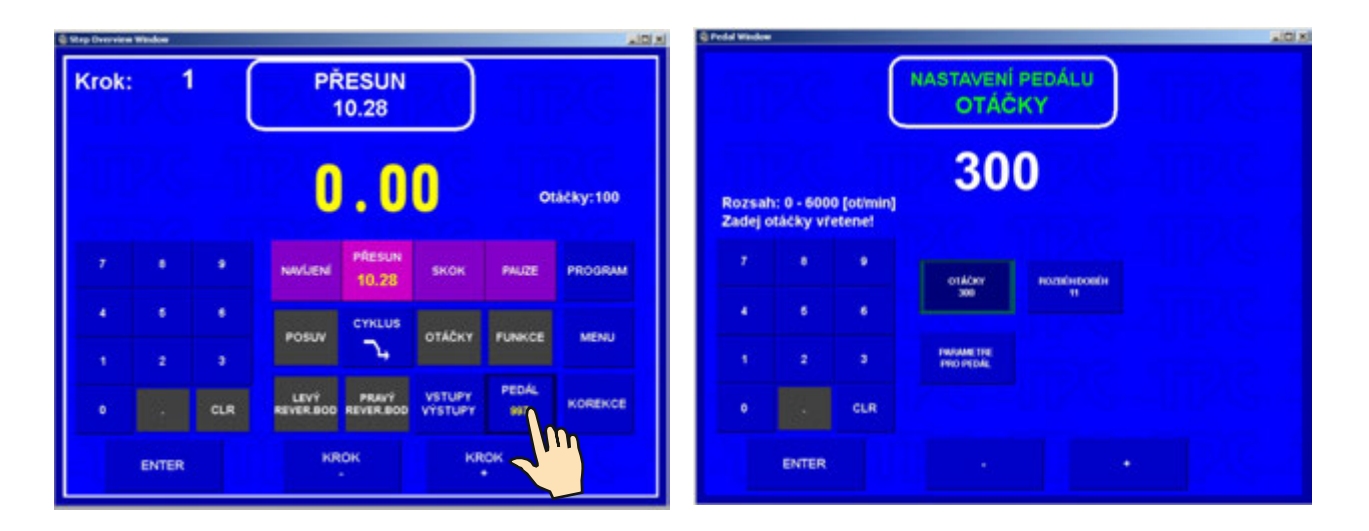

Takto nastavené otáčky pedála sú platné pre daný program a nie sú závislé od otáčok naprogramovaných v jednotlivých krokoch programu. Ináč povedané - ŠTART pedálom môže mať nastavené iné (zvyčajne nižšie) max.otáčky než ŠTART urobený tlačidlom.

Medzi dvoma opakovanými stlačeniami pedálu je časové oneskorenie 0,5 sek., aby sa zabránilo neželanému odštartovaniu ďalšieho kroku.

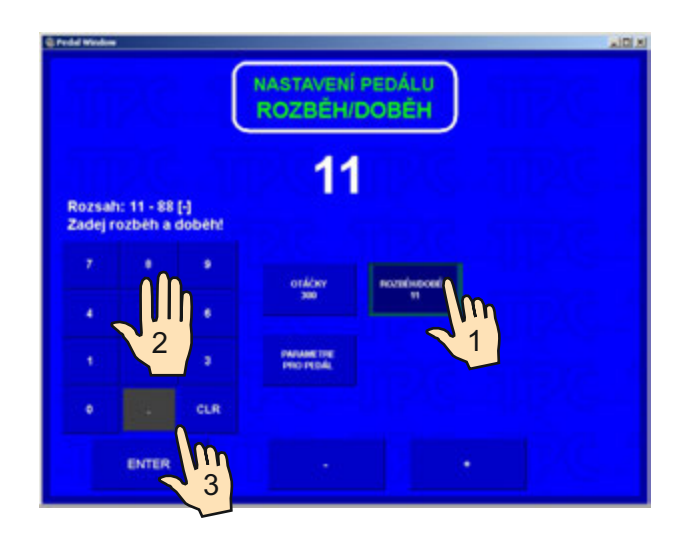

#### Roz. a dob.rampa pre pedál

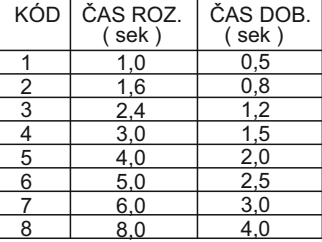

Pre rozbehovú a dobehovú rampu platia vždy hodnoty naprogramované v okne NASTAVENIE PEDÁLU.

V prípade, že požadujeme, aby max.otáčky pedálu boli riadené podľa hodnôt v jednotlivých krokoch programu, môžeme to nastaviť stlačením tlačidla PROGRAM.

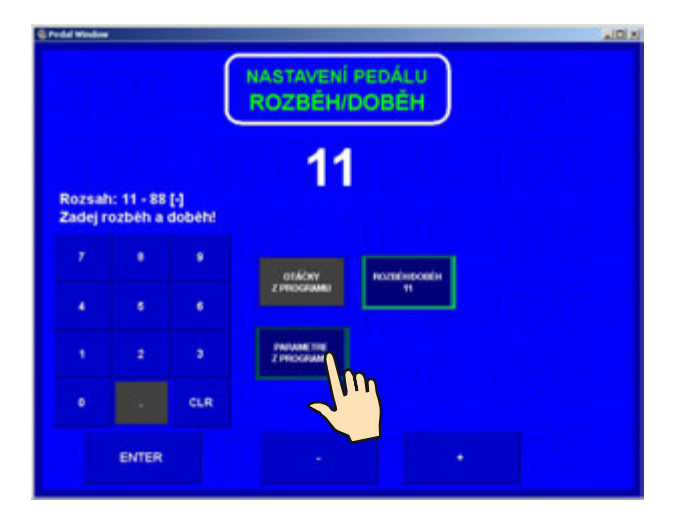

V tomto prípade budú max.otáčky pedálu riadené hodnotami naprogramovanými v jednotlivých navíjacích krokoch.

#### **Doštartovanie navíjacieho cyklu**

Táto možnosť je často využívaná pre začiatok vinutia. Zavedenie drôtu a navinutie prvých závitov prevádzame pomocou pedálu a následne doštartujeme tlačidlom ŠTART (4).

#### **5.8 OCHRANNÝ KRYT**

Ochranný kryt môže byť naprogramovaný ako:

#### ZATVORENÝ

V tomto prípade je navíjanie umožnené len v prípade, keď je ochranný kryt zatvorený. Ak počas navíjania kryt otvoríme, cyklus bude prerušený.

#### OTVORENÝ

V tomto prípade môžeme navíjať aj pri otvorenom kryte, avšak max.otáčky vretena budú automaticky obmedzené na bezpečnú hodnotu.

Ak počas navíjania kryt zatvoríme, dôjde k doštartovaniu na naprogramovanú hodnotu otáčok.

# **5.9 KOREKCIE PRI NAVÍJANÍ**

Korekcie alebo prípadné úpravy programu je možné prevádzať len v stave "KĽUD" alebo pri prerušení cyklu tlačidlom STOP. V ostatných stavoch sú tlačidlá blokované.

#### **5.9.1 Nastavenie referenčnej polohy vretena**

Vlastnosti navíjačky umožňujú polohovanie vretena v rozsahu +- niekoľko stupňov a presná poloha je udržiavaná pre ľubovolný počet krokov (vinutí).

Referenčnú (nulovú) polohu vretena nastavíme nasledovne:

- odbrzdíme vreteno prepínačom (6)
- ručne natočíme vreteno do požadovanej nulovej polohy a opäť zabrzdíme
- stlačíme RESET a ENTER

Poznámka: Pri zapnutí navíjačky sieťovým vypínačom (1) alebo EMERGENCY STOP (2) prebehne automatický reset a tým aj nastavenie danej polohy vretena ako referenčnej.

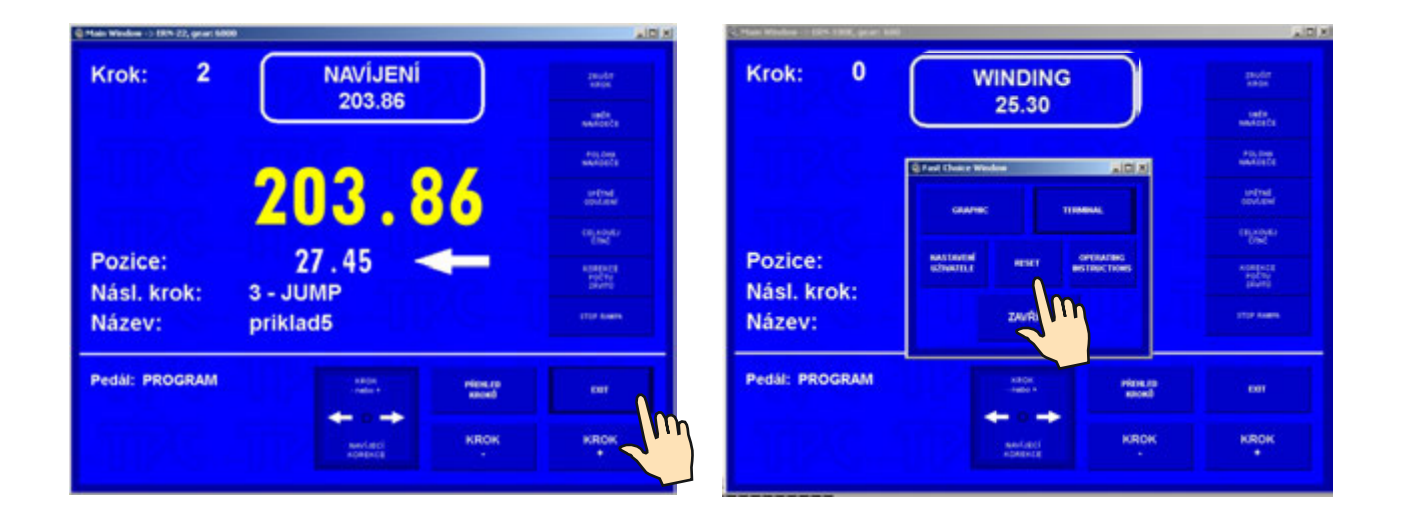

#### **5.9.2. Nastavenie relatívnej polohy navádzača drôtu**

Táto funkcia umožňuje presunúť program do ľubovolného relatívneho bodu.

To znamená, že navádzač drôtu jednoducho presunieme do novej polohy podľa vyrobeného navíjacieho tŕňa, alebo prípravku.

Nastavenie relatívnej polohy môžeme prevádzať po stlačení tlačidla **KOREKCIE**

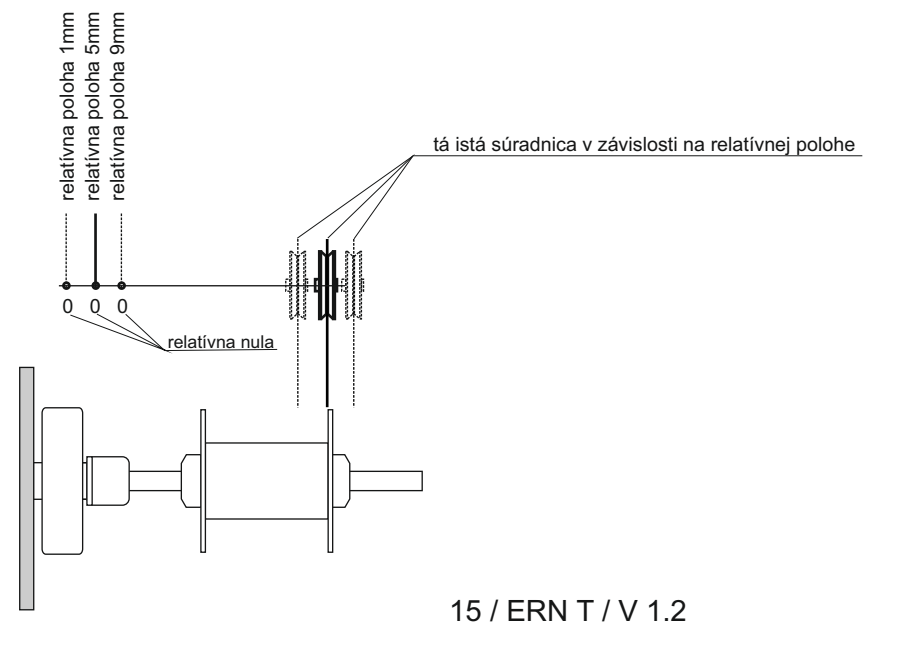

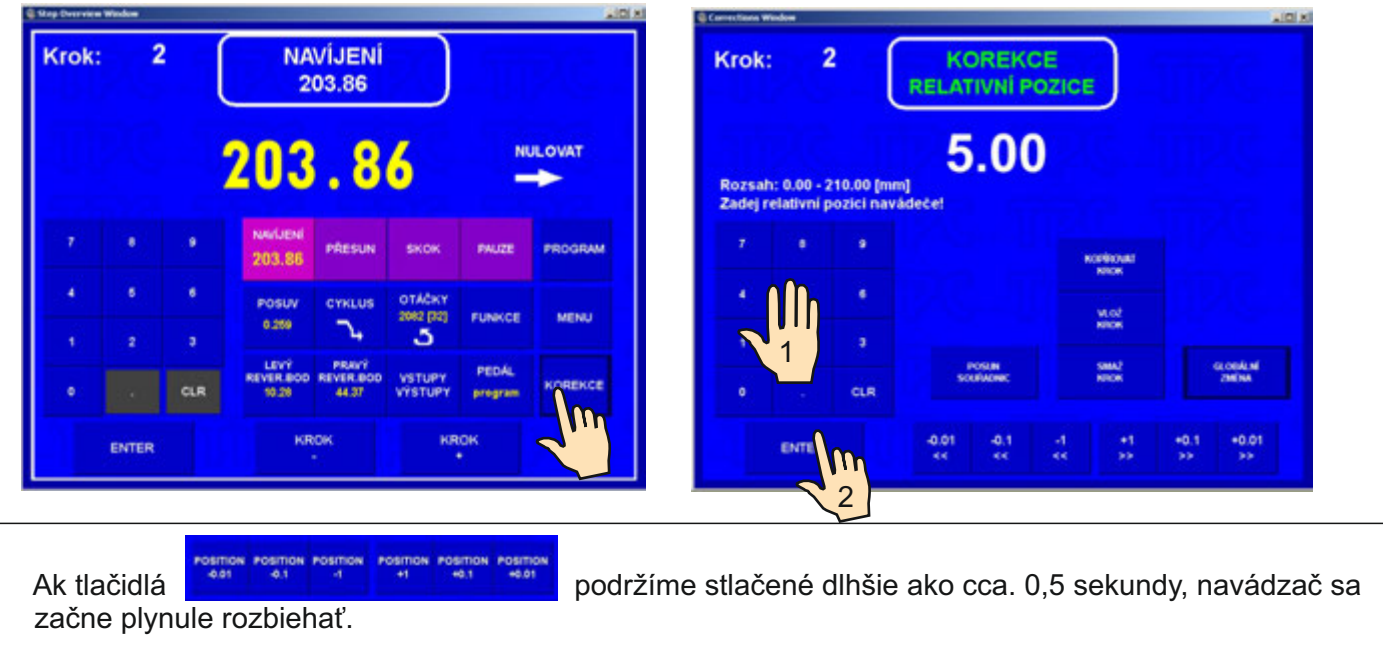

#### **5.9.3. Korekcia počtu závitov**

Ide o korekciu napočítaného stavu závitov (nie zmena v programe), ktorú môžeme v prípade potreby vykonať počas navíjania.

Korekcia desatín a stotín závitov napr. XX.36 na XX.00 bez odpovedajúceho natočenia vretena vedie k strate referenčnej polohy.

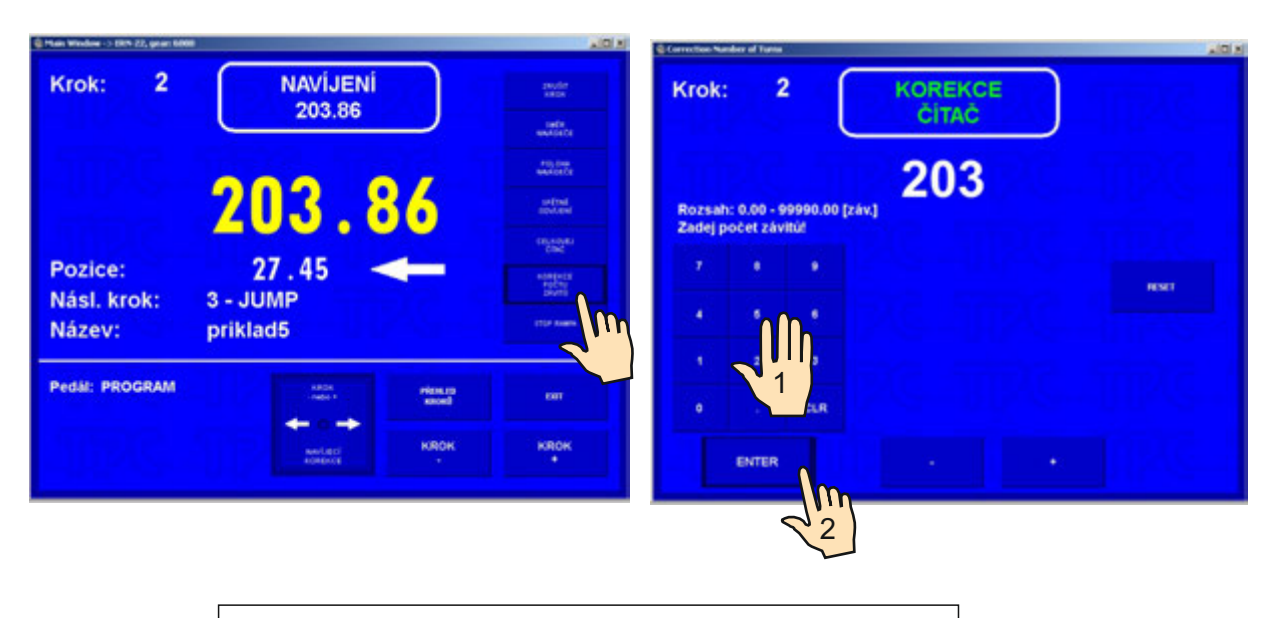

Tlačidlom RESET vynulujeme aktuálny stav počítadla.

#### **5.9.4 Celkové počítadlo**

Prepnutím tlačidla ČÍTAČ na CELKOVÝ ČÍTAČ zapneme zobrazenie celkového počítania. Od tohto okamihu bude počítadlo spočítavať všetky nasledujúce počty závitov až do doby, kým nebude ručne vynulované (RESET), alebo nebude numerickou klávesnicou nastavený iný počet závitov.

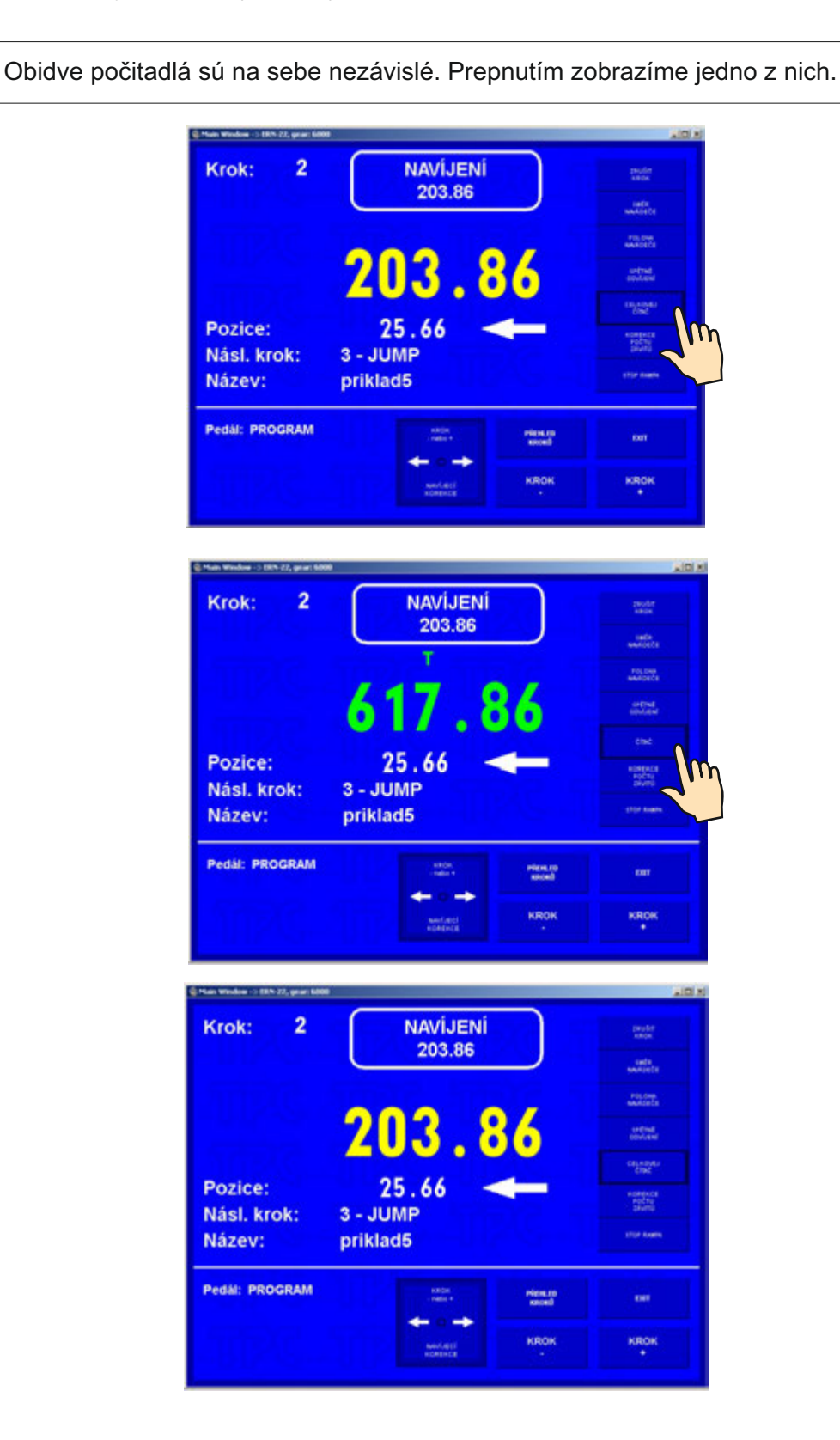

#### **5.9.5. Korekcia polohy navádzača drôtu**

Túto korekciu používame, ak je v priebehu navíjania potrebné opraviť polohu navádzača.

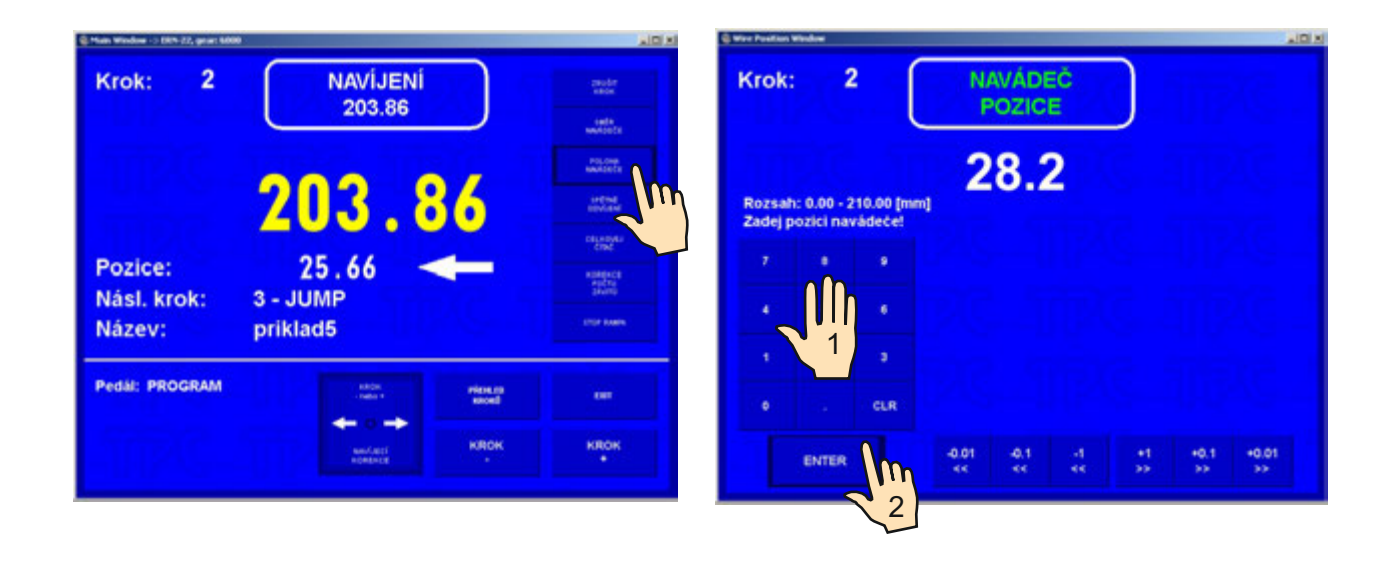

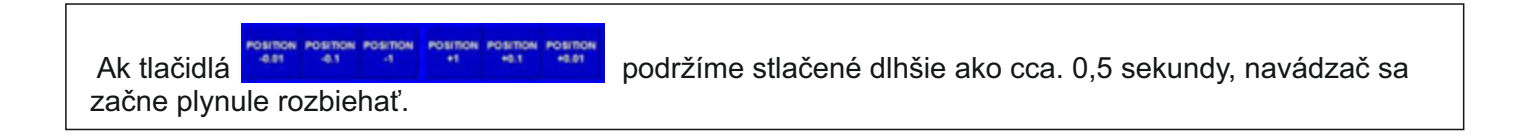

#### **5.9.6. Zmena smeru navádzača drôtu**

Táto korekcia umožňuje v ľubovoľnom okamihu zmeniť smer pohybu navádzača.

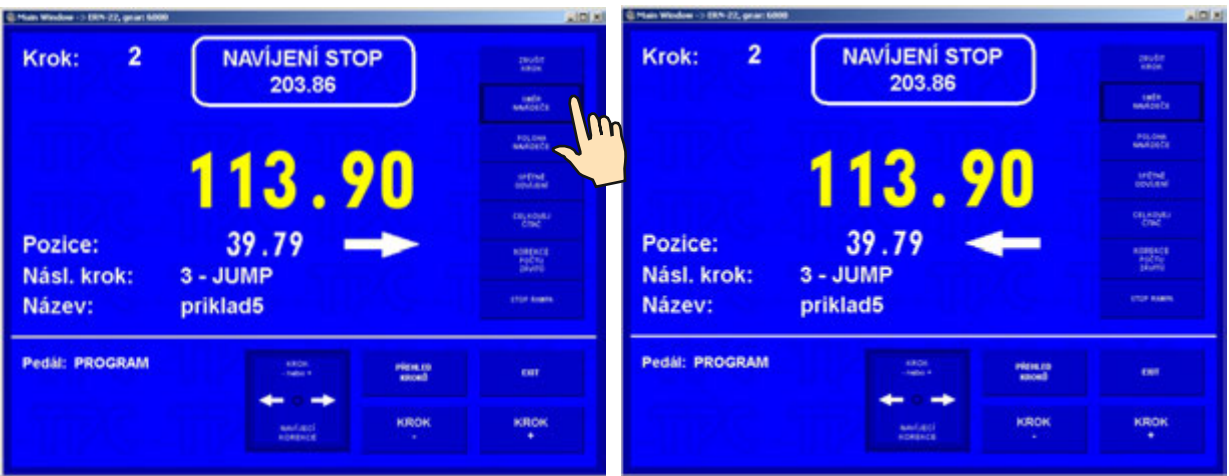

#### **5.9.7. Predčasné ukončenie kroku**

Táto korekcia umožňuje ukončiť aktuálne bežiaci krok a prepnúť sa napr. zo stavu NAVÍJANIE STOP do stavu KĽUD.

Predčasný návrat do stavu KĽUD sa uskutoční stlačením tlačidla UKONČIŤ KROK.

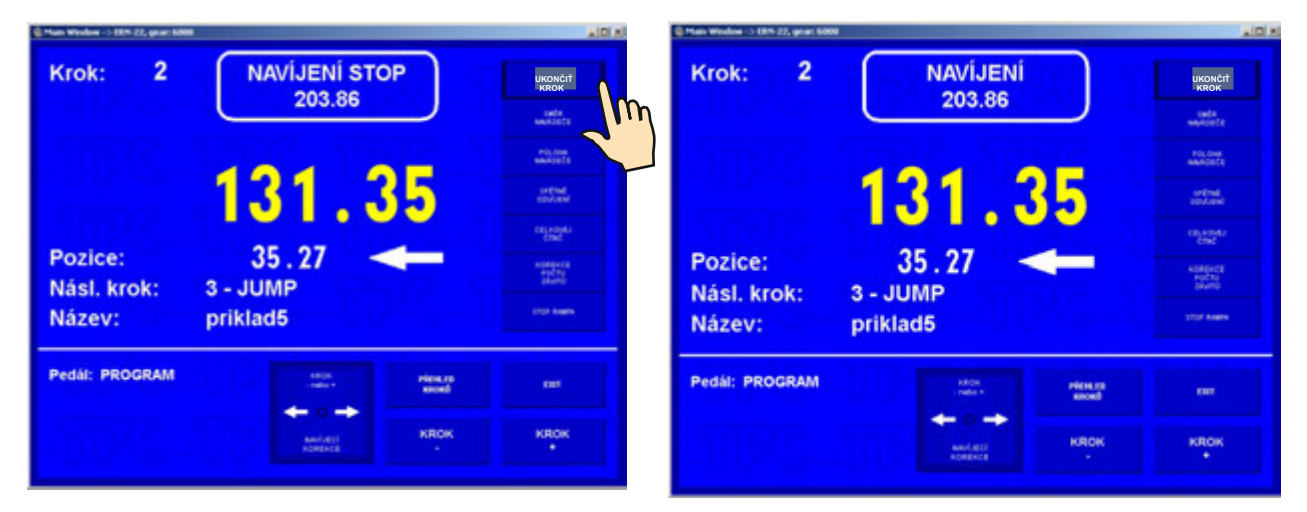

#### **5.9.8. Spätné navíjanie (odvíjanie)**

Korekcia umožňuje odvinúť požadovaný počet závitov pomocou plynového pedálu, pričom sa závity odpočítavajú a navádzač sa vracia späť.

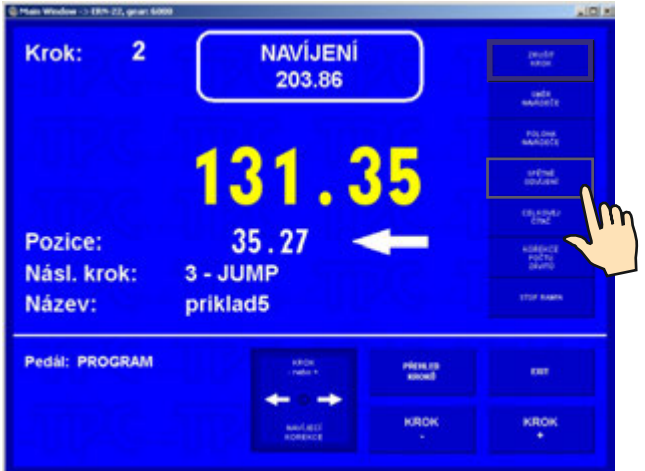

Ukončenie spätného navíjania prevedieme stlačením tlačidla **NAVÍJANIE.**

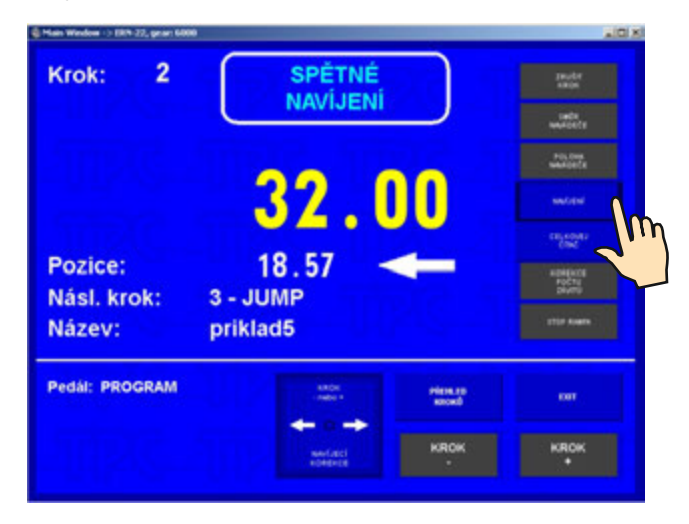

19 / ERN T / V 1.2

#### **5.9.9. Dobehová rampa pre STOP- tlačidlo**

Umožňuje nastaviť dobehovú rampu otáčok vretena pri prerušení navíjacieho cyklu tlačidlom STOP**.**

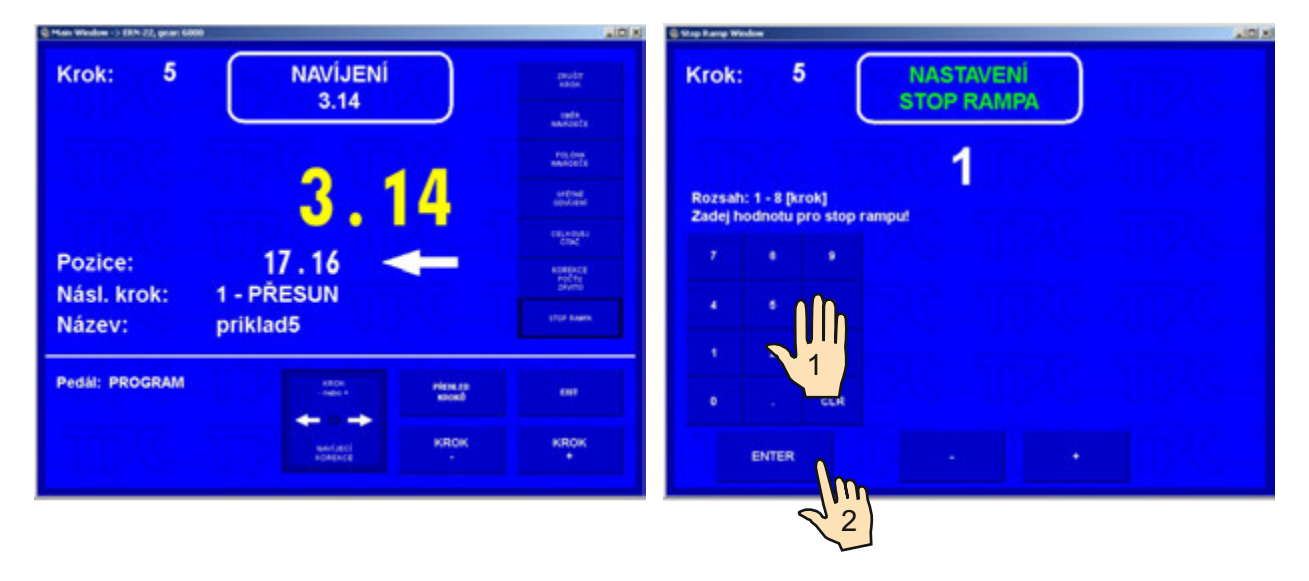

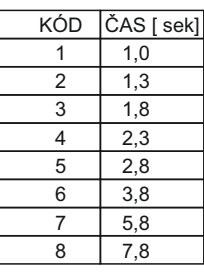

Uvedené hodnoty platia pre maximálne otáčky.

# **6.JOYSTICK**

Každý model je vybavený 4-cestným joystickom, ktorý zabezpečuje nasledujúce akcie:

#### - **Korekcia polohy navádzača drôtu**

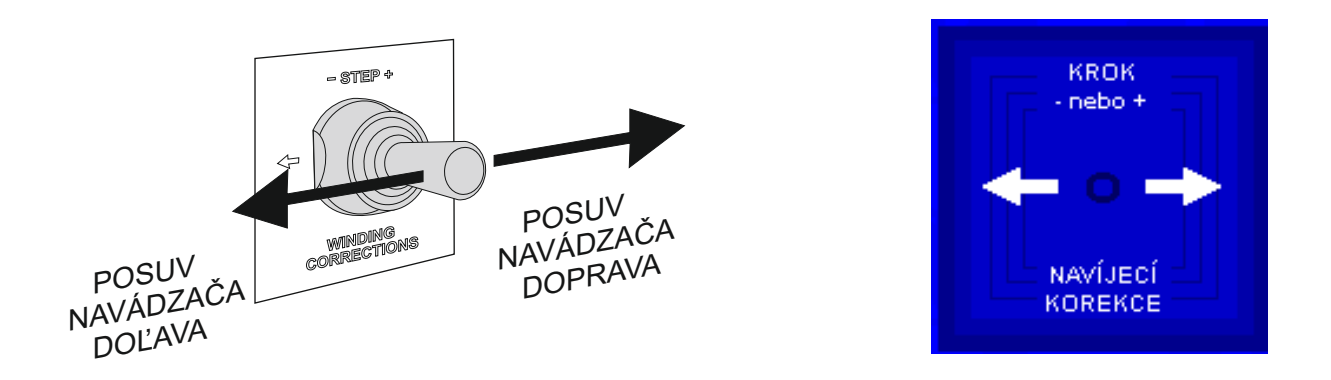

Pri podržaním v ľavej alebo pravej polohe viac ako 0,5 sek. sa navádzač začne pohybovať plynule.

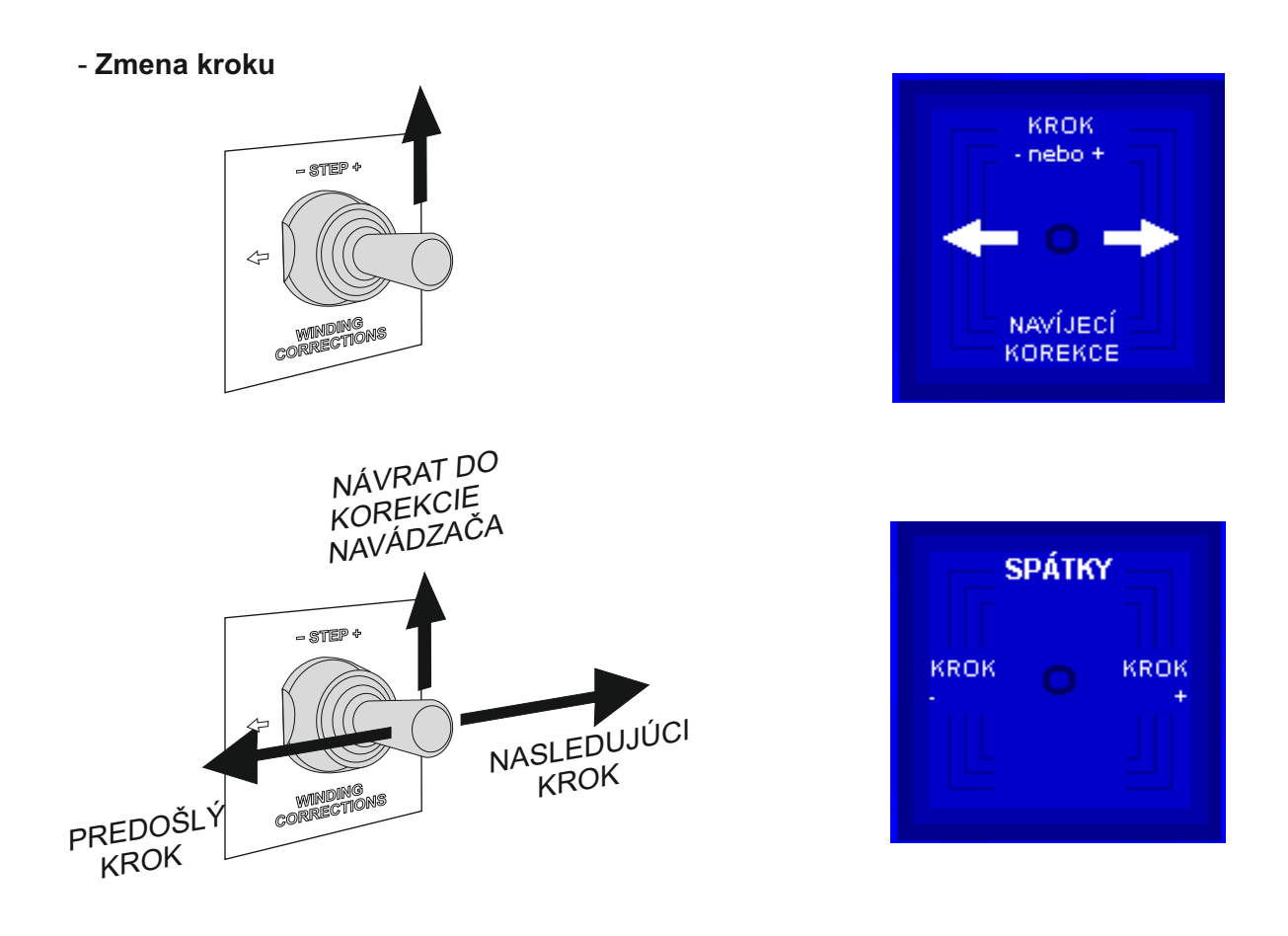

- **Návrat o krok späť a zmena smeru pohybu navádzača drôtu**

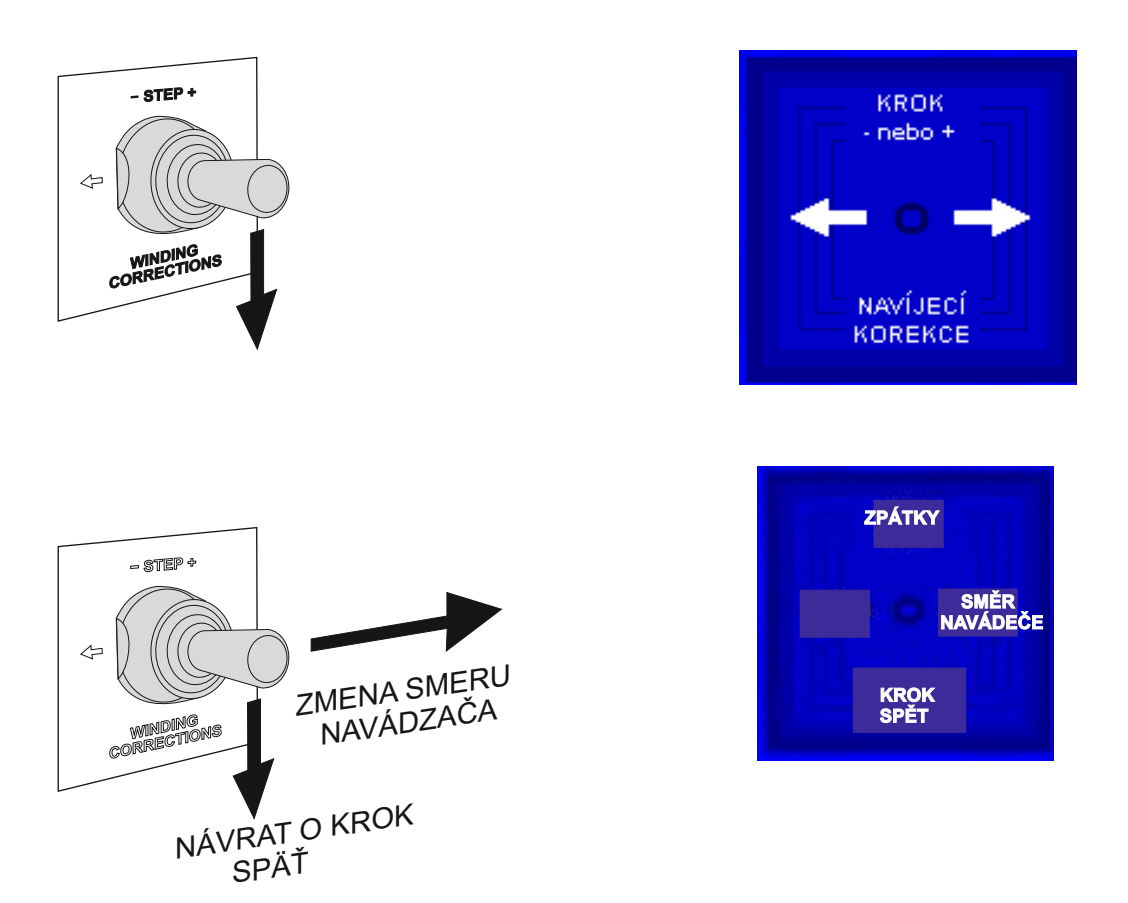

NÁVRAT O KROK SPÄŤ - táto akcia vráti navíjací program na začiatok predchádzajúceho kroku a nastaví spávnu pozíciu vretena a navádzača drôtu.

Návrat z tohto stavu do stavu korekcia navádzača drôtu sa po 3 sekundách vykoná automaticky.

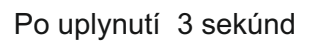

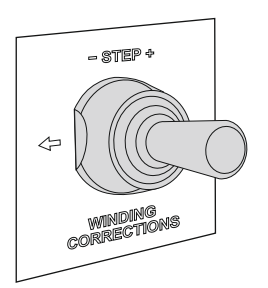

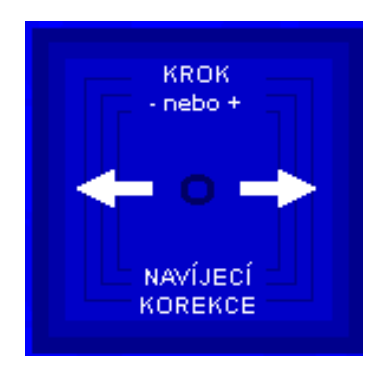

#### **7. PROGRAMOVANIE**

Všeobecný princíp zadávania údajov:

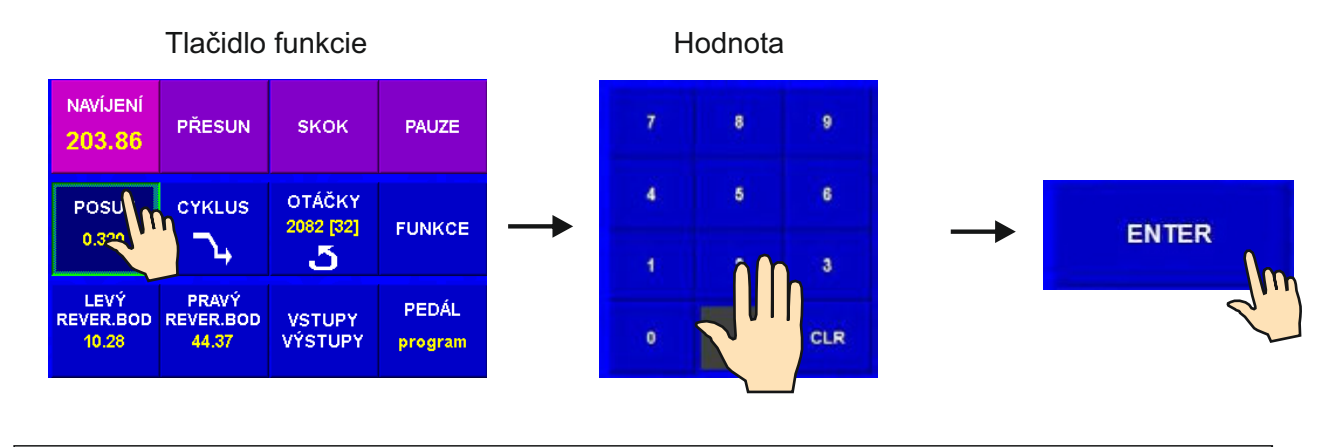

Tlačidlo ENTER slúži pre zápis zadávaných hodnôt alebo pre návrat z ľubovolnej funkcie.

Programovanie nie je možné prevádzať v kroku 00. Tlačidlom **alebo numerickou klávesnicou** je potrebné zvoliť ľubovoľný nenulový krok.

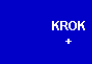

Vytváraný program sa ukladá do pracovnej časti pamäti ( program v tejto časti pamäti označujeme ako AKTUÁLNY PROGRAM ). Môžeme buď prepisovať (alebo upravovať) už existujúci navíjací program, alebo otvoriť nový program.

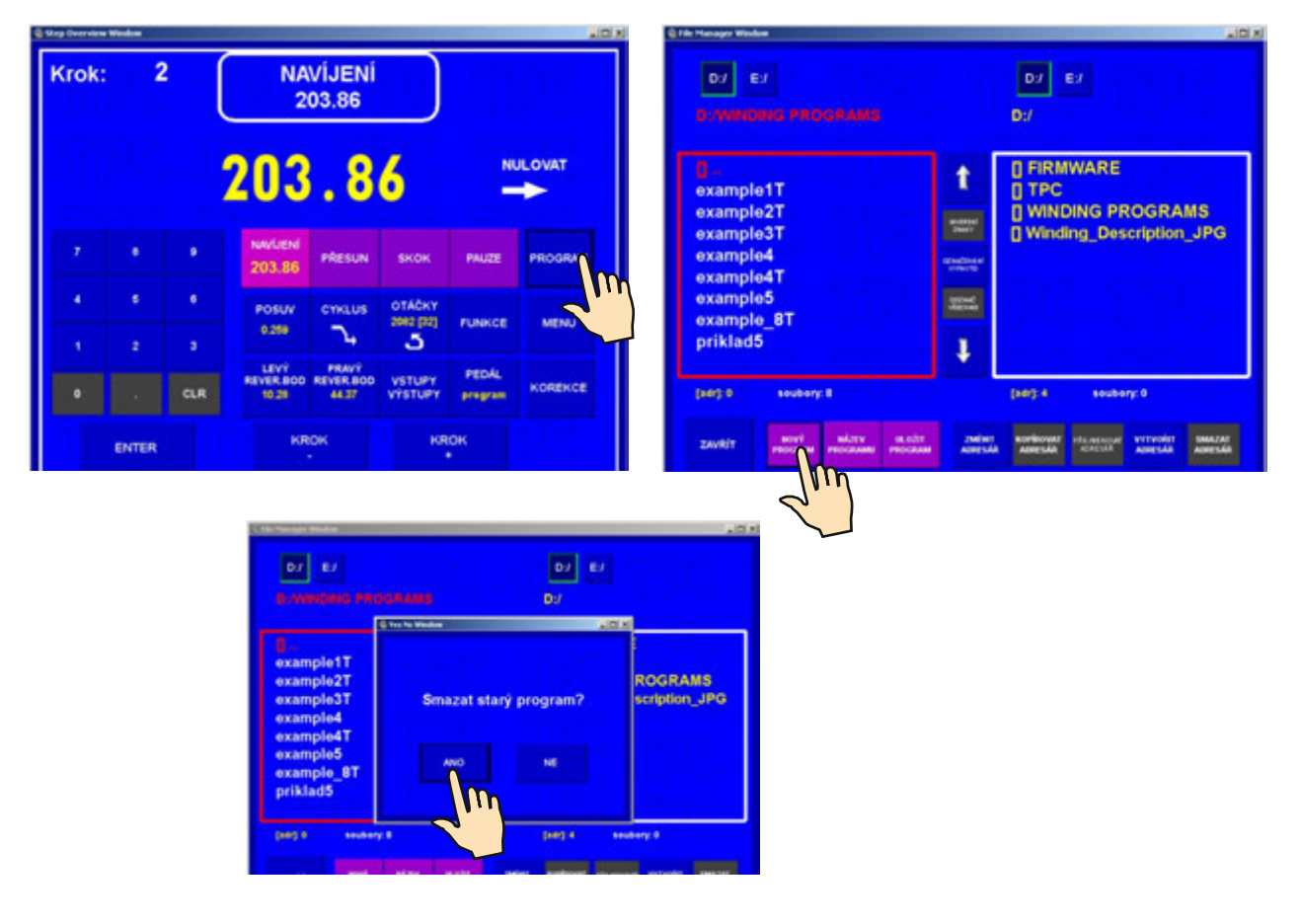

23 / ERN T / V 1.2

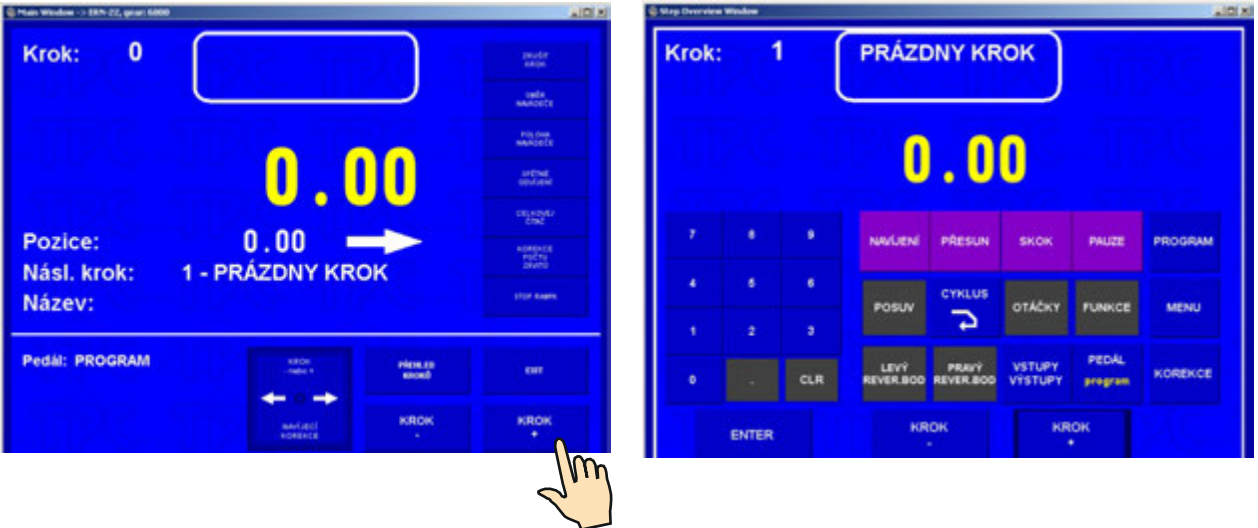

# **7.1 Základný princíp programovania**

Navíjací program predstavuje logický sled niekoľkých (1 až 350 ) krokov.

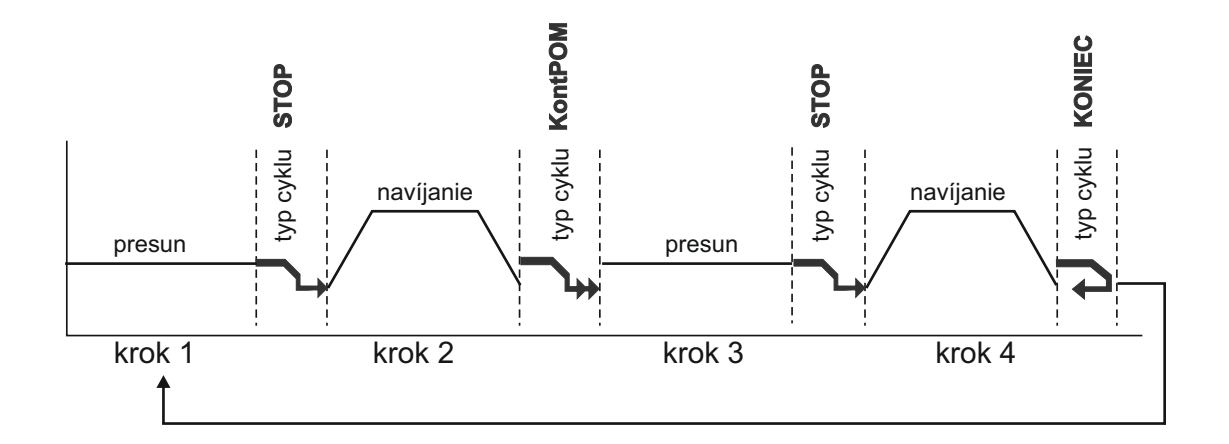

Prepojenie do nasledujúceho kroku určuje typ cyklu. Ak do daného kroku naprogramujeme typ cyklu "KONIEC", znamená to ukončenie programu a po stlačení tlačidla ŠTART sa program vždy vráti na krok č.1

Maximálny počet krokov pre jeden navíjací program je 350 !

#### **7.2 Programovanie parametrov kroku**

#### **7.2.1 Základné typy krokov**

Každý krok môže byť naprogramovaný ako PRESUN, NAVÍJANIE, SKOK alebo PAUZA.

**Presun** - vreteno sa neotáča a navádzač sa pohybuje na naprogramovanú súradnicu

- **Navíjanie** je definované nasl. parametrami: počet závitov, otáčky a smer otáčania vretena, posuv navádzača, ľavý a pravý reverzačný bod
- **Skok** vreteno sa neotáča a navádzač sa zo svojej polohy presunie o naprogramovanú hodnotu doprava alebo doľava

**Pauza** - vreteno a navádzač sa nepohybujú, vykonáva sa oneskorenie (pauza) o naprogramovanú dobu

#### **7.2.2 Presun navádzača**

#### **Súradnica presunu**

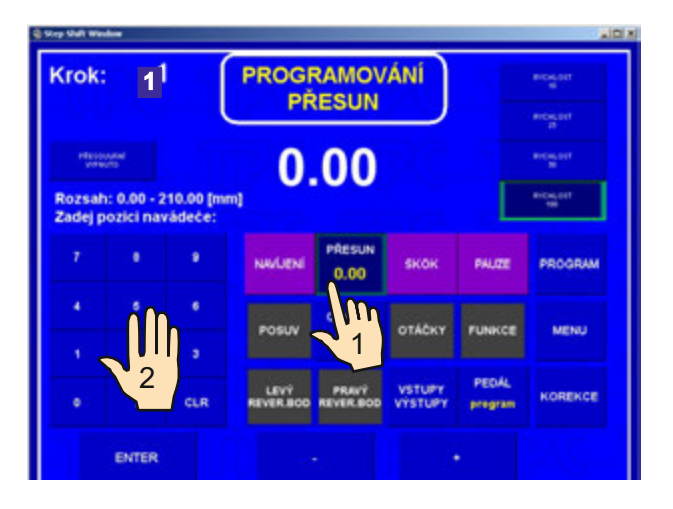

#### **Rýchlosť presunu**

Pri programovaní sa automaticky nastaví rýchlosť presúvania na hodnotu 100 mm/sek. (max.) V prípade, že potrebujeme nastaviť nižšiu rýchlosť, postupujeme nasledovným spôsobom.

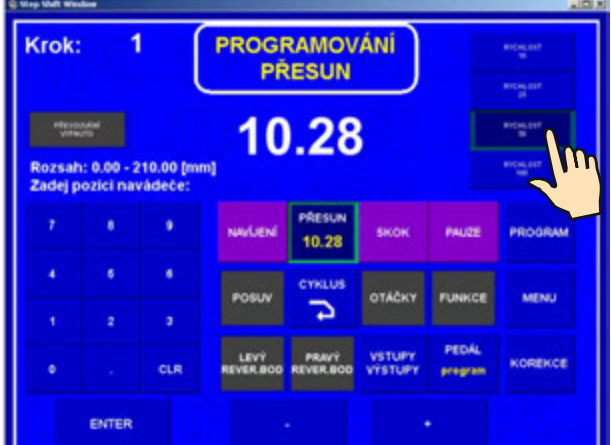

# **Typ cyklu**

Funkcia typ cyklu rozhoduje o tom, ako má navíjačka pokračovať do nasledujúceho kroku.

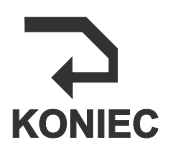

**Koniec programu**

Po stlačení tlačidla ŠTART dôjde k návratu programu na začiatok a spustí sa krok 1.

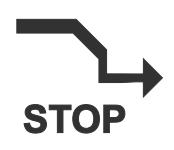

**Cyklus so zastavením** Po skončení kroku program zastane a pokračuje do nasledujúceho kroku až po stlačení tlačidla ŠTART.

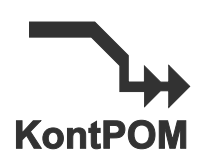

**Kontinuálny cyklus so spomalením** Po skončení kroku program automaticky štartuje do nasledujúceho kroku bez stlačenia tlačidla ŠTART. Navíjací typ kroku najskôr spomalí na nulové otáčky.

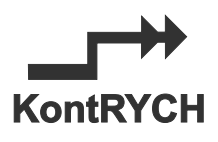

#### **Kontinuálny cyklus bez spomalenia**

Po skončení kroku program automaticky štartuje do nasledujúceho kroku bez stlačenia tlačidla ŠTART. U tohoto typu cyklu nedochádza k spomaleniu vretena pri prechode do nasledujúceho kroku. Je určený výlučne pre kontinuálne spájanie navíjacích typov krokov.

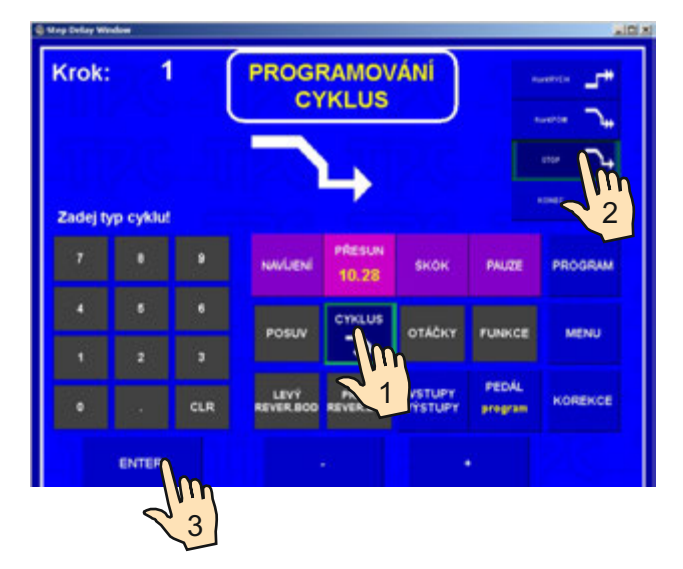

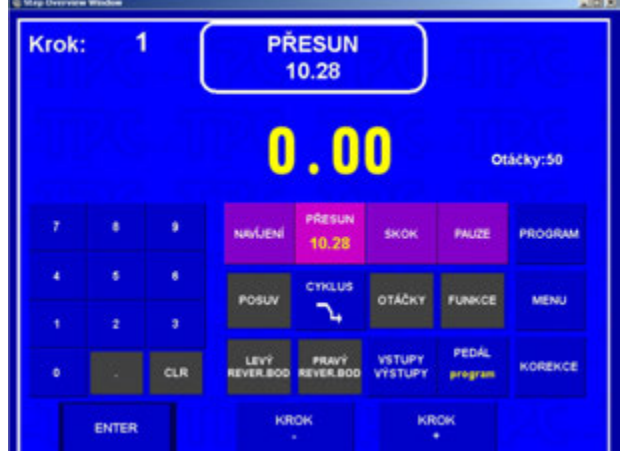

# **7.2.3 Navíjací krok**

#### **Počet závitov**

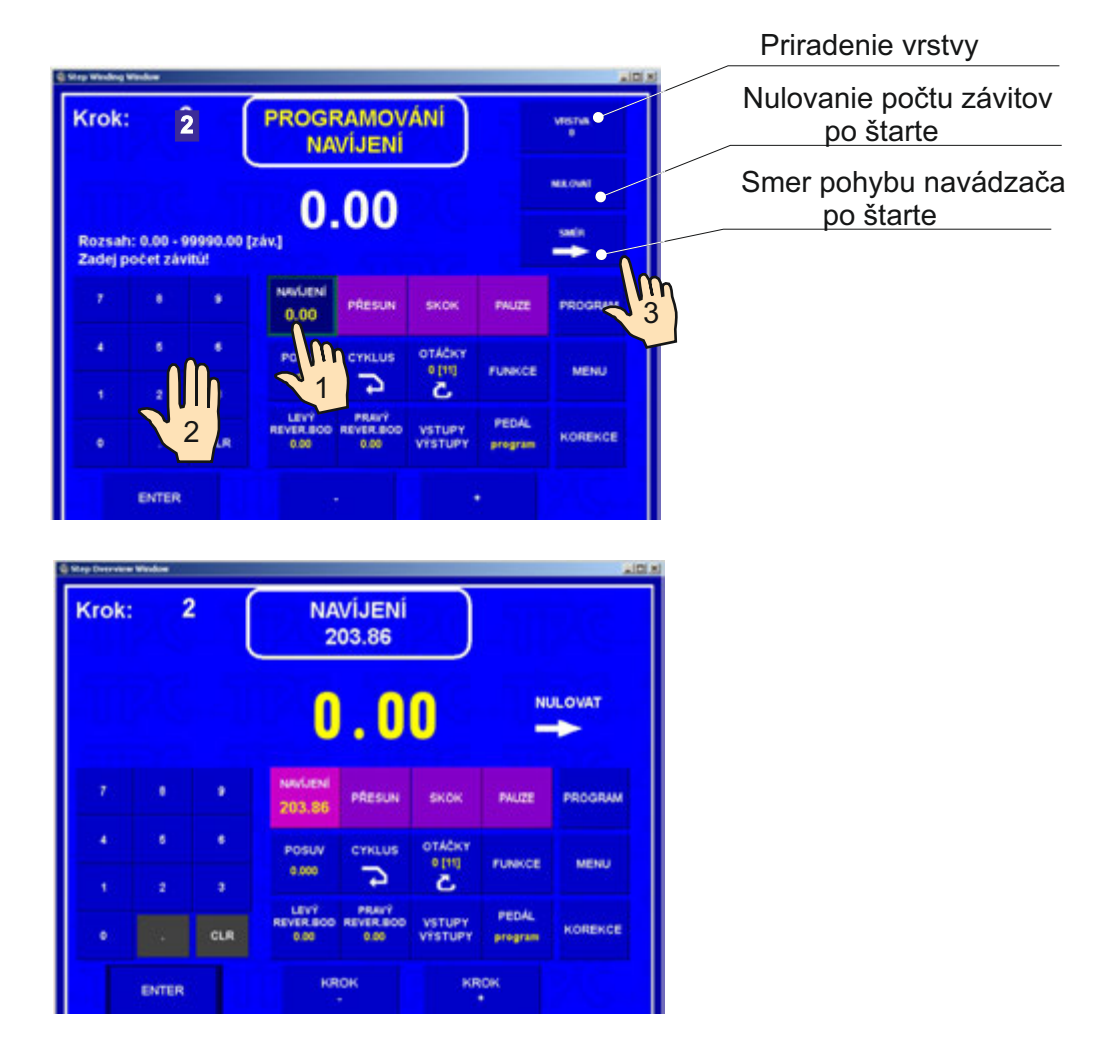

#### **Nulovanie počtu závitov po štarte**

NULOVAŤ - pri odštartovaní navíjacieho kroku tlačidlom ŠTART , alebo nožným pedálom, bude predchádzajúci počet závitov vynulovaný.

#### NE

NULOVAŤ - napočítané závity nie sú nulované.

#### **Smer navádzača po štarte**

 - pri odštartovaní navíjacieho kroku sa navádzač pohne smerom **doprava** za podmienky, že sa nachádza medzi ľavým a pravým reverzným bodom.

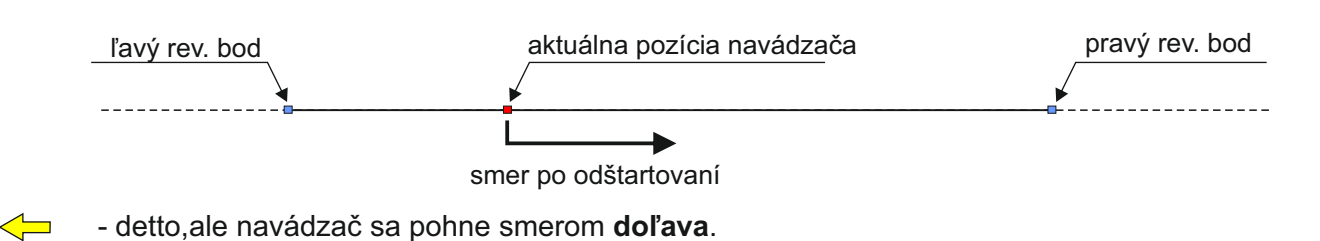

Ak je naprogramovaný počet závitov " **0** ", tento navíjací krok otočí vreteno do nulovej relatívnej polohy. Smer otáčania vretena bude prevzatý z posledného navíjacieho kroku ! **Rýchlosť, smer, rozbeh, dobeh vretena a ochranný kryt** 

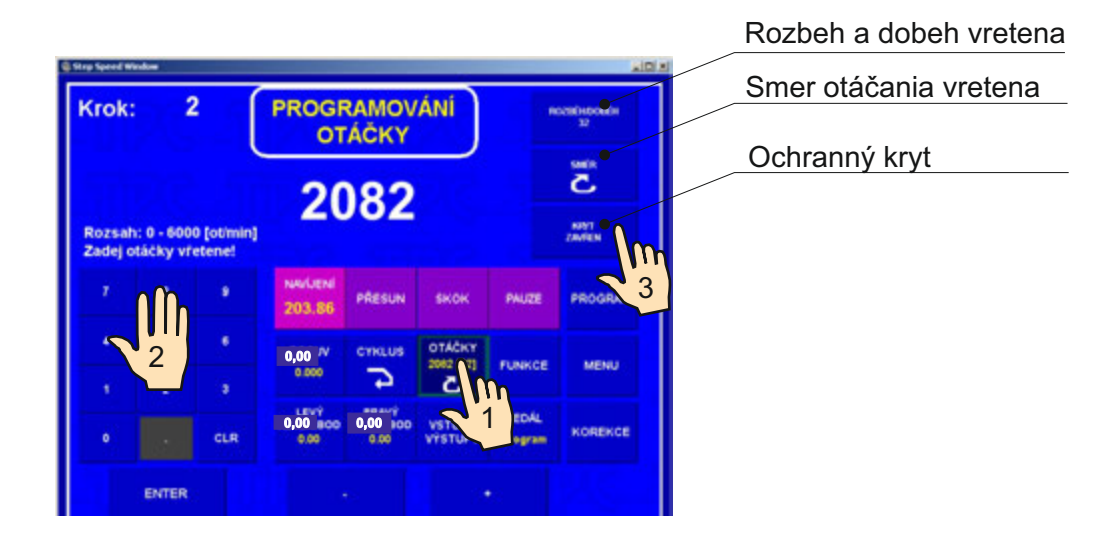

Zadávanie hodnôt 1 až 8 zvlášť pre rozbeh a dobeh podľa priloženej tabuľky.

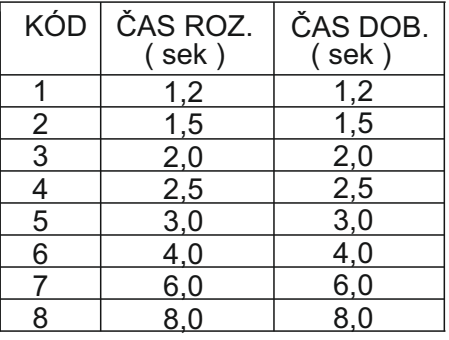

# **Posuv**

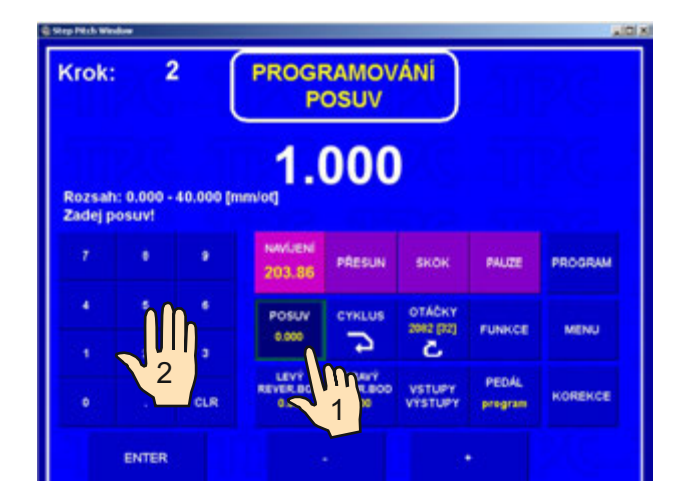

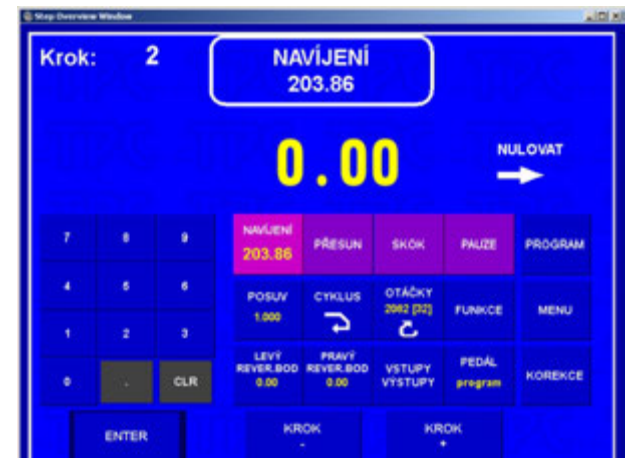

# **Ľavý reverzačný bod**

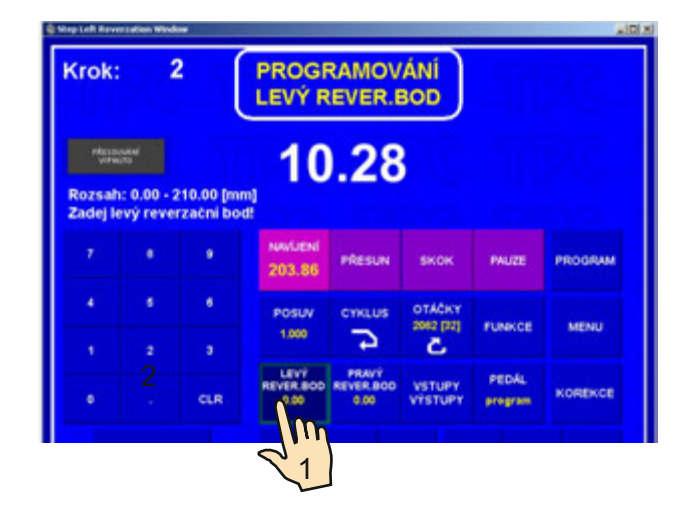

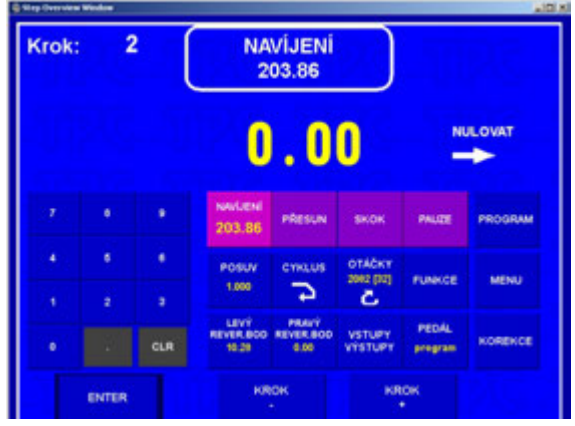

# **Pravý reverzačný bod**

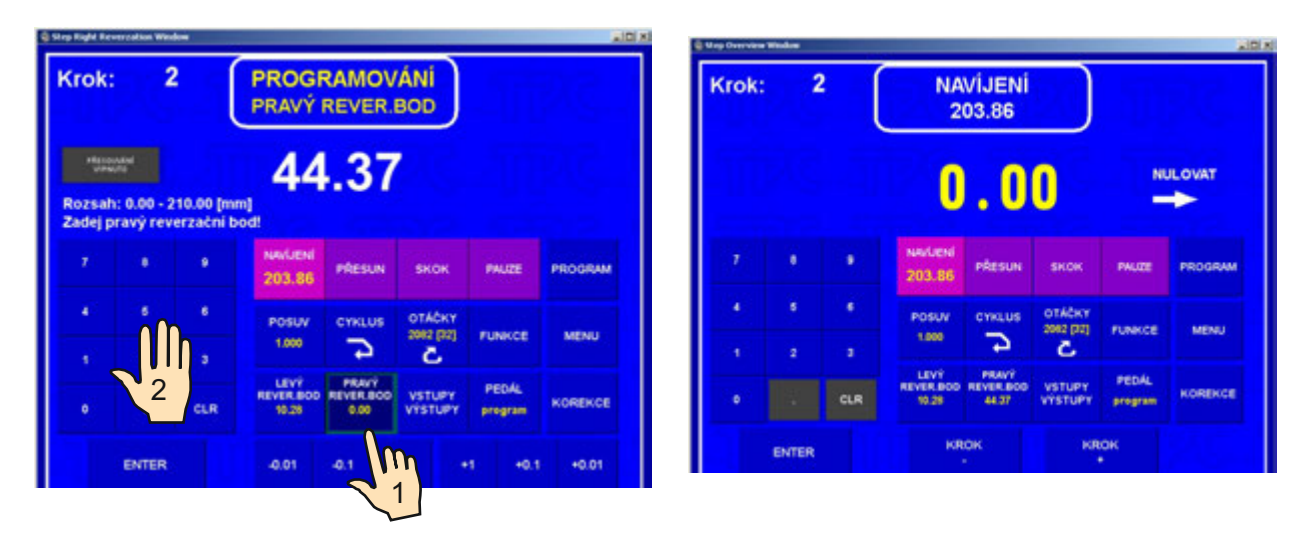

#### **Vypnutie pohybu navádzača pri programovaní**

Tlačidlom PRESÚVANIE VYP / ZAP môžeme počas programovania vypnúť presuny navádzača.

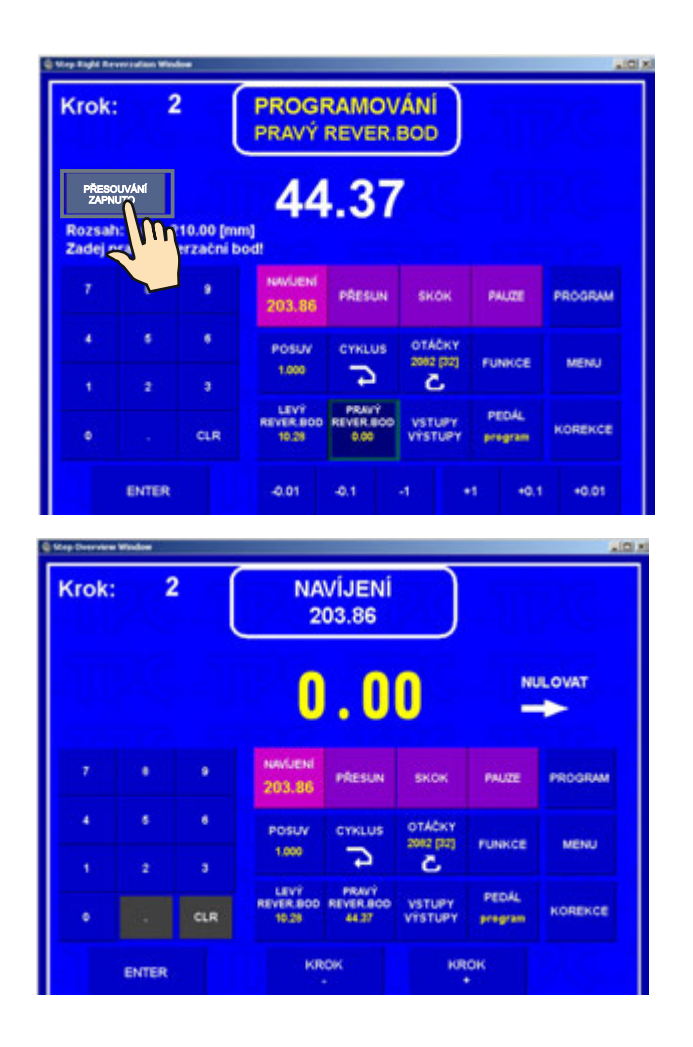

#### **Typ cyklu**

Funkcia typ cyklu rozhoduje o tom, ako má navíjačka pokračovať do nasledujúceho kroku.

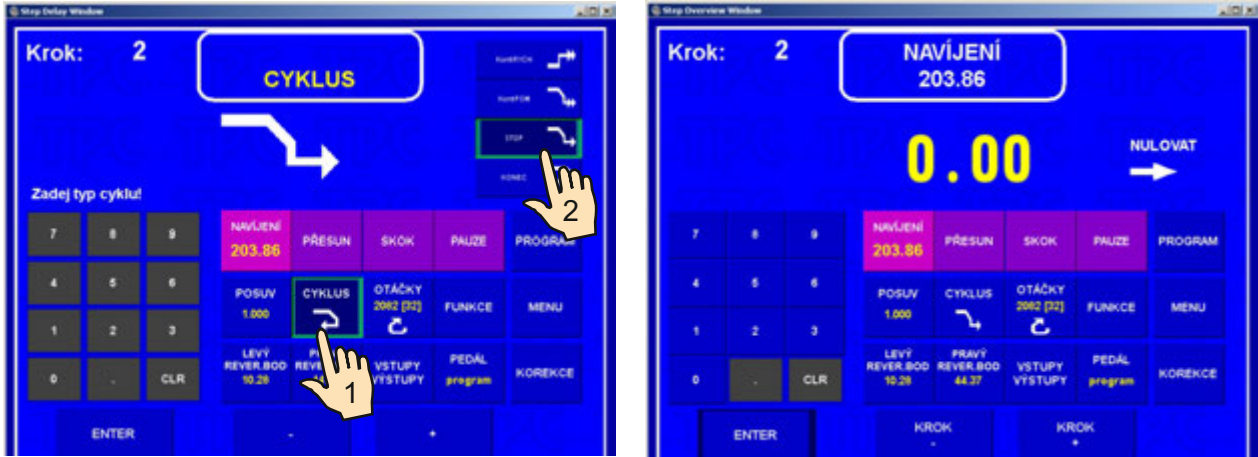

#### **7.2.5 Skok navádzača**

# **Dĺžka a smer skoku**

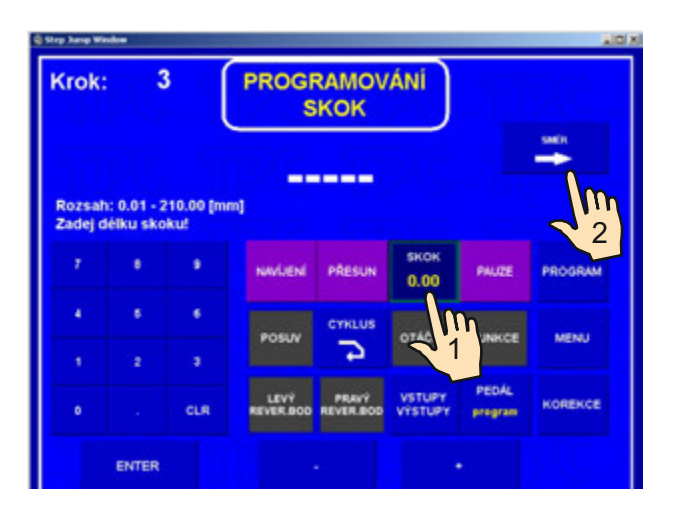

# **Typ cyklu**

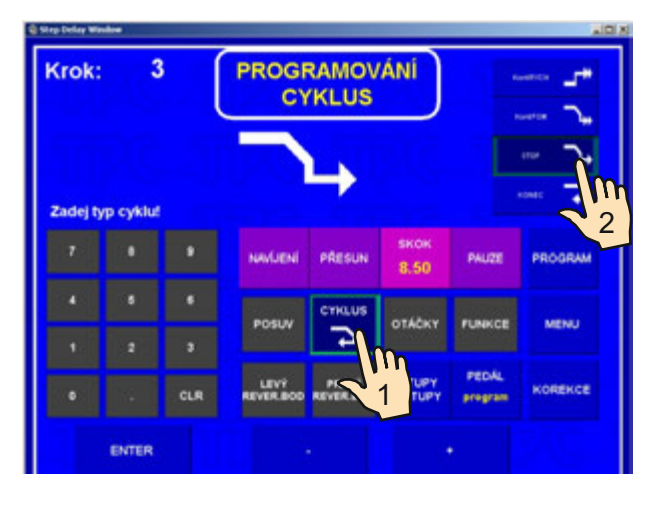

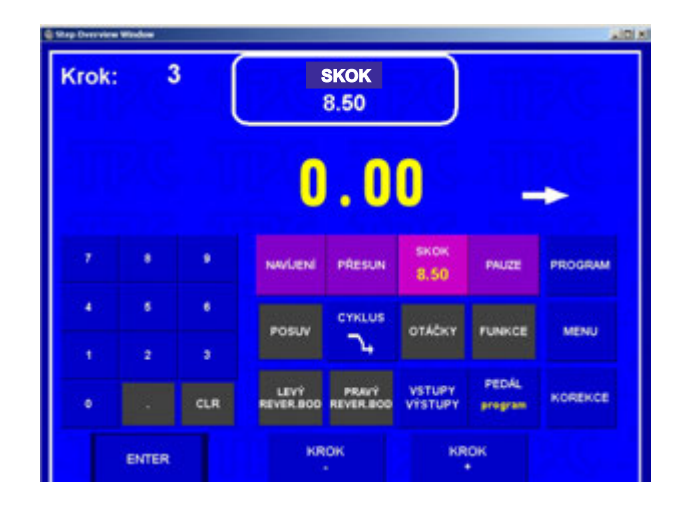

# **7.2.5 Pauza**

# **Čas pauzy**

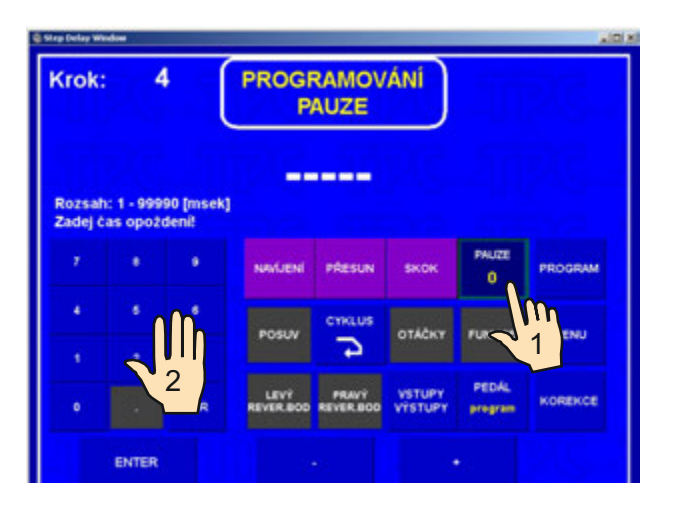

# **Typ cyklu**

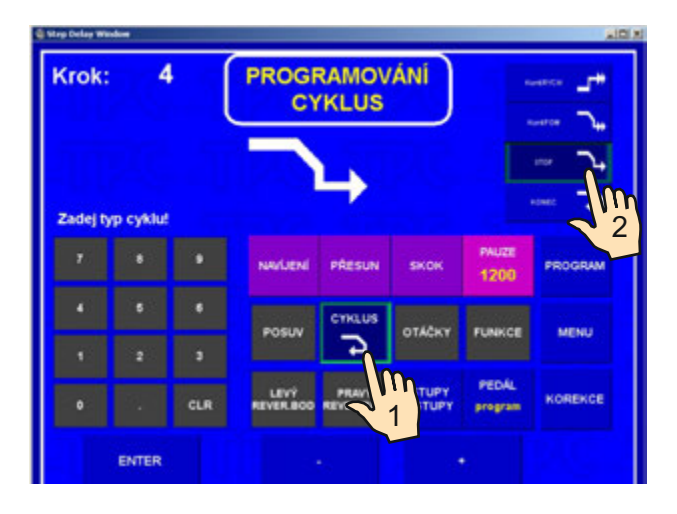

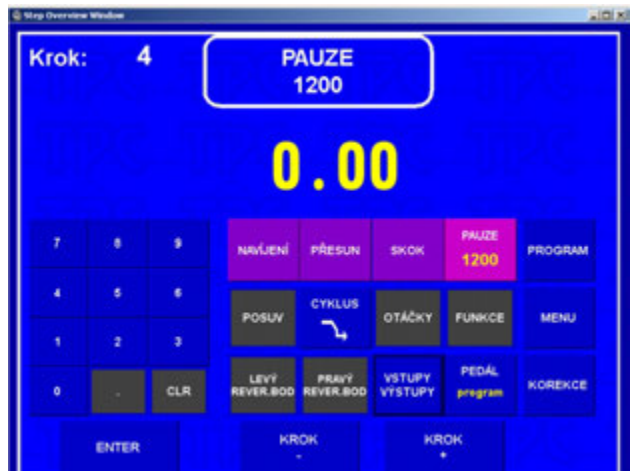

#### **7.3 Zobrazenie a priradenie vrstvy**

Na displeji je možné zobraziť aj číslo vrstvy. Zobrazenie sa nastavuje v MENU prepínaním tlačidla ZOBRAZENIE VRSTVY ÁNO / NIE

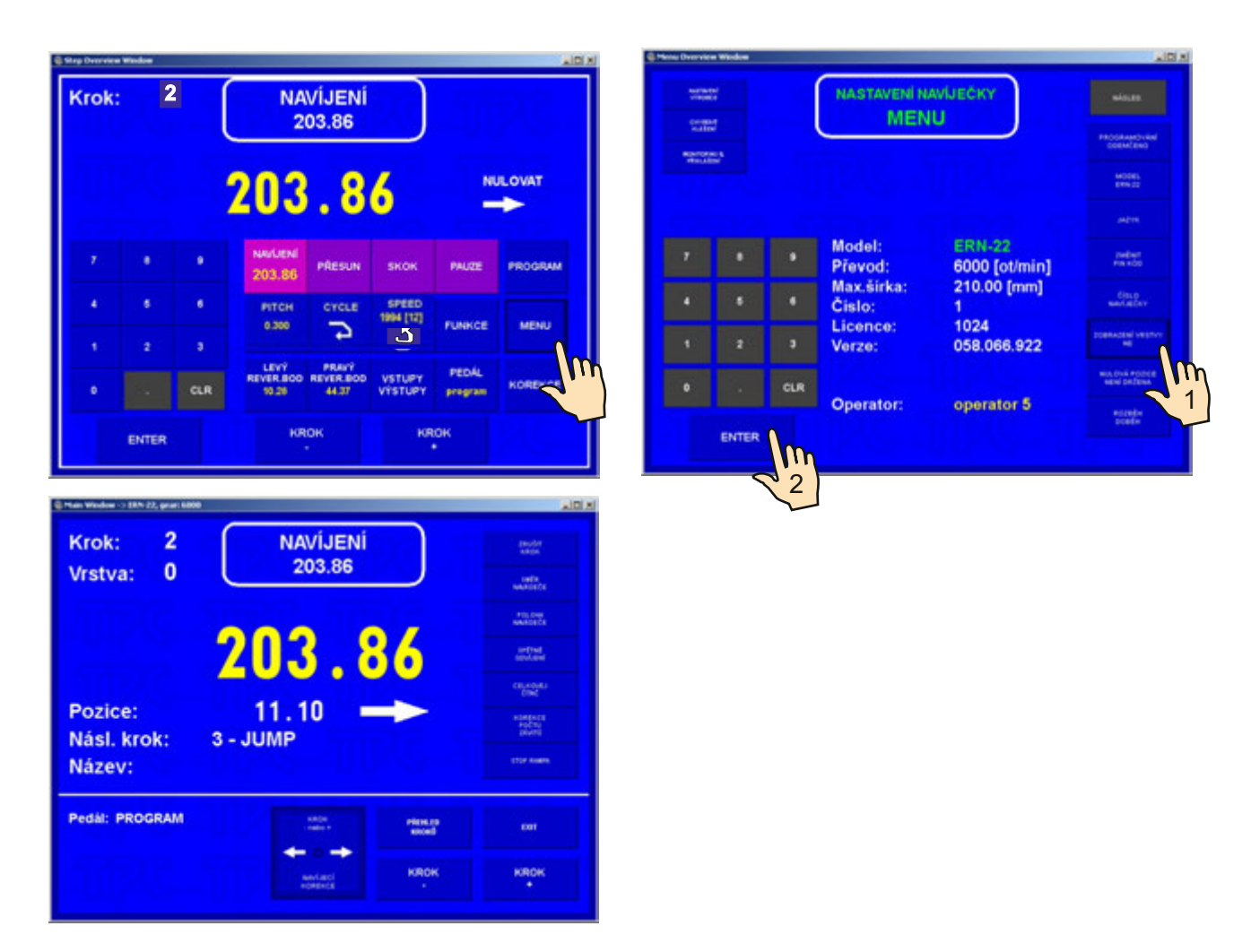

Podľa navíjacieho predpisu jednoducho priradíme každému kroku príslušné číslo vrstvy. Je zrejmé, že aj viac po sebe idúcich krokov môže mať priradené rovnaké číslo vrstvy. Tak, ako toto priradenie naprogramujeme, bude potom zobrazované pri navíjaní.

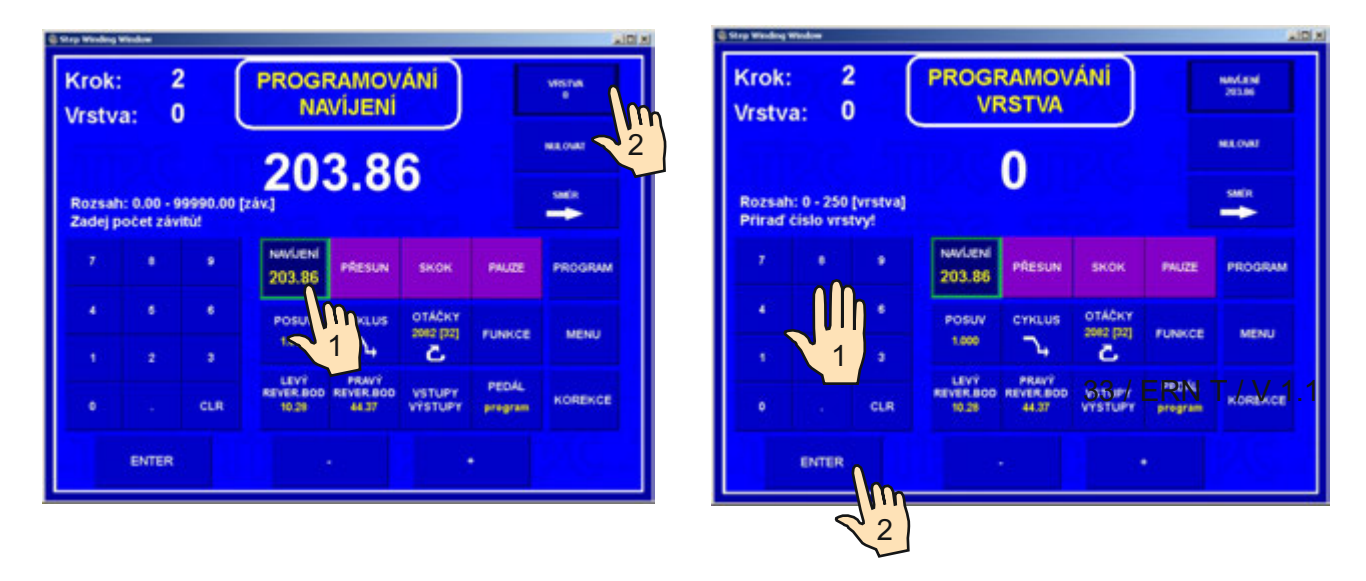

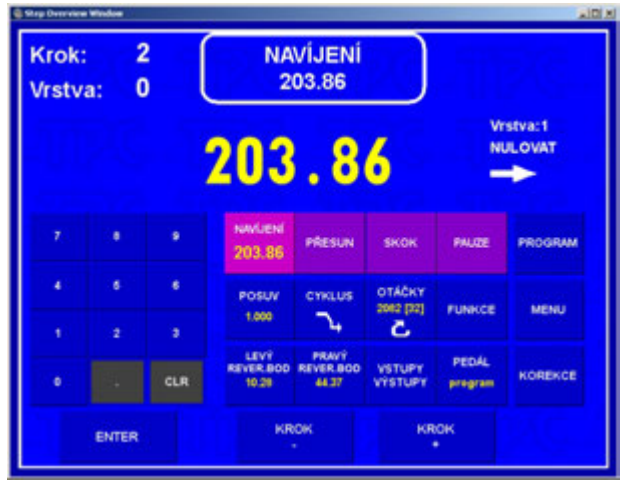

#### **7.4 Korekcie pri programovaní**

Nasledujúce funkcie nám umožňujú zjednodušiť programovanie, alebo jeho úpravy.

# **7.4.1 Vloženie prázdneho kroku**

Na ľubovolné miesto už napísaného programu môžeme vložiť prázdny krok, ktorý potom doplníme o potrebné parametre. Nasledujúce kroky budú automaticky posunuté o hodnotu " +1".

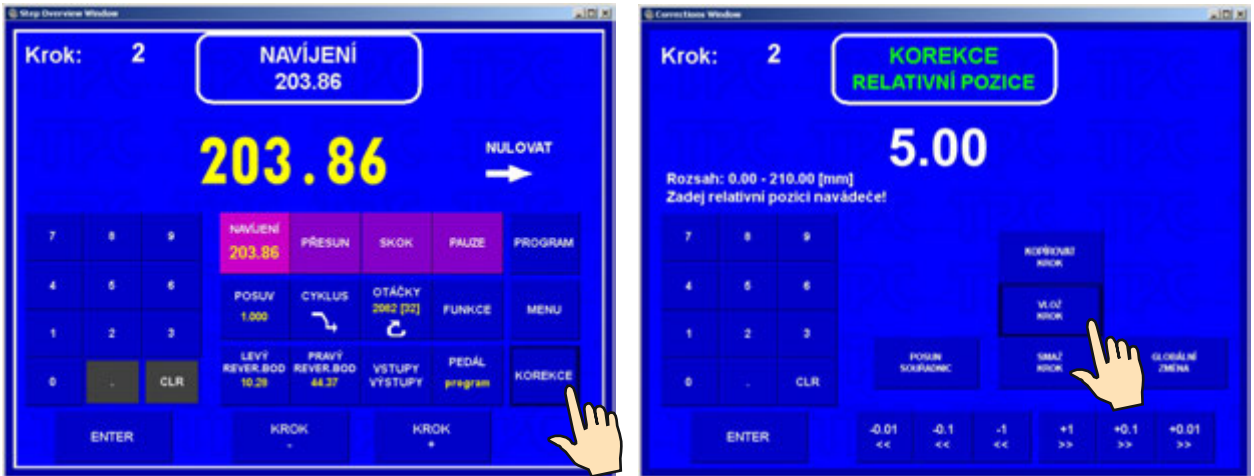

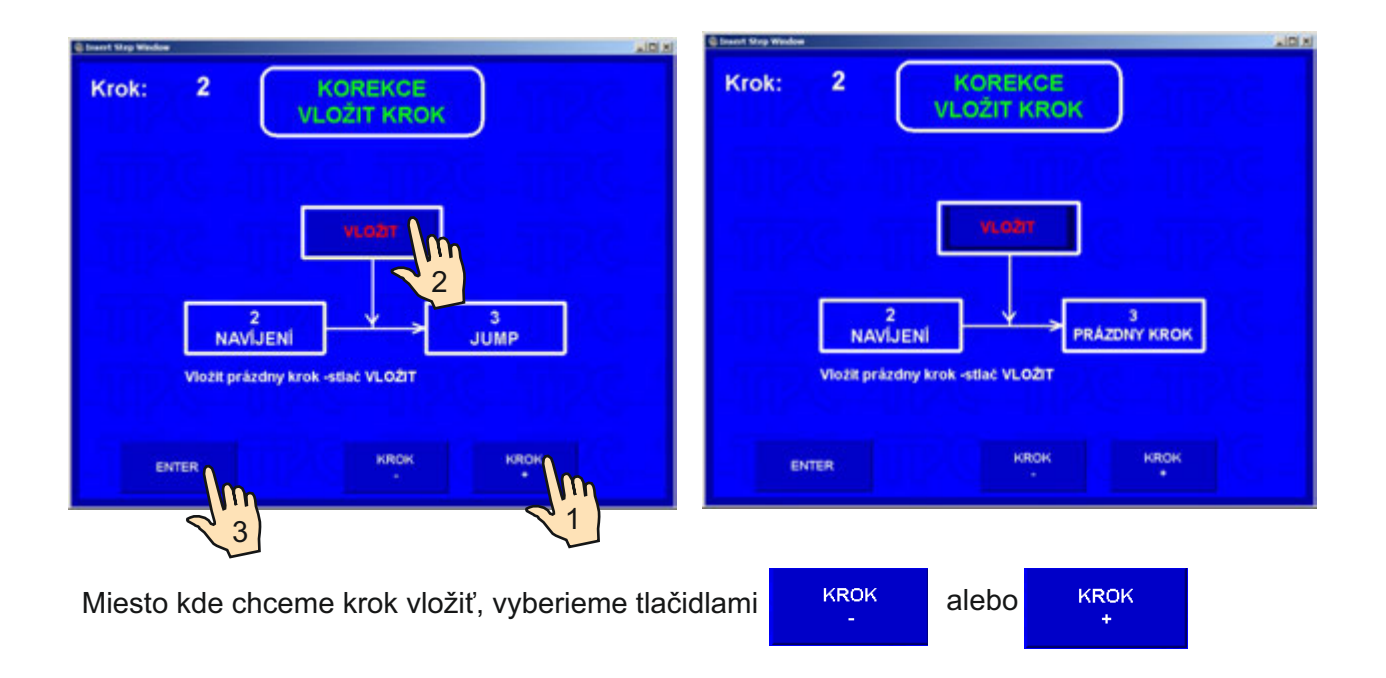

#### **7.4.2 Zrušenie kroku**

Ľubovolný krok už napísaného programu môže byť zrušený. Nasledujúce kroky budú automaticky posunuté o hodnotu " -1".

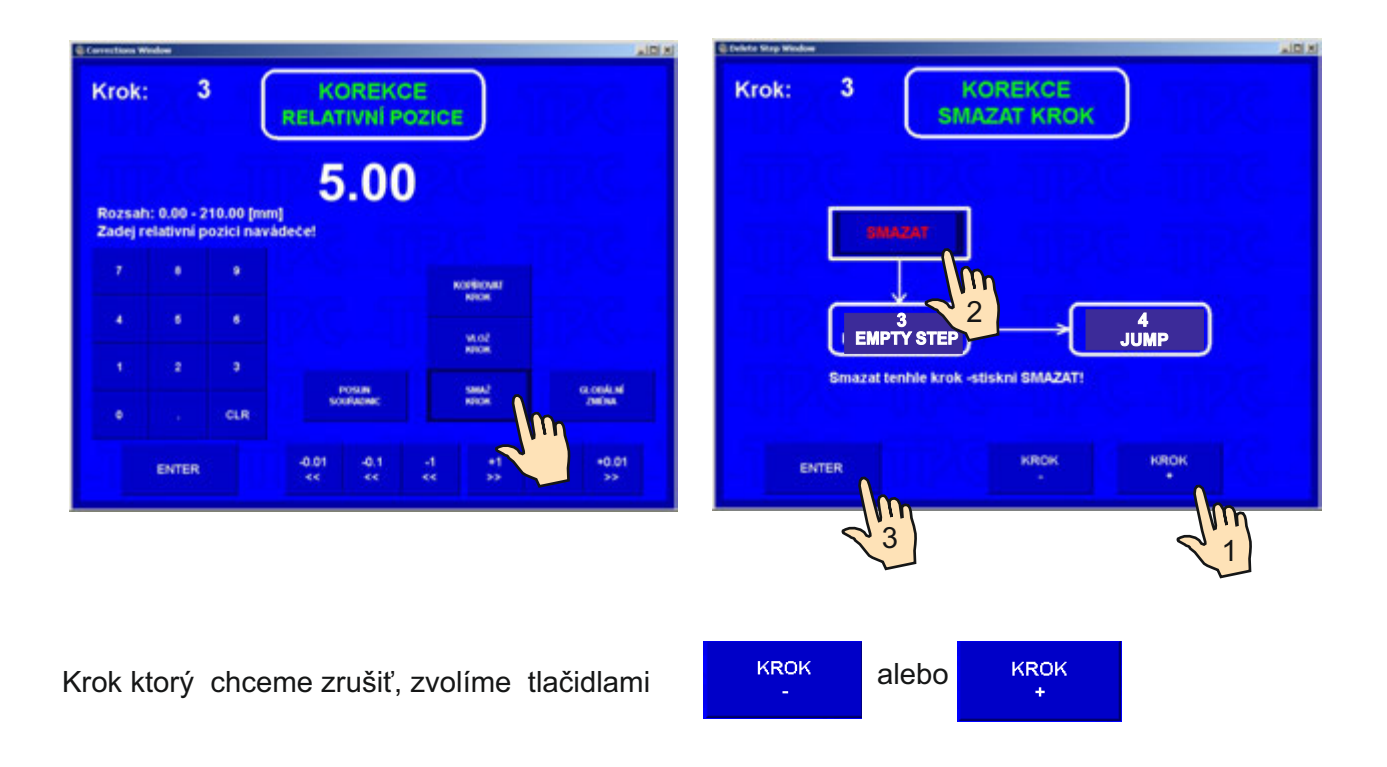

#### **7.4.3 Kopírovanie kroku**

Ľubovolný naprogramovaný krok môžeme kopírovať do iného ( nasledujúceho, alebo predchádzajúceho) kroku.

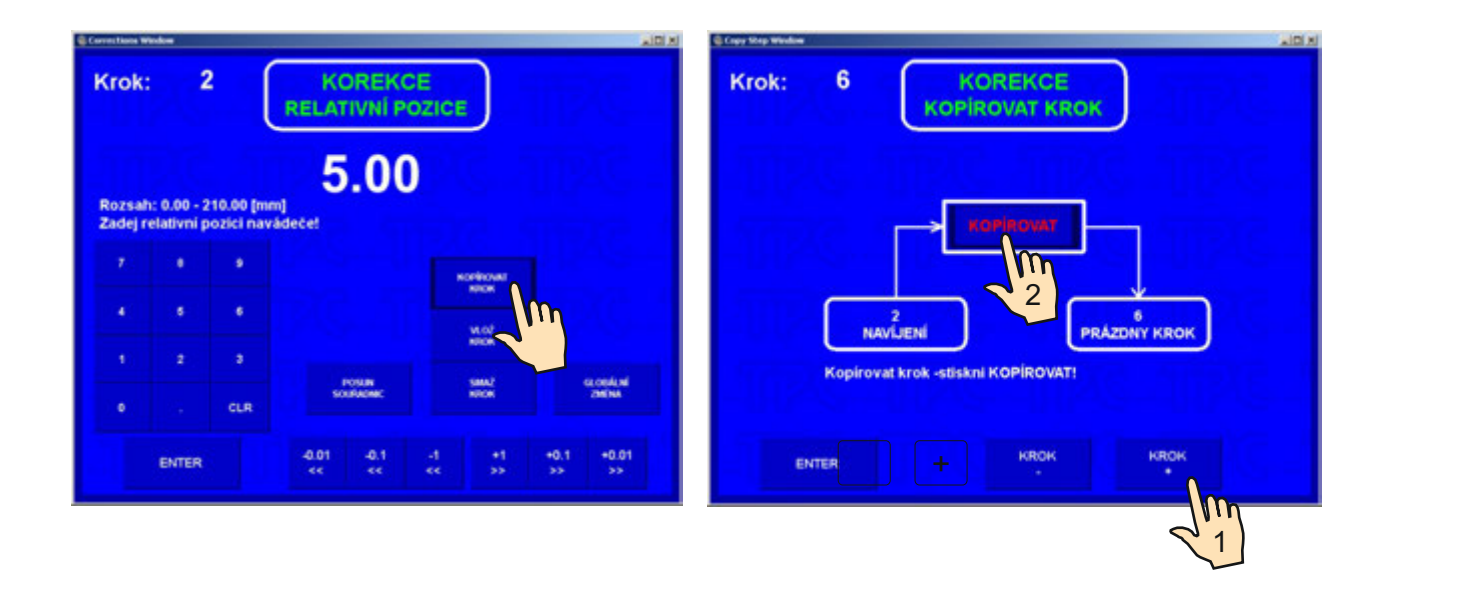

Kopírujeme aktuálny krok a vložíme ho do kroku zvoleného tlačidlami

**KROK** KROK alebo

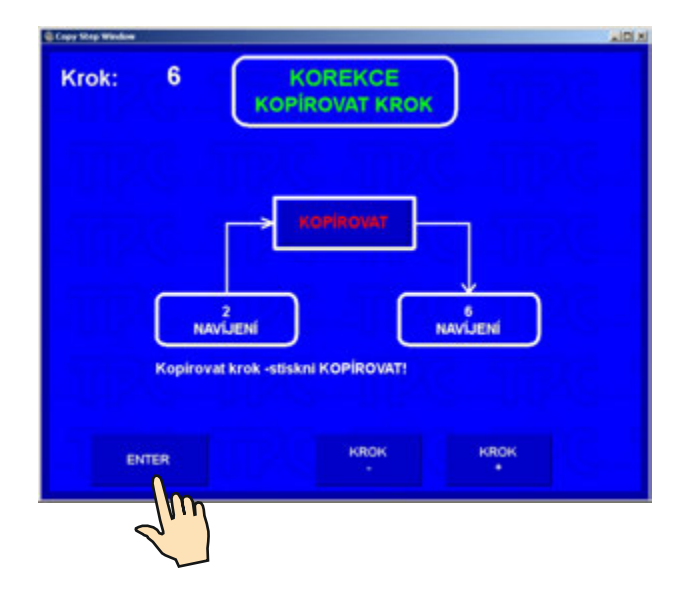

#### **7.4.4 Globálne zmeny**

Pomocou tejto funkcie môžeme zmeniť jeden vybratý parameter vo všetkých nasledujúcich krokoch rovnakého typu. Ak napríklad máme aktuálny krok NAVÍJANIE, vybratý parameter bude zmenený vo všetkých nasledujúcich navíjacích krokoch. Obdobne to platí aj pre ostatné typy krokov ( PRESUN,SKOK,PAUZA ).

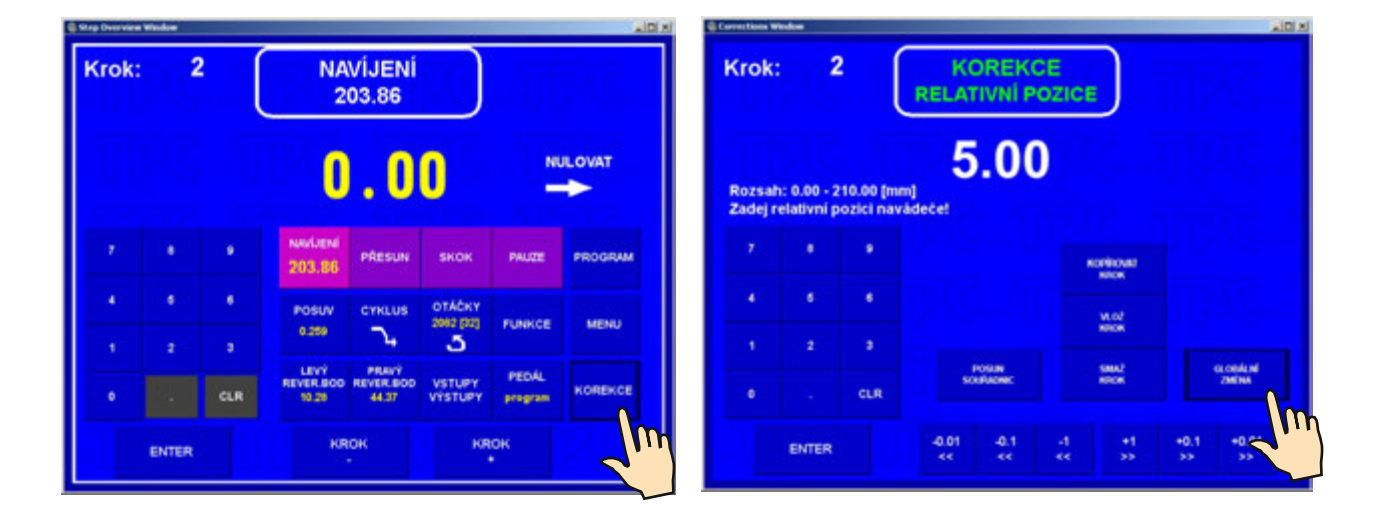

Vyberieme parameter ,ktorý chceme zmeniť - napríklad posuv

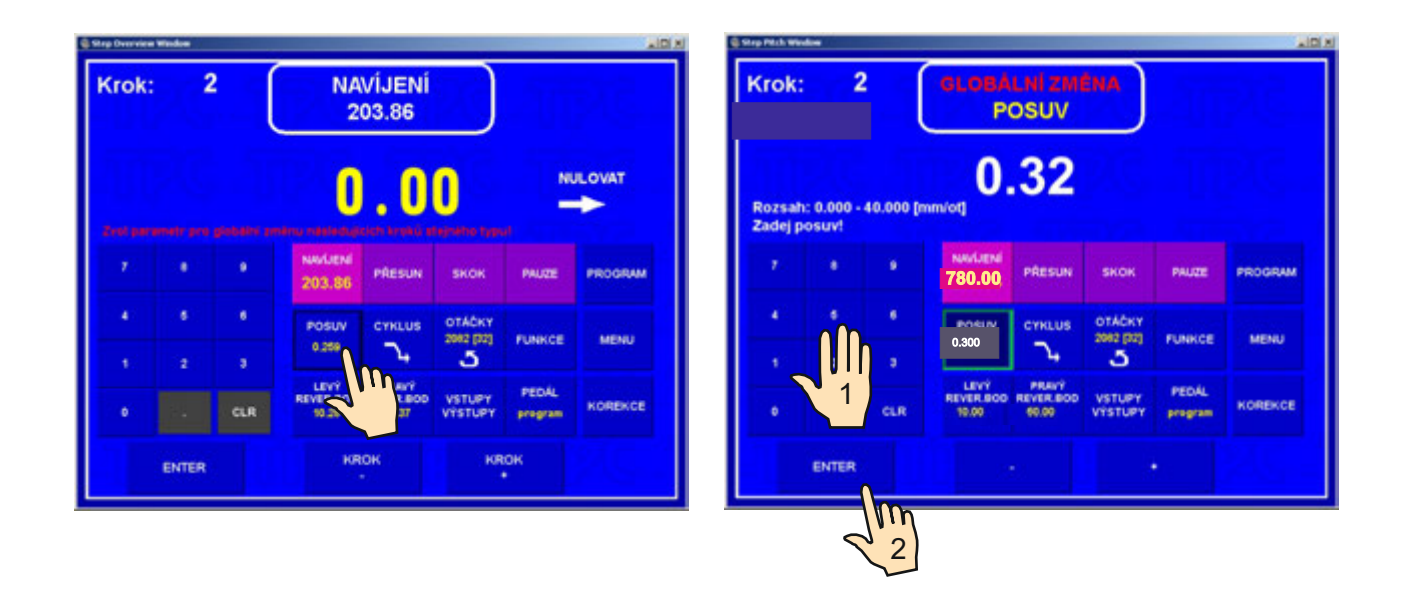

Týmto bude zmenený posuv vo všetkých nasledujúcich navíjacích krokoch.

# **7.4.5 Posunutie súradníc**

Táto funkcia nám umožňuje posunutie všetkých súradníc v programe doľava alebo doprava o zadanú hodnotu.

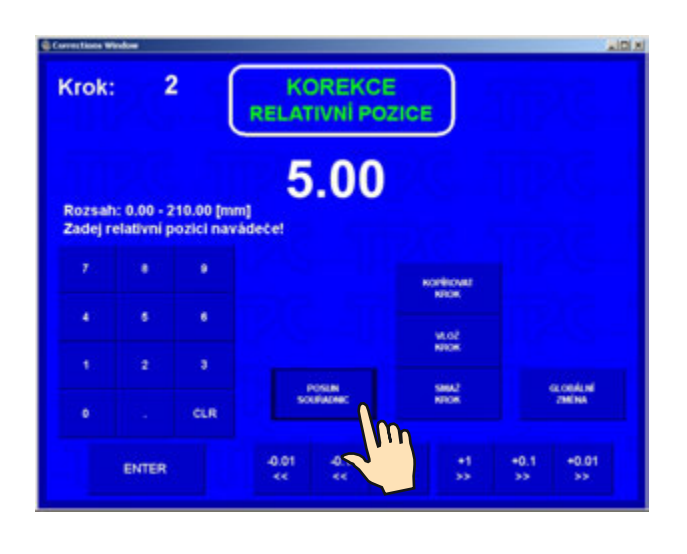

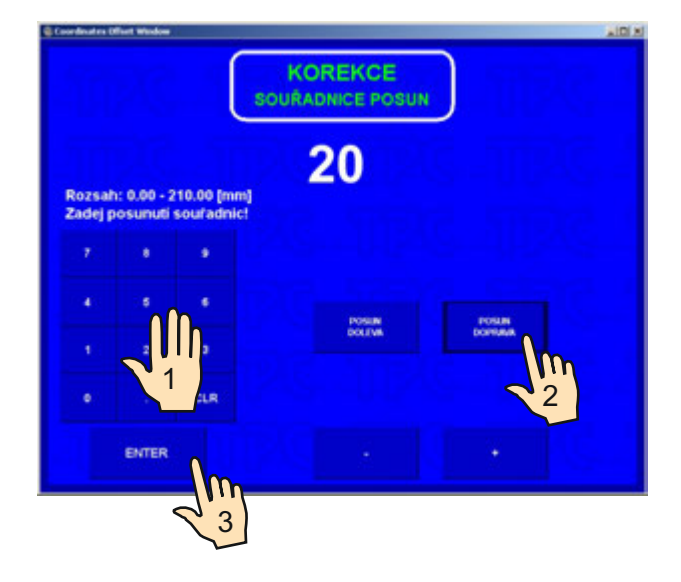

Všetky súradnice programu (ľavé, pravé reverzné body a presuny) budú zväčené o hodnotu 20mm.

# **7.5 Špeciálne funkcie**

# **7.5.1 Vrstva stop**

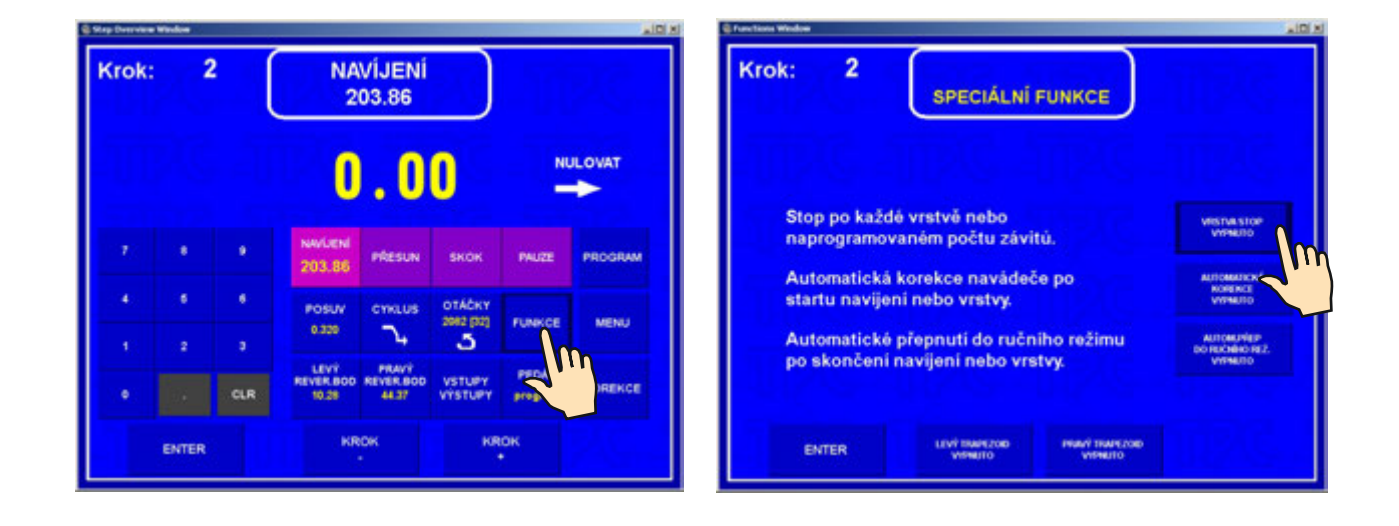

Táto špeciálna funkcia nám umožňuje aktivovať u navíjacieho kroku zastavenie po každej navinutej vrstve.

Teraz navíjačka zastaví po každej navinutej vrstve na súradnici ľavého, alebo pravého reverzačného bodu. Stlačením tlačidla ŠTART, alebo nožným pedálom sa vždy navinie jedna vrstva až do doby, kým nie je dosiahnutý naprogramovaný počet závitov, čo zároveň celý navíjací krok ukončí.

Ak je priradená vrstva zobrazovaná na displeji, táto funkcia jej hodnotu automaticky inkrementuje po každej vrstve.

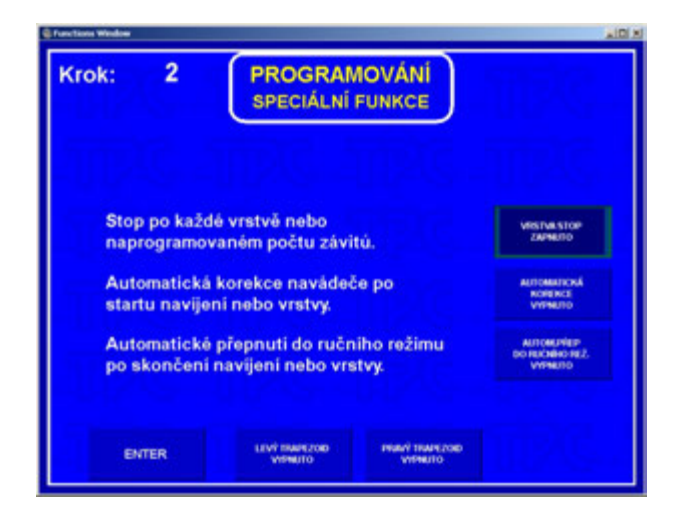

#### **7.5.2 Automatická korekcia**

Táto funkcia je určená predovšetkým v spojení s predchádzajúcou funkciou VRSTVA STOP. Umožňuje nám korigovať polohu navádzača drôtu vždy po štarte nasledujúcej vrstvy.

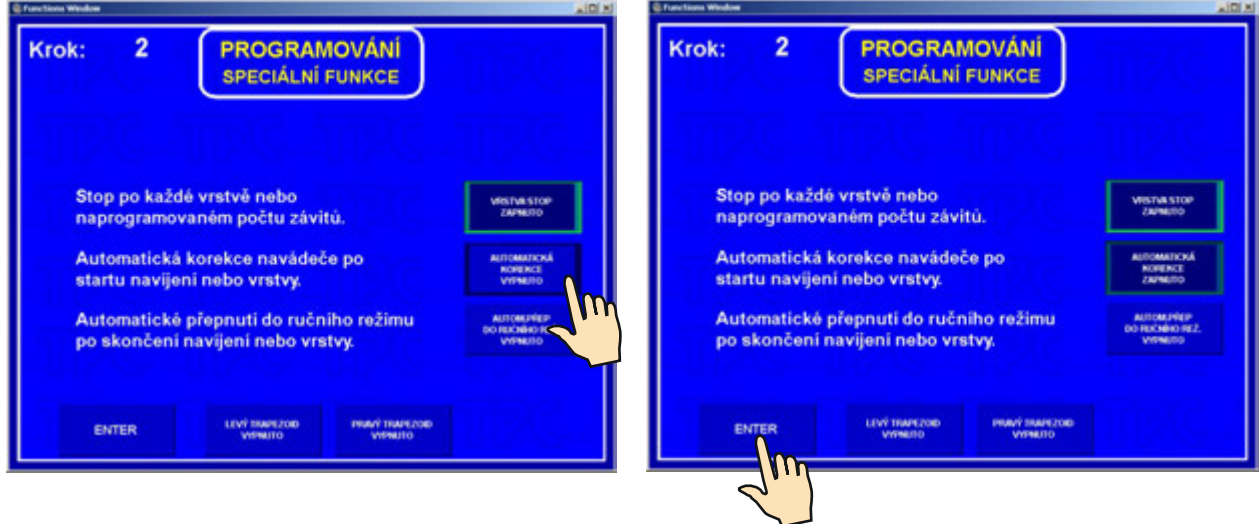

Po navinutí prvej vrstvy ( napr : zľava - doprava ) stlačíme tlačidlo korekcie polohy navádzača drôtu a urobíme potrebnú korekciu polohy. Túto korigovanú polohu uložíme stlačením tlačidla ULOŽ AKO PRAVÁ KOREKCIA.

Podobne po navinutí druhej vrstvy ( zprava - doľava ) urobíme a uložíme ľavú korekciu.

Pre všetky nasledujúce vrstvy v danom kroku sa tieto korekcie budú vždy po štarte automaticky vykonávať.

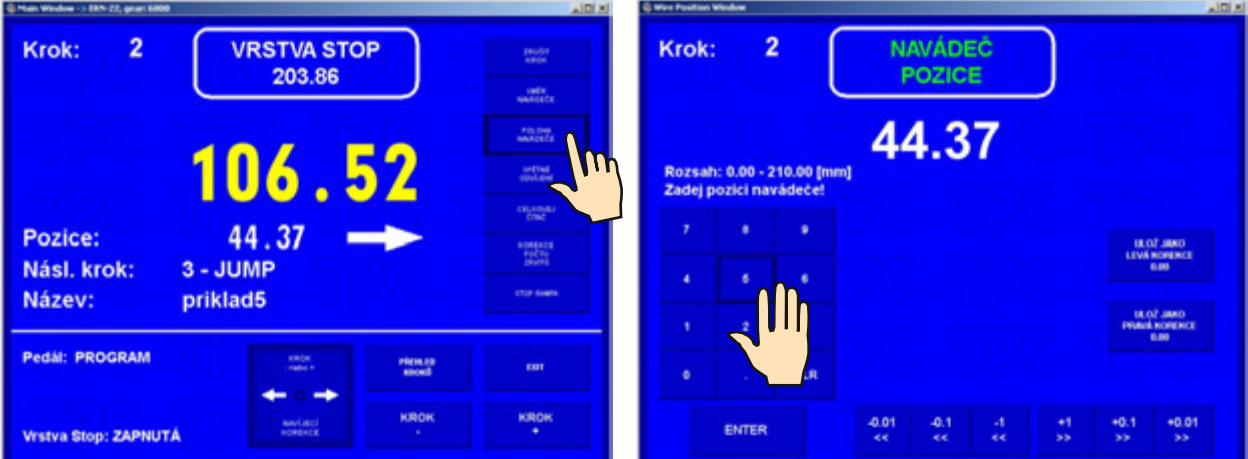

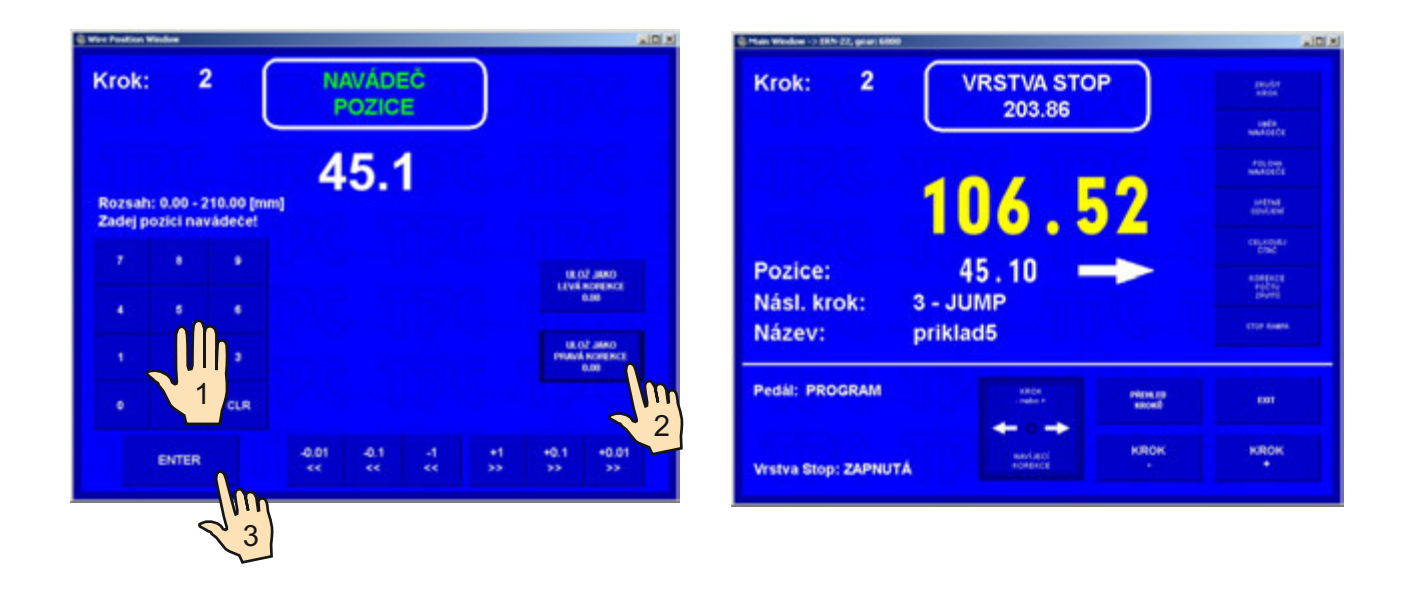

Maximálna hodnota korekcie polohy navádzača nesmie presiahnúť ± 10 mm od jeho polohy po navinutí vrstvy . Väčšie hodnoty korekcie nebudú vykonané !

#### **7.5.3 Automatické prepnutie do manuálneho režimu**

Táto korekcia automaticky prepína navíjačku do stavu manuálneho režimu po ukončení vrstvy, alebo celého navíjacieho kroku.

V manuálnom režime môžeme navíjať len pomocou plynového pedálu, pričom hodnota posuvu navádzača je prebratá z daného kroku. Smer navádzača ovládame tlačidlom SMER NAVÁDZAČA. Počet závitov navinutých v tomto režime nie je definovaný.

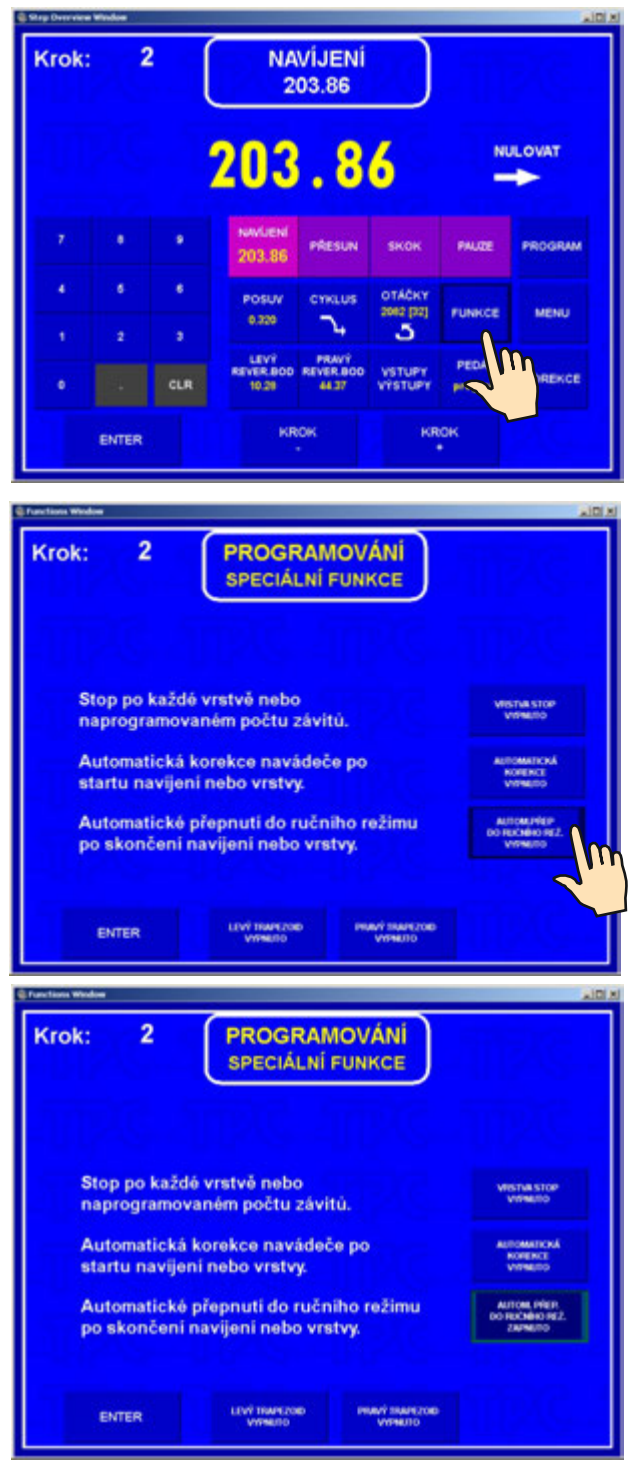

#### **7.5.4 Trapezoidné vinutia**

Táto funkcia umožňuje automatické posúvanie reverzných bodov. To znamená, že po každom reverze navádzača sa hodnota reverzačnej súradnice zväčší alebo zmenší o zadanú hodnotu.

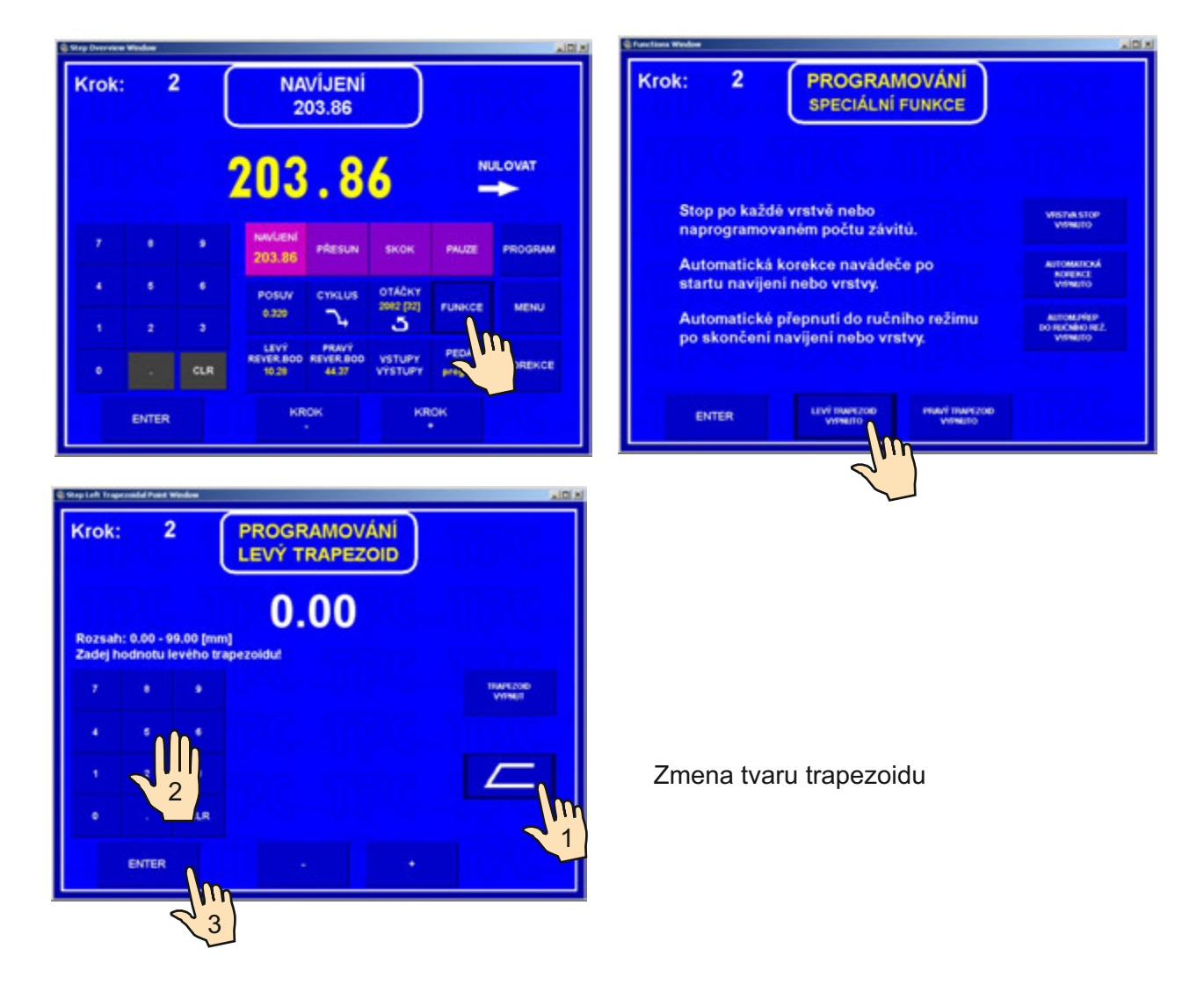

Možné tvary trapezoidných vinutí :

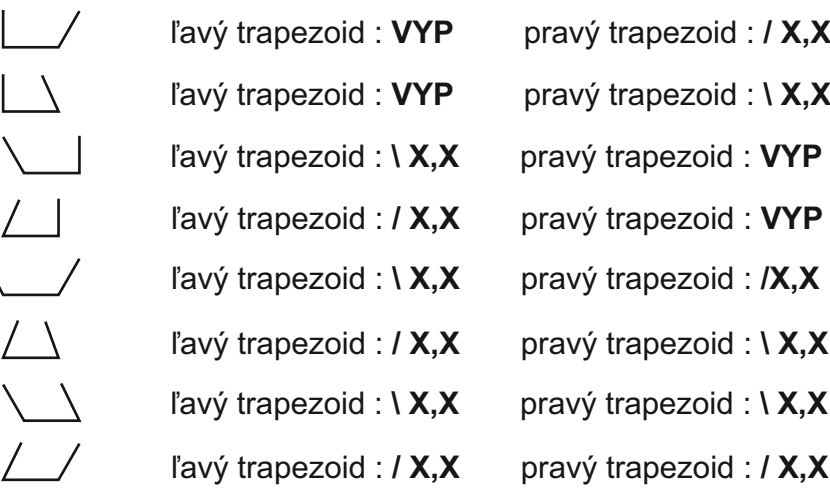

#### **7.6 Prídavné vstupy a výstupy**

Navíjačka nám poskytuje možnosť naprogramovať a ovládať až 4 pomocné digitálne vstupy a 4 digitálne výstupy. Digitálne vstupy a výstupy sú galvanicky oddelené a v štandardnom vybavení sú pre oddelenie použité relé.

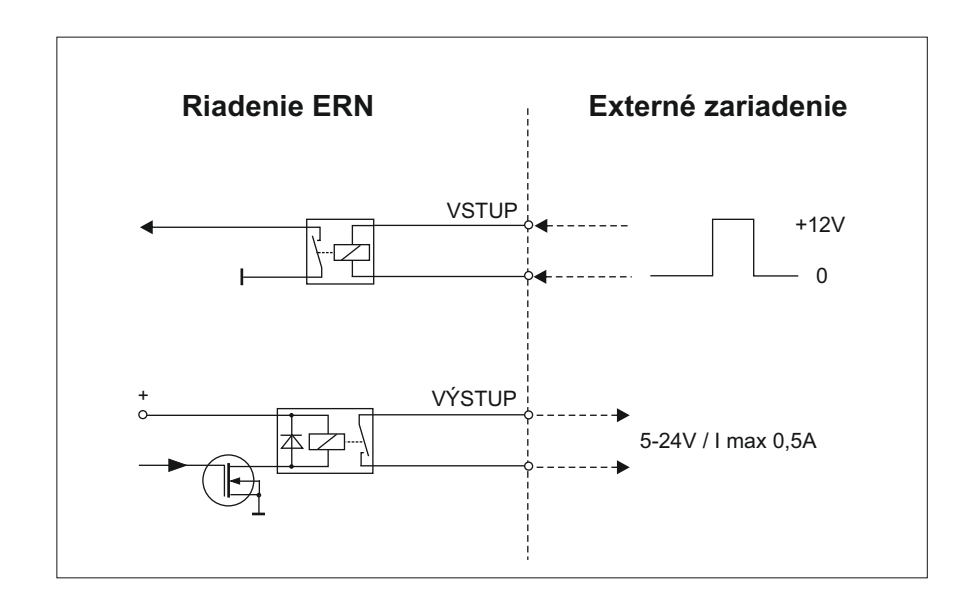

#### **7.6.1 Prehľadové okno pre vstupy a výstupy**

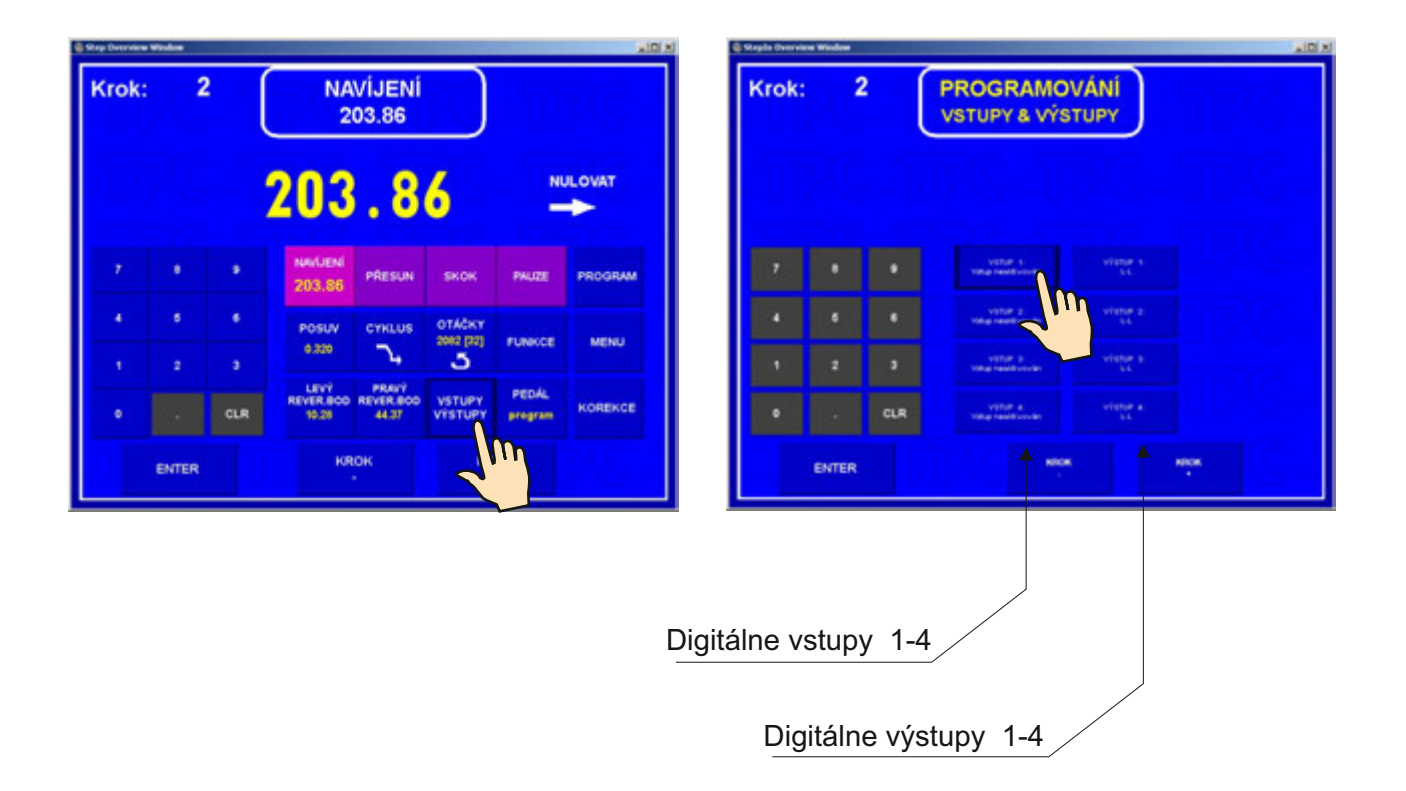

#### **7.6.2 Programovanie digitálnych vstupov**

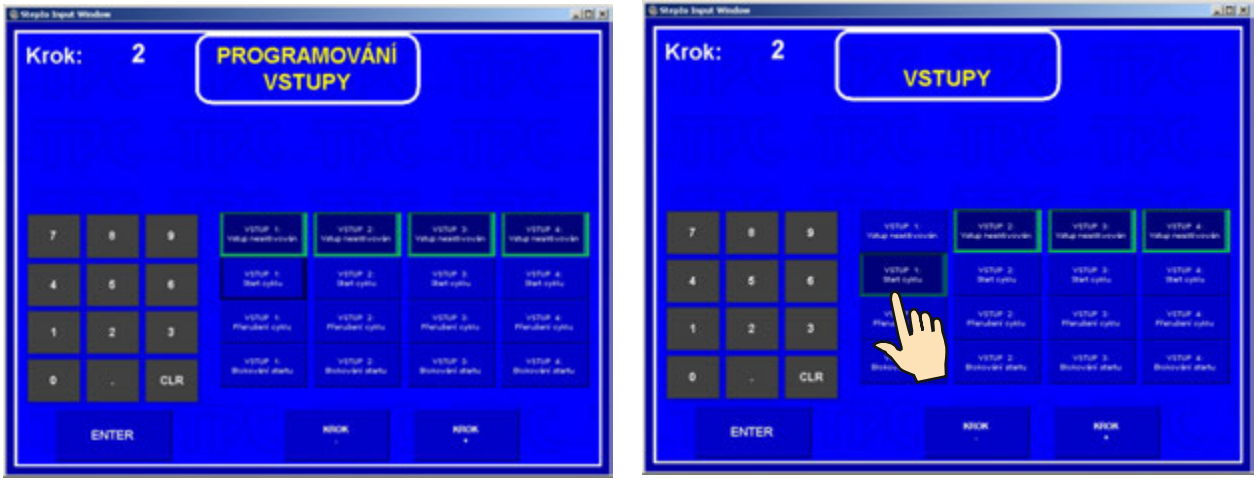

Každý z digitálnych vstupov môže byť naprogramovaný ako :

- **NA** vstup po privedení logickej jednotky je neaktívny<br>**I** po privedení logickej jednotky + 12 V sa vykoná
- **I** po privedení logickej jednotky + 12 V sa vykoná prerušenie navíjacieho cyklu
- **S** po privedení logickej jednotky + 12 V sa vykoná štart navíjacieho cyklu
- **SB** počas trvania logickej jednotky + 12V je štart blokovaný.

#### **7.6.3 Programovanie digitálnych výstupov**

Digitálne výstupy 1 - 4 môžu mať naprogramované 3 nasledujúce parametre:

- úroveň výstupu po odštartovaní kroku ( L relé zopnuté, H relé vypnuté )
- úroveň výstupu po ukončení kroku ( L relé zopnuté , H relé vypnuté )
- čas pauzy ( oneskorenie ) akcie po štarte

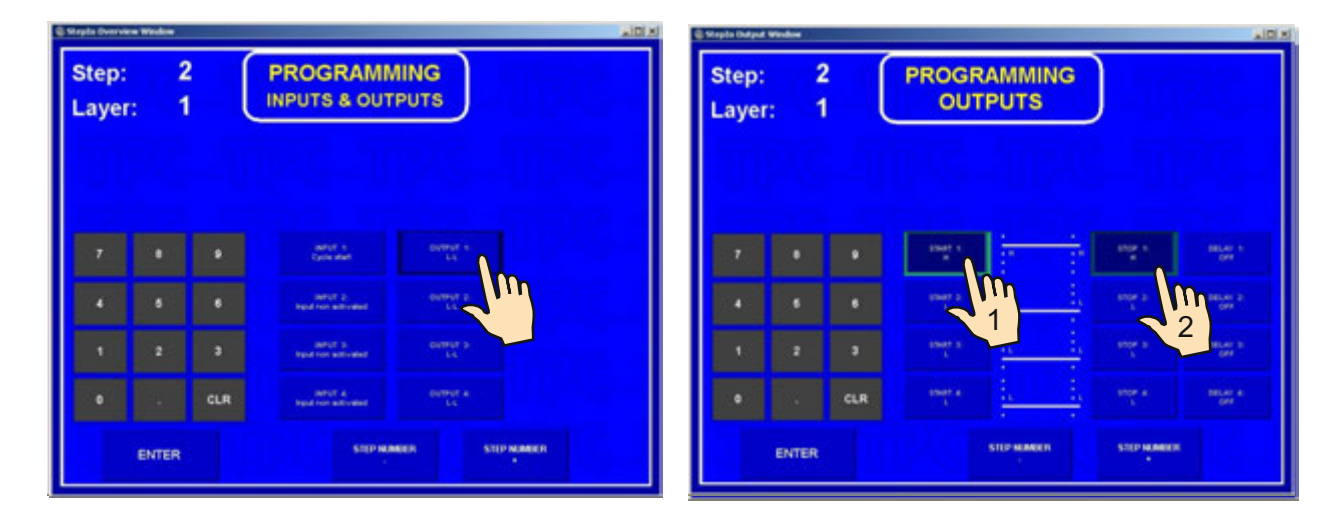

#### **Pauza**

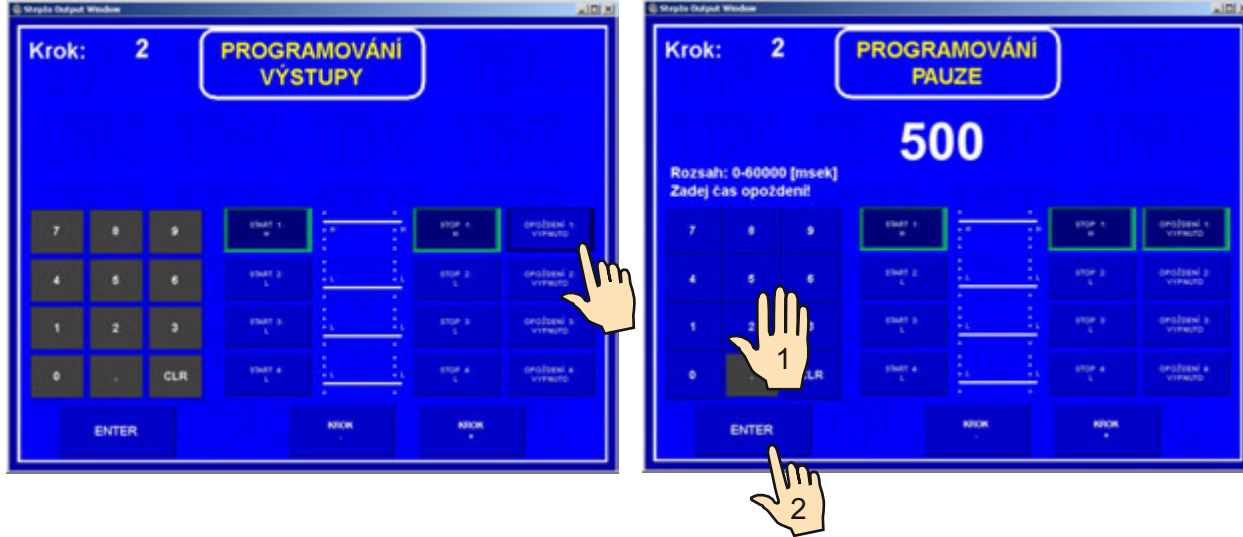

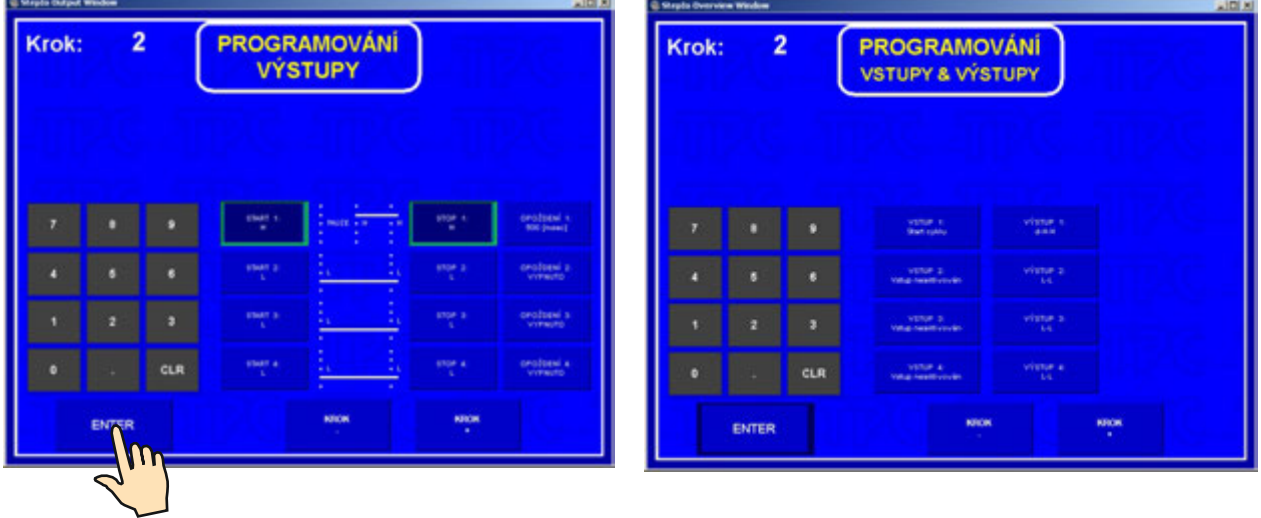

# **8. PREHĽADOVÉ OKNO**

Prehľadové okno zobrazuje jednotlivé kroky programu a umožňuje prevádzať zmeny a korekcie v programe.

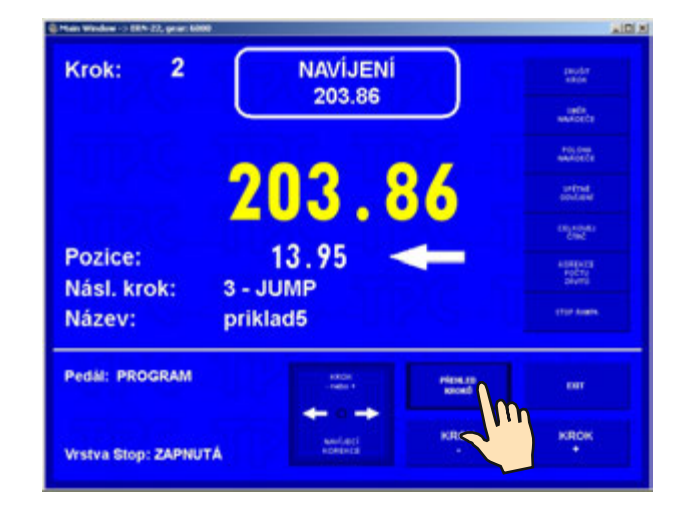

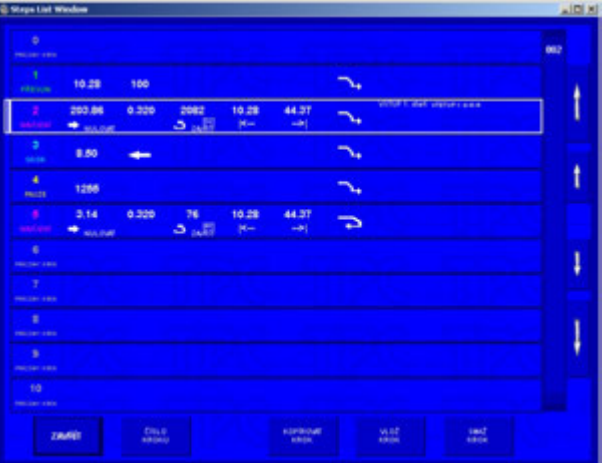

#### **- zmena parametrov**

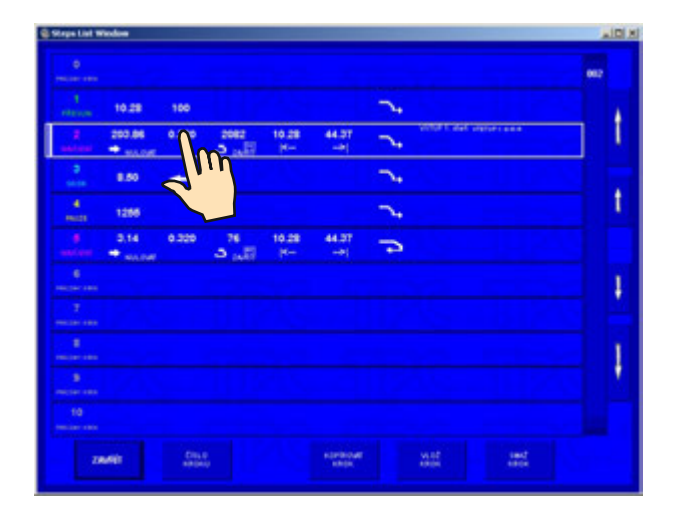

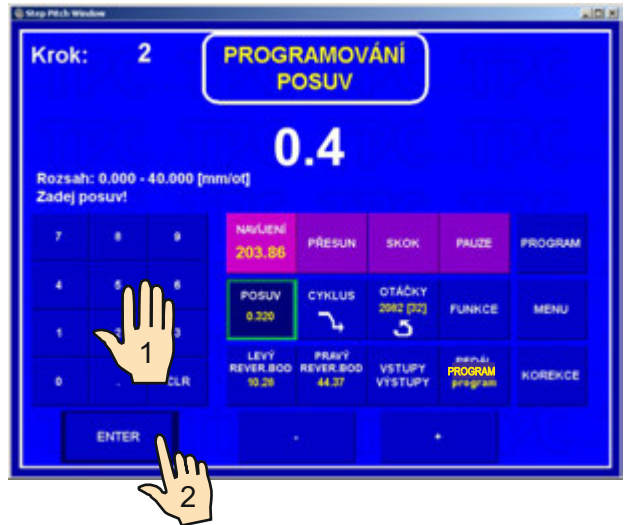

Týmto spôsobom môžeme zmeniť každý parameter .

# **- vloženie prázdneho kroku**

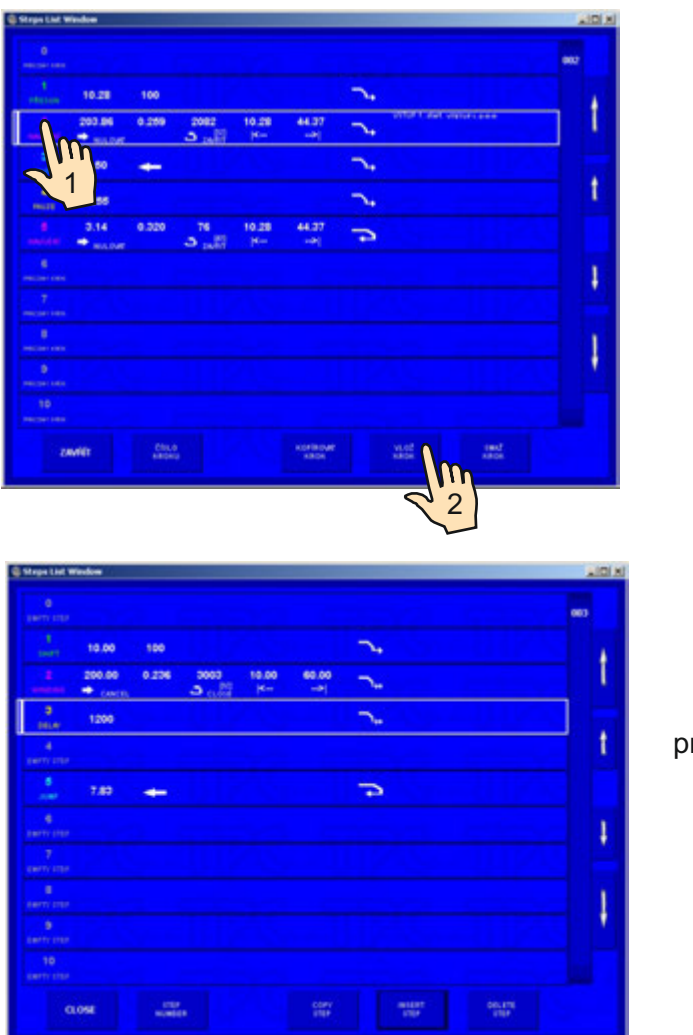

prázdny krok

# **- kopírovanie kroku**

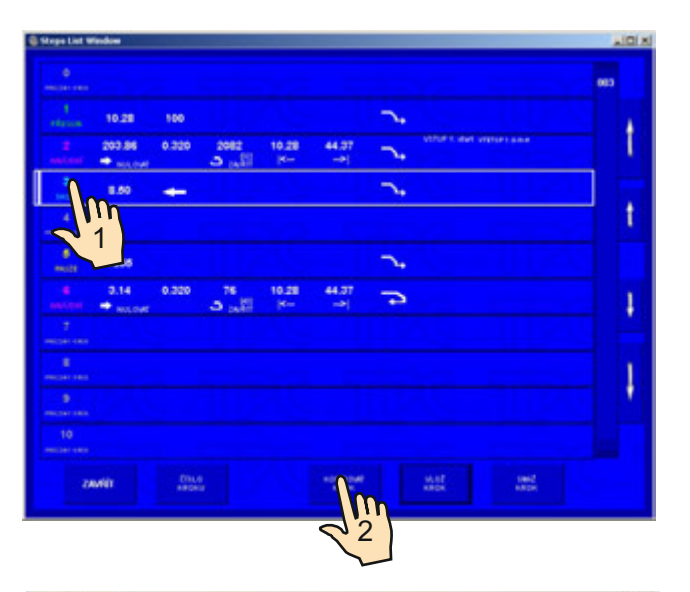

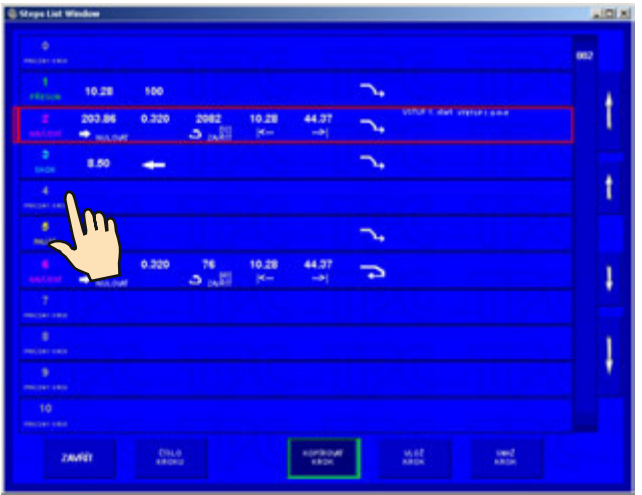

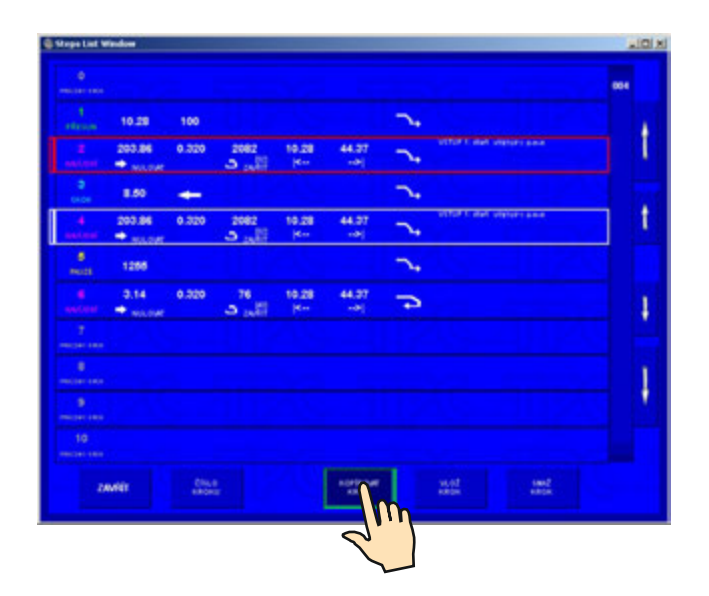

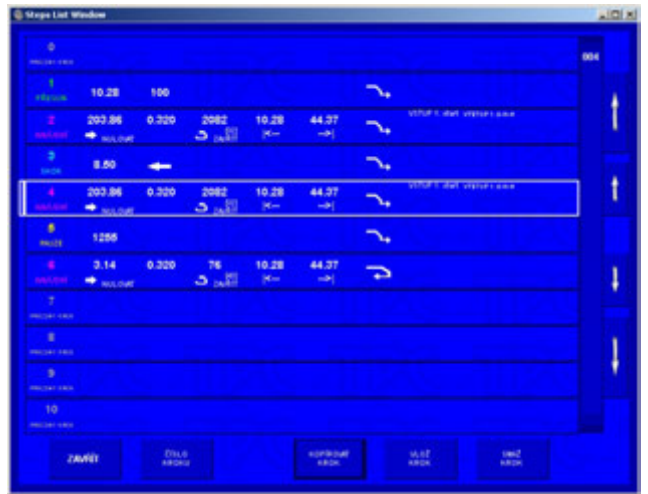

# **- vymazanie kroku**

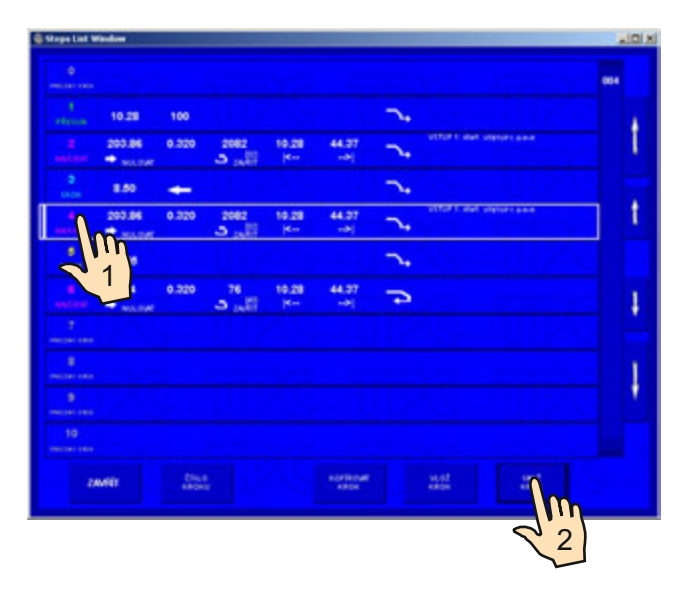

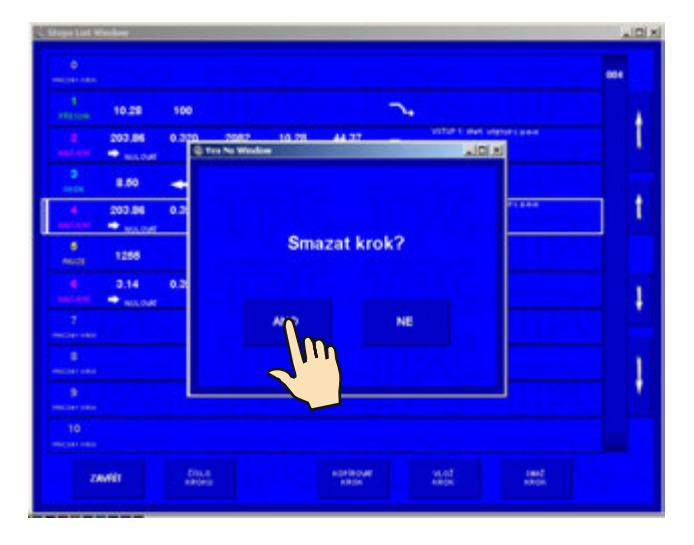

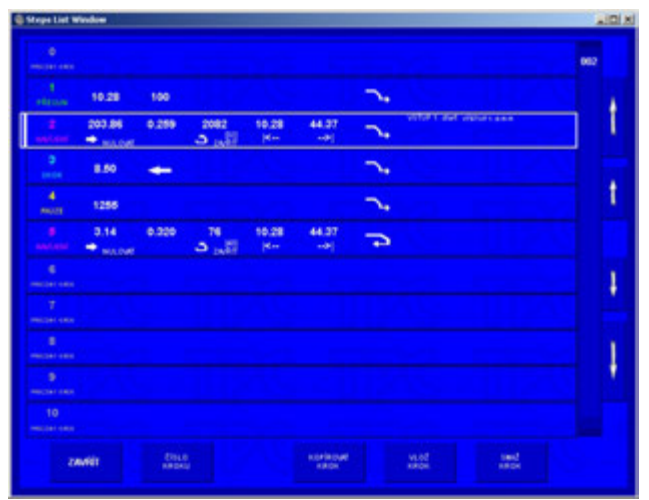

# **9. ULOŽENIE A OTVORENIE PROGRAMU**

T-verzia riadenia je vybavená počítačom s dotykovou obrazovkou a operačným systémom Windows. Pamäťový priestor PC je rozdelený na dve partície C: a D:.

Ako pamäťové médium je použitý SSD. Na partícii C: je nainštalovaný operačný systém a nie je na ňu umožnený prístup.

Pre aplikačné programy a navíjacie programy je určená partícia D.

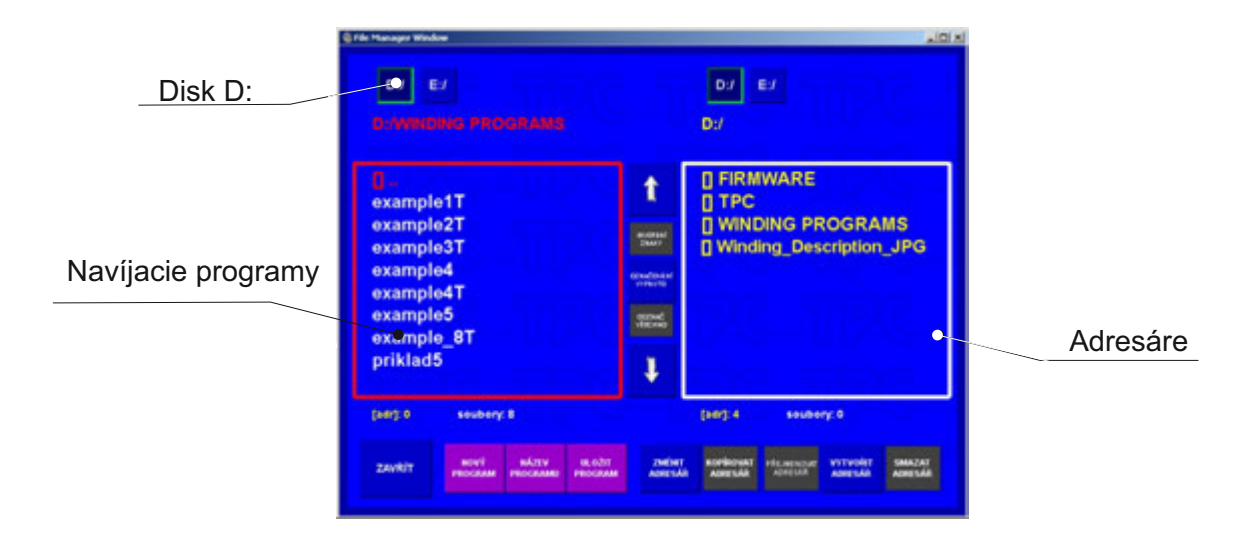

#### **9.1 Otvorenie programu**

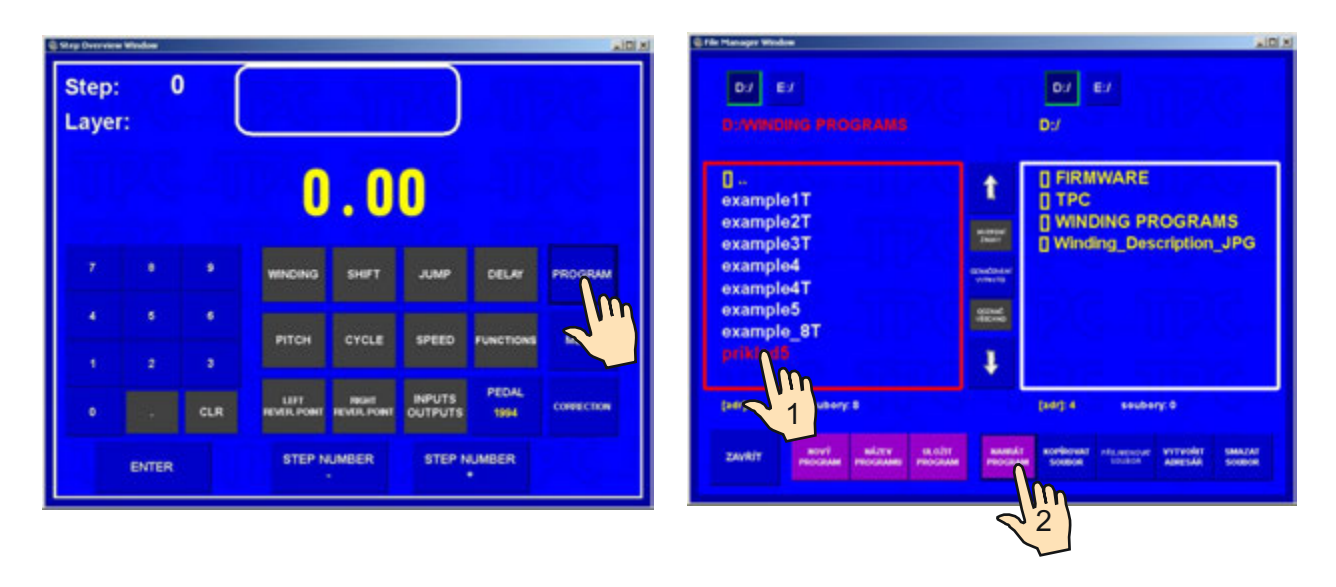

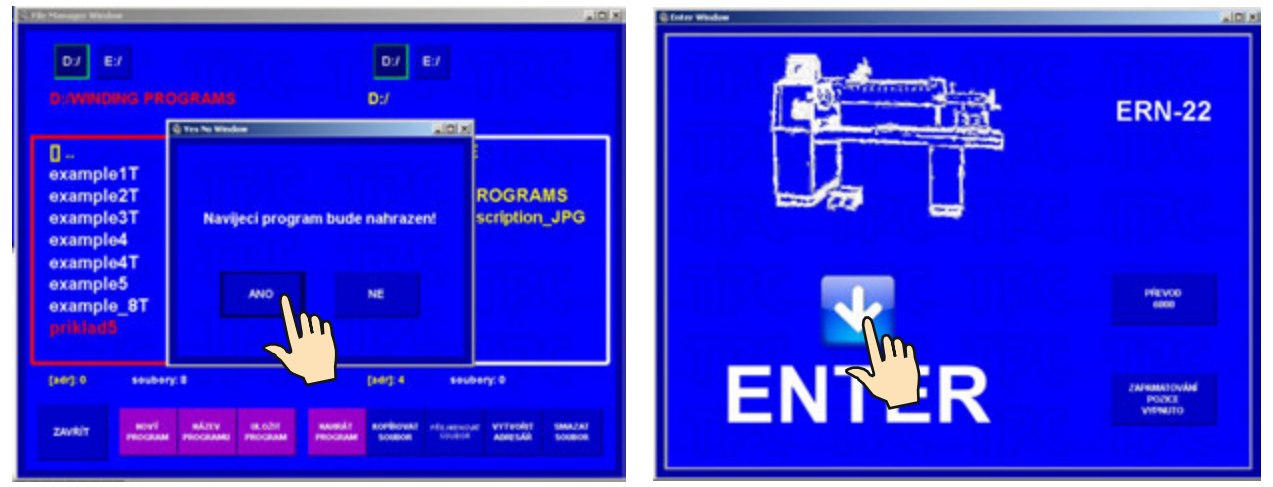

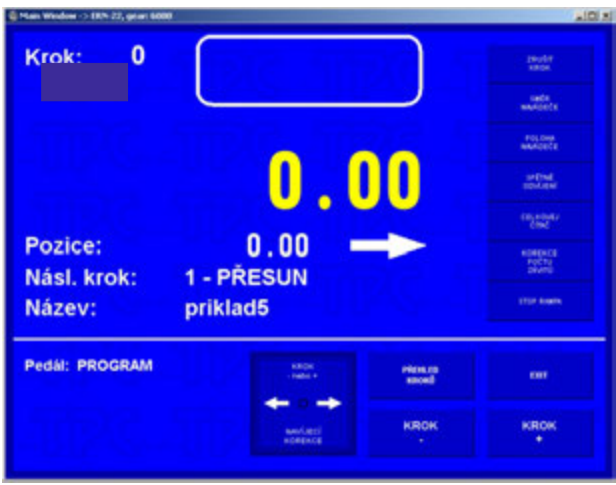

#### **9.2 Uloženie programu**

Po vytvorení programu, ktorý môže mať max. 350 krokov, ho pomenujeme a uložíme do pamäti.

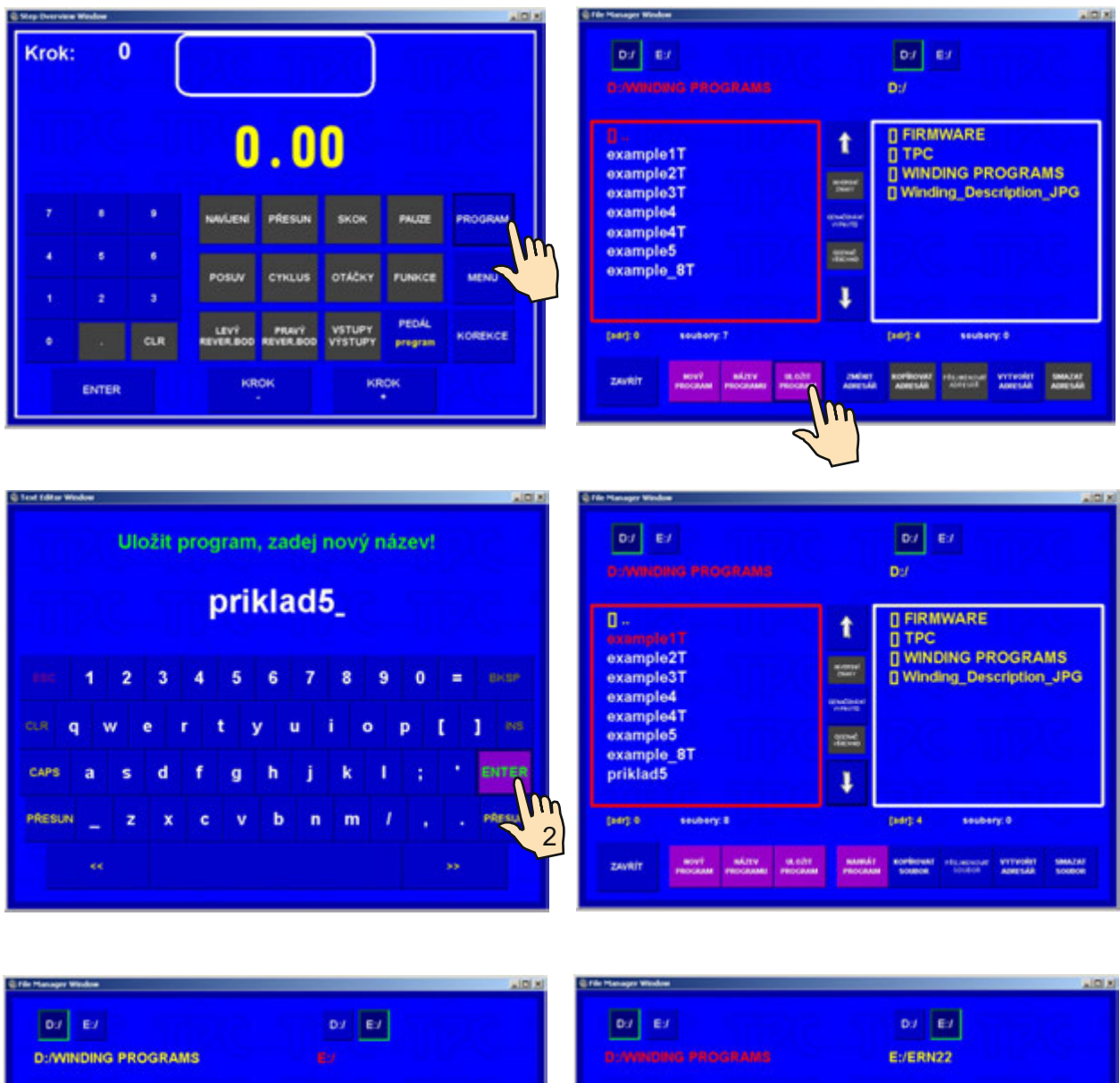

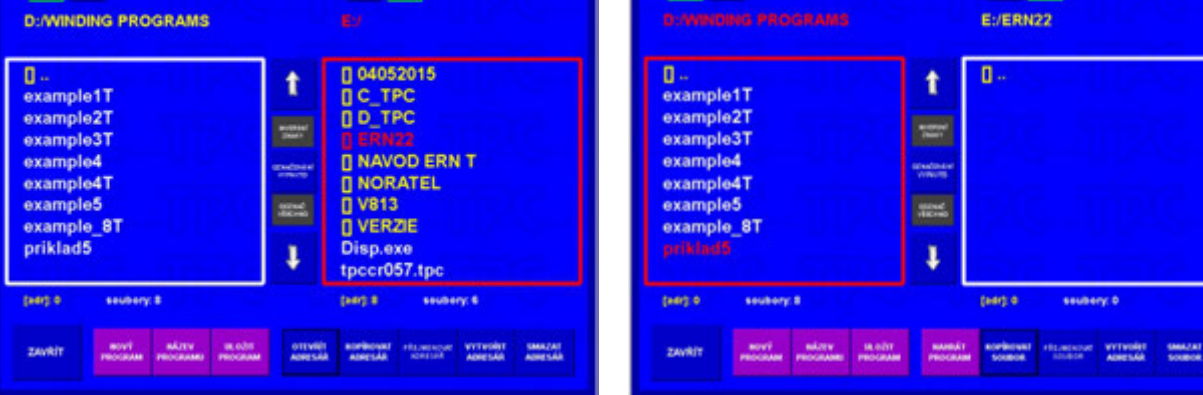

#### **10. MENU**

Funkcie v menu nám umožňujú meniť niektoré základné nastavenia navíjačky.

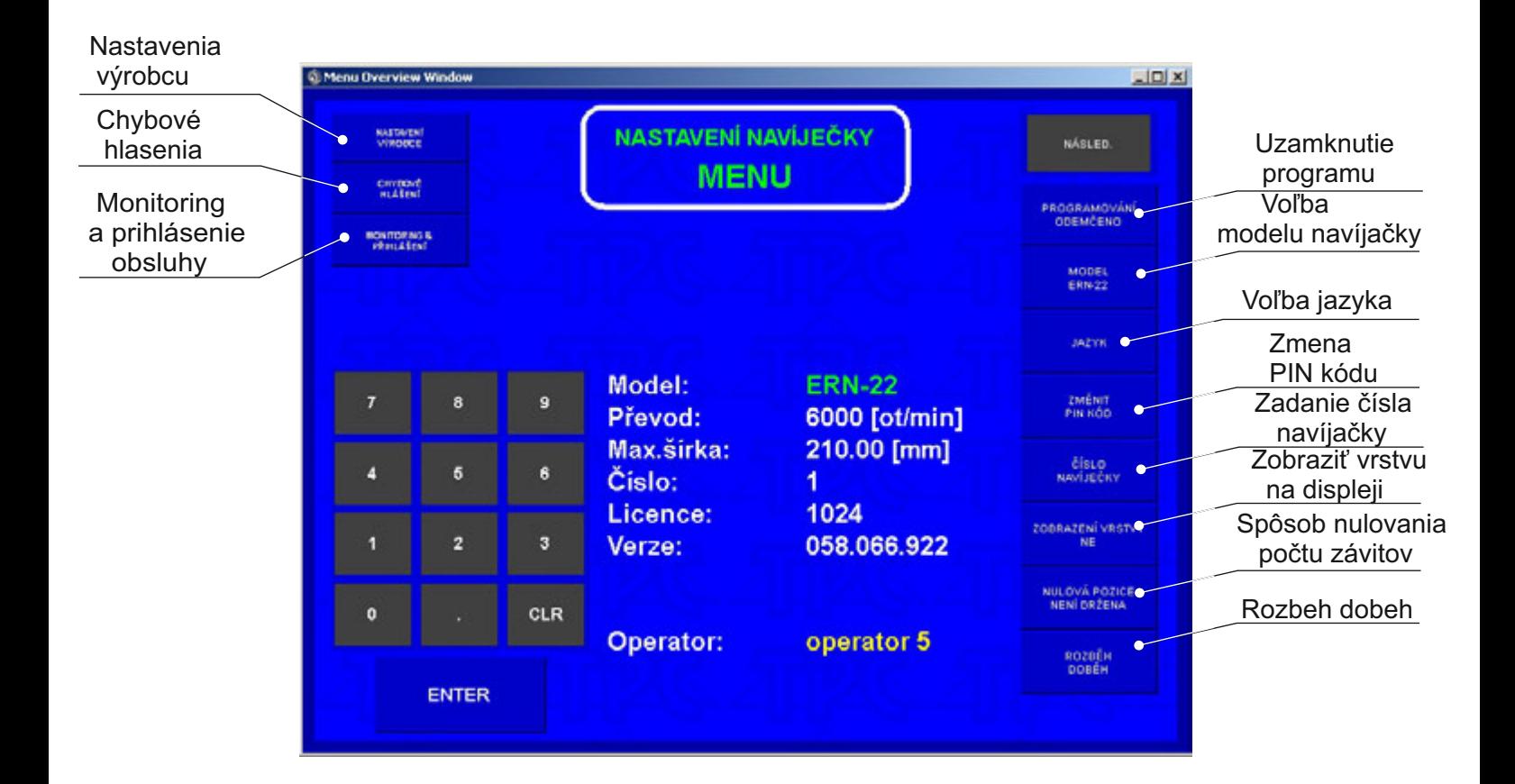

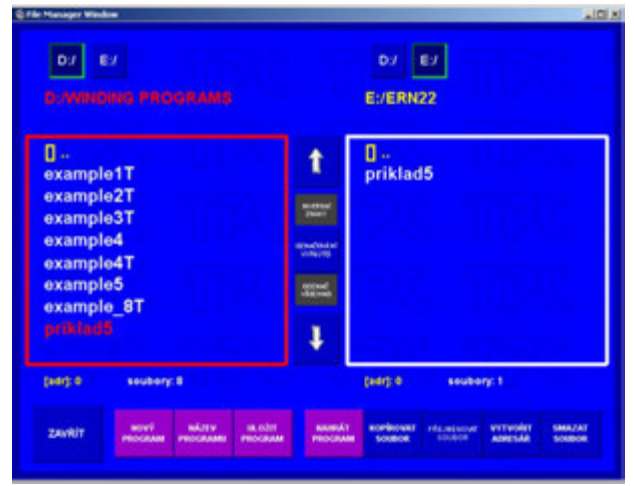

#### **9.3 Kopírovanie programu**

Táto funkcia umožňuje kopírovať už vytvorené programy.

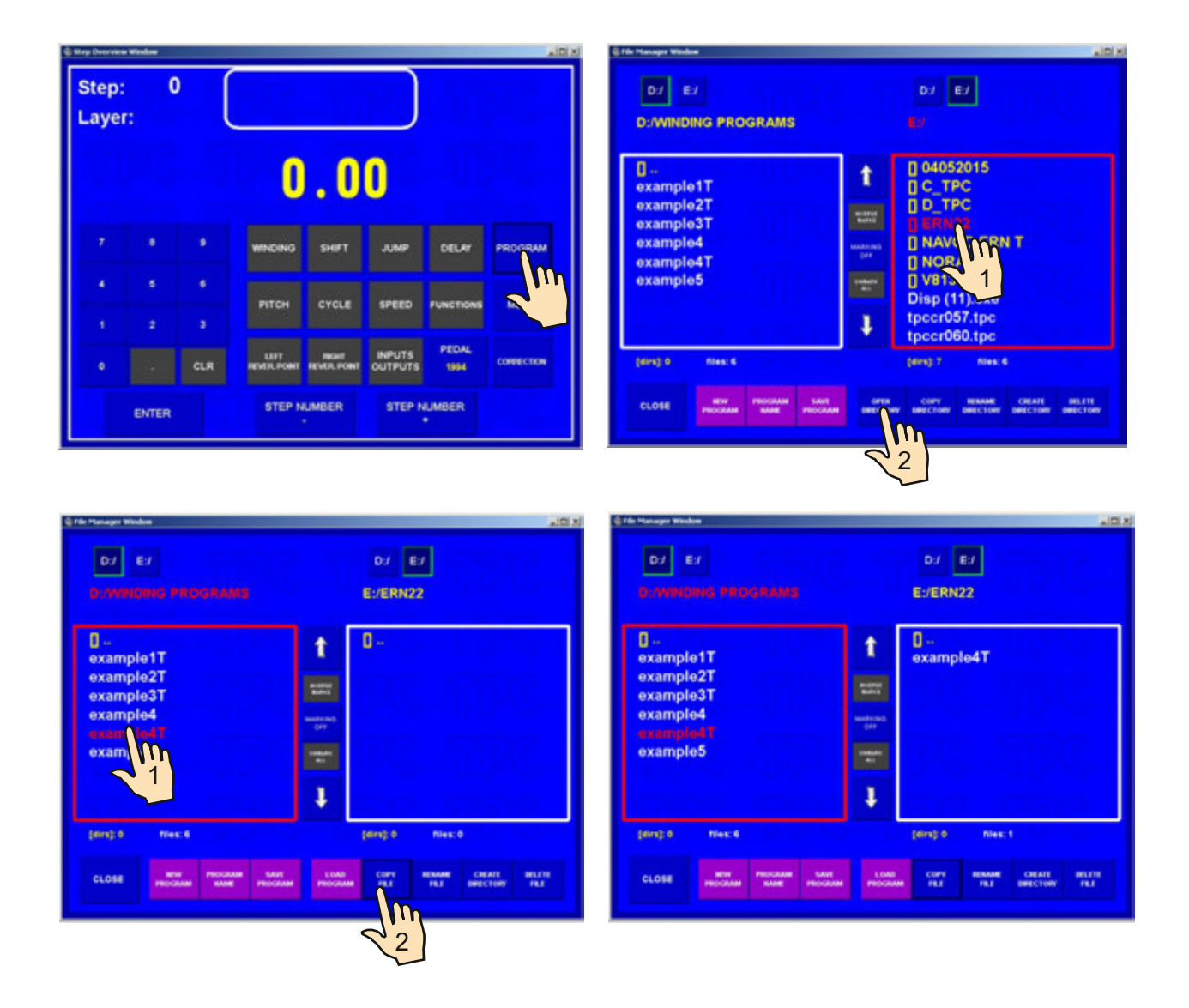

#### **10.1 Uzamknutie programu**

Zadaním PIN alebo MASTER kódu je možné programovanie zamknúť alebo odomknúť. Slúži ako ochrana proti nežiadúcej zmene. Korekcie prevádzané pri navíjaní,ktoré nie sú súčasťou programu ( poloha a smer navádzača, spätné odvíjanie,atď.) nie sú blokované.

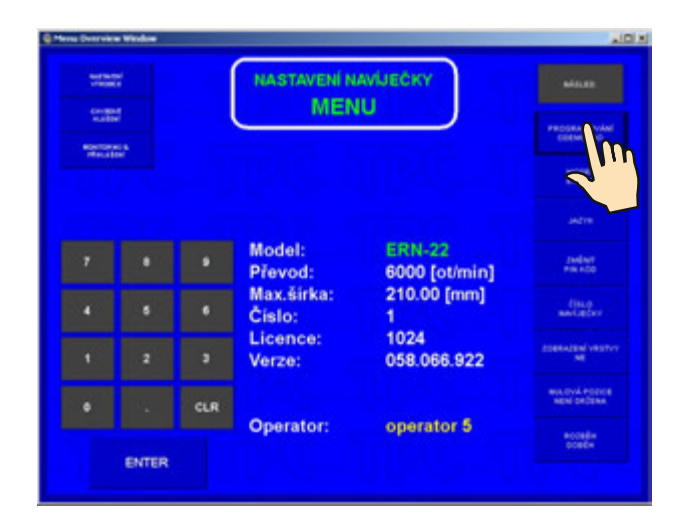

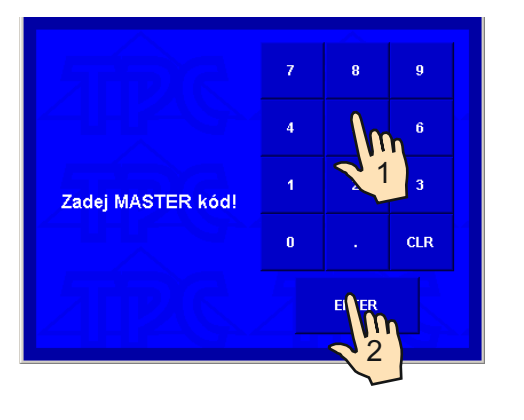

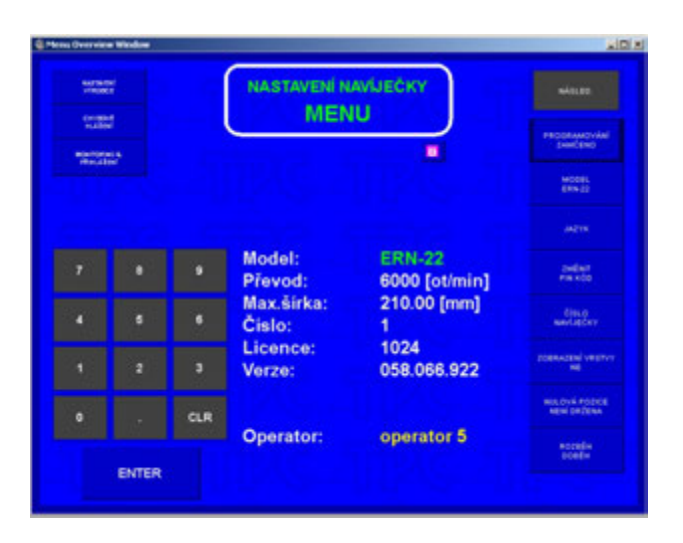

#### **10.2 Chybové hlásenia**

Mikroprocesorové riadenie spolu s výkonným softvérom poskytujú navíjačke široké programovacie možnosti. Chybné kroky pri programovaní sa ohlásia výpisom ERROR:

#### **ERROR Mikrospínač**

Mechanické porušenie polohy navádzača drôtu. Vznikne v prípade, keď bočná sila na navádzač prekoná kritickú hodnotu danú momentom krokového motora. Ďalší postup: Vypnúť navíjačku sieťovým vypínačom a znova zapnúť.

#### **ERROR Otvorený ochranný kryt**

Ďalší postup: Stlačiť ENTER a zatvoriť ochranný kryt

#### **ERROR Otáčky versus posuv**

Naprogramované hodnoty posuvu a max.otáčok presahujú max.pohybovú rýchlosť navádzača drôtu 75 mm/sek.

Ďalší postup: Stlačiť ENTER a preprogramovať buď max.otáčky vretena, alebo posuv

#### **ERROR Poloha navádzača mimo rozsah**

Súčet súradnice pravého reverzačného bodu a súradnice relatívnej polohy je väčší ako max. šírka navíjania, alebo aktuálna poloha navádzača + skok presahuje minimálnu alebo max. šírku.

Ďalší postup: Stlačiť ENTER a upraviť program, alebo relatívnu polohu

#### **ERROR Program nie je logický**

Program nie je logicky zostavený. V prípade typu cyklu KontRYCH nemôže byť v nasledujúcom kroku presun, skok, alebo navíjanie s opačným smerom otáčania vretena.

Plne digitálne riadenie po zbernici CAN umožňuje kontrolovať a pamätať chyby digitálneho meniča SERVOSTAR. Udaje o chybách zobrazených na displeji slúžia na identifikáciu problému pre servisného technika.

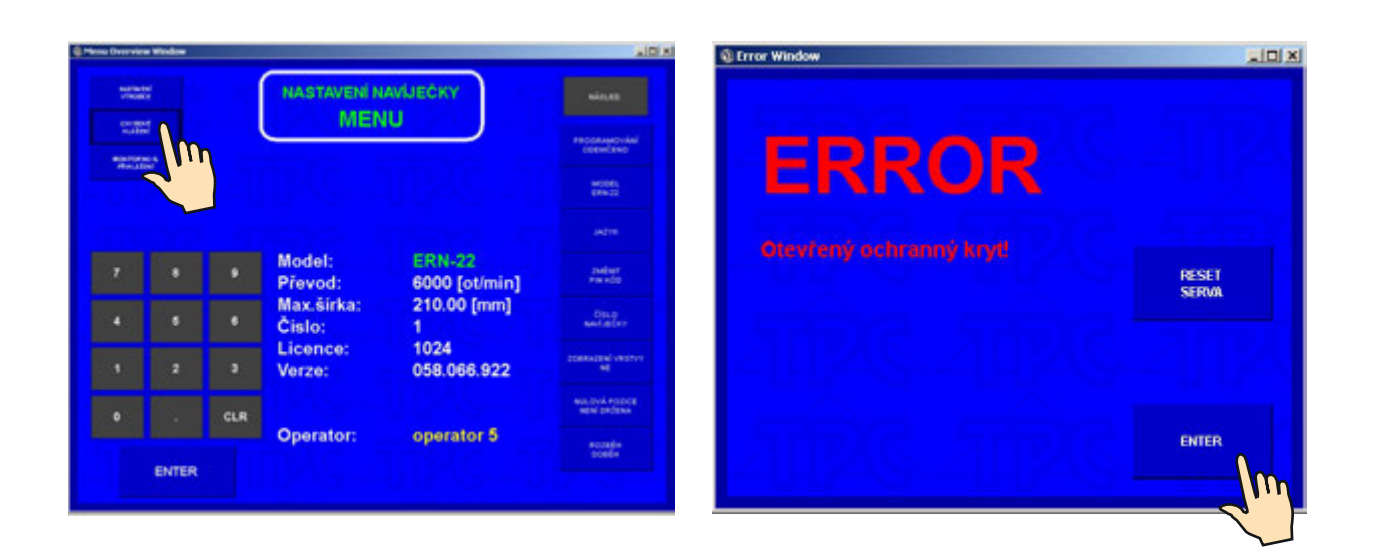

#### **10.3 Výber modelu navíjačky**

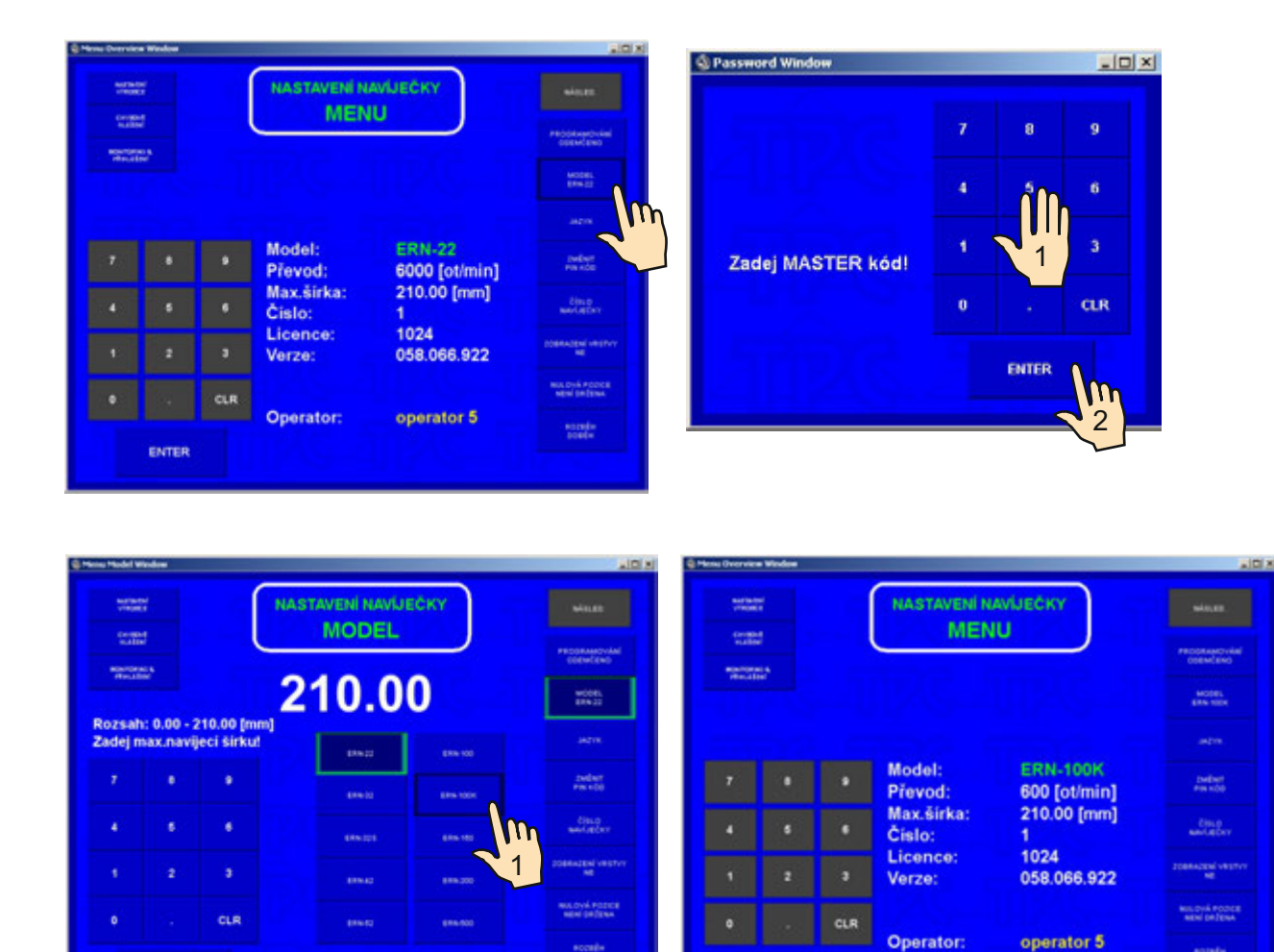

#### **10.4 Voľba jazyka pre displej**

 $\mathbf{2}$ 

 $\boldsymbol{w}$ 

ENTER

Umožňuje zvoliť jazykovú mutáciu pre displej.

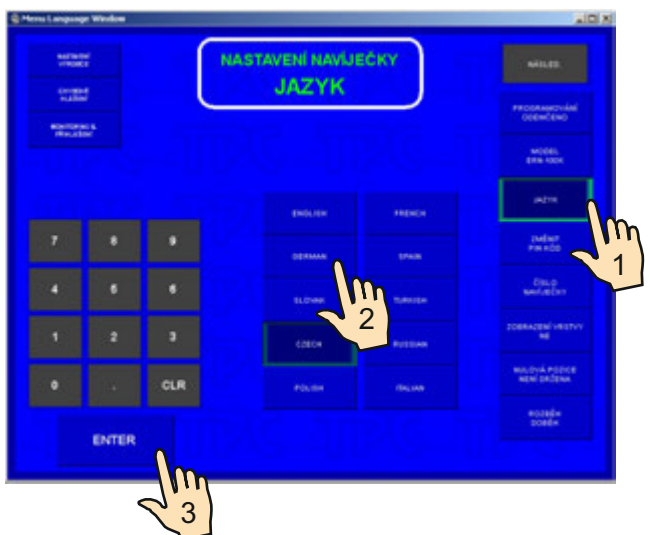

 $\frac{1}{2}$ 

ENTER

 $\frac{\text{angle}}{\text{code}}$ 

#### **10.5 Zadanie čísla navíjačky**

Číslo navíjačky slúži na sieťovú identifikáciu.

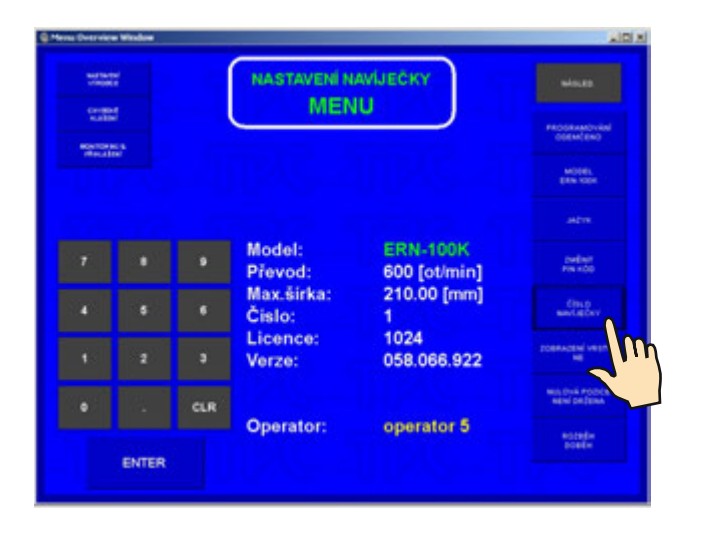

#### **10.6 Voľba prístupového kódu pre obsluhu- PIN**

Uživateľ má k dispozícii dva kódy :

Master kód - umožňuje prevádzať všetky nastavenia v menu. Tento kód je pevne nastavený výrobcom a je uvedený v záručnom liste navíjačky.

PIN kód - umožňuje len prístup k zamknutiu a odomknutiu programovania. Tento kód je možné nastaviť uživateľom v rozsahu 0 - 999999. Prednastavená hodnota od výrobcu je 0.

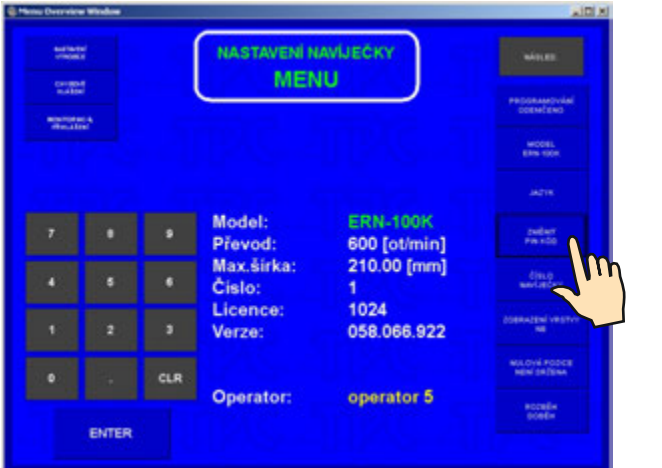

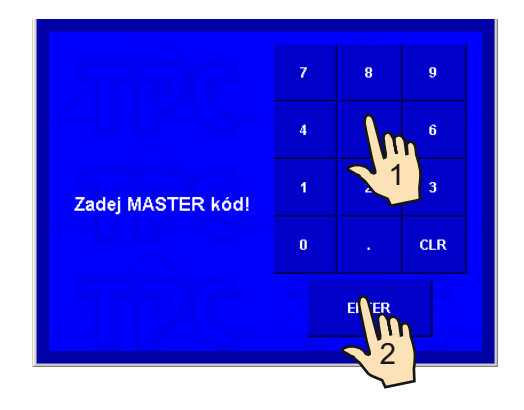

#### **10.7 Mód nulovej pozície vretena**

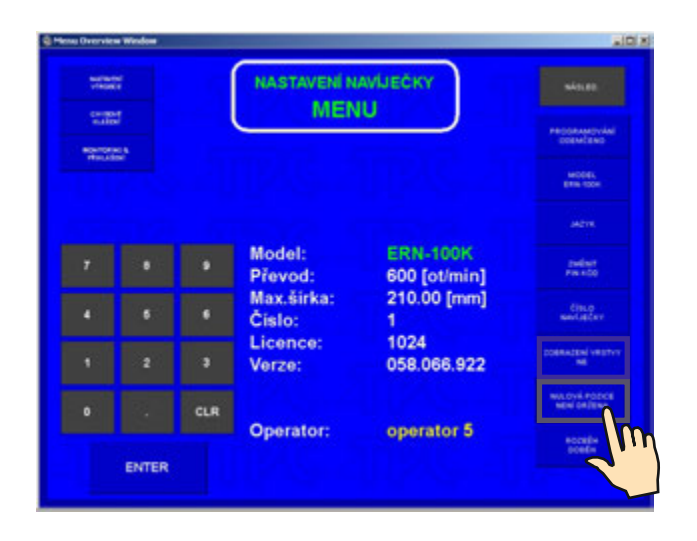

Navíjačka ponúka dve možnosti nastavenia :

- **Nulová pozícia vretena držaná** absolútna nulová pozícia vretena nastavená pri resete je udržiavaná počas všetkých navíjacích krokov a ručných manipulácií s vretenom.
- **Nulová pozícia vretena nie je držaná** nulová pozícia vretena sa nastaví podľa jeho aktuálneho stavu ako nová pri štarte navíjacieho cyklu.

# **11. Firmware upgrades**

Súbory pre upgrade môžu byť posielané cez e-mail, rozoznávame dva typy súborov: - upgrade aplikačného programu v PC

- tpccrxxx.tpc - upgrade pre riadiacu dosku, kde xxx je číslo verzie (napr. tpccr439.tpc)

#### **11.1 Upgrade aplikačného programu v PC**

Upgrade programu prevádzame nasledovným postupom:

- zkopírujeme a rozbalíme obdržaný program
- pripojíme klávesnicu a myš do USB konektorov
- zatvoríme navíjaciu aplikáciu ( napr.CTRL+ ALT+ DEL)
- nainštalujeme "upgrade " podľa obdržaných inštrukcií.

#### **11.2 Upgrade pre riadiacu dosku**

- vložte USB kľúč do konektoru
- vyberte disk E: a súbor tpccrxxx.tpc (tpcdpxxx.tpc)
- dvojklikom odštartujte upgrade (vyžaduje zadanie master kódu)

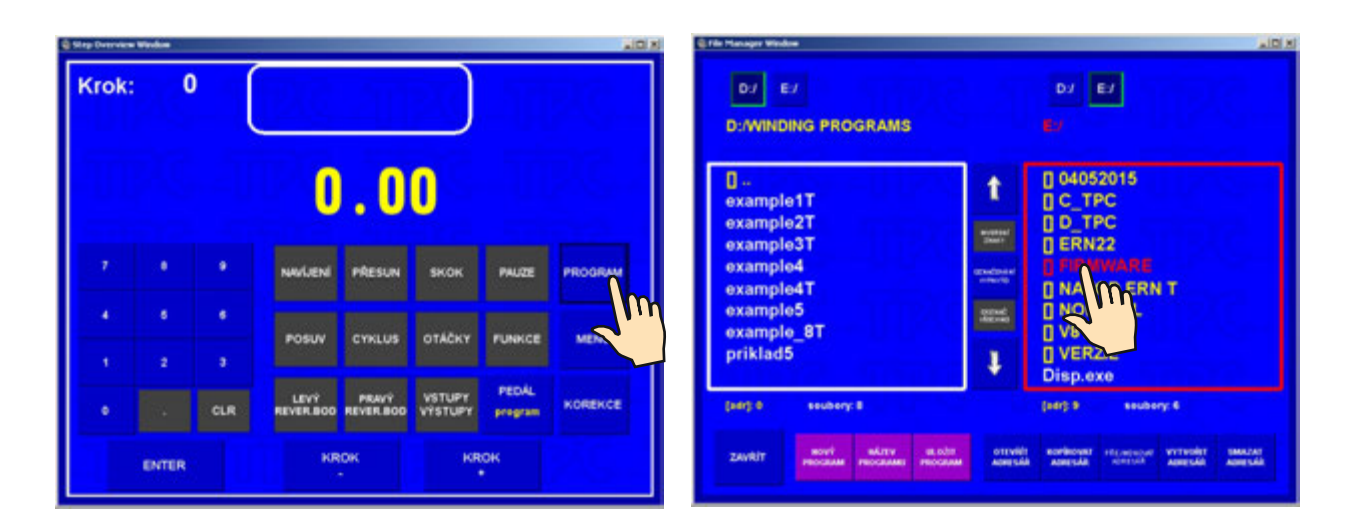

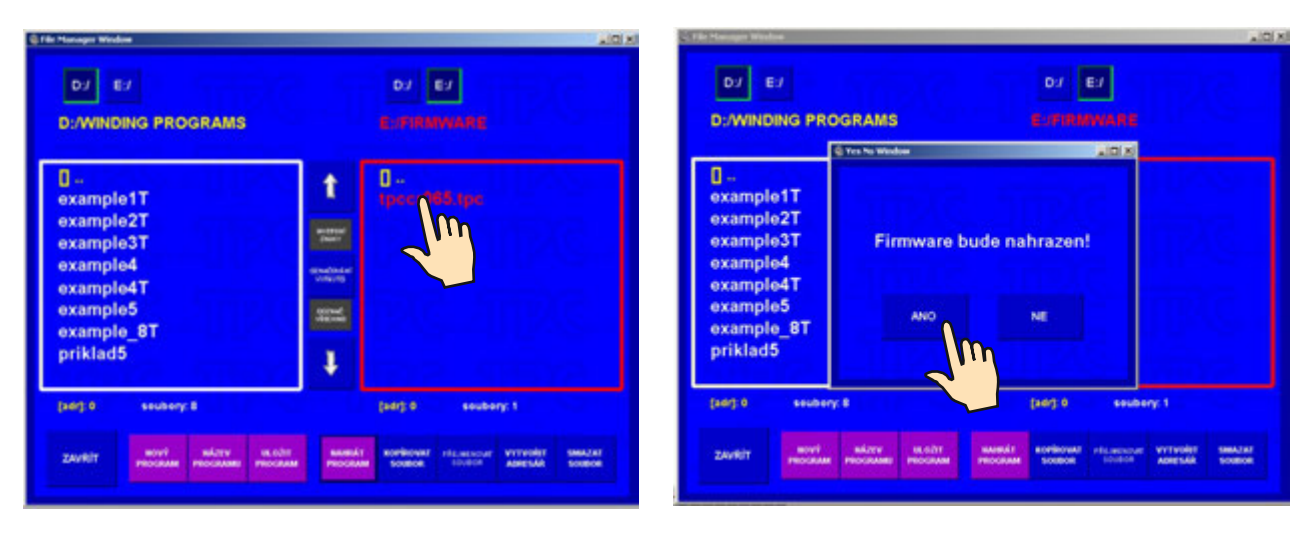

61 / ERN T / V 1.2

# **12. Vytvorenie a úpravy v zozname obsluhy**

Meno obsluhy je potrebné pre identifikáciu pri vytváraní záznamov produkcie na navíjačke. V prípade, že povolíme vytváranie záznamov, každý pracovník by mal mať priradený svoj kód, ktorým sa prihlasuje pri zapnutí navíjačky. Údaje o menách a kódoch pracovníkov sú uložené v súbore D:\TPCERN\MenaObsluhy.ini.

Pri úpravách súboru postupujeme nasledovne:

- vytvorte si na USB kľúči prázdny adresár a do tohto adresára skopírujte súbor D:\TPCERN\MenaObsluhy.ini (tento súbor je tiež vytvorený na dodanom USB kľúči) - preneste si USB kľúč na iný počítač s klávesnicou, vhodným programom (wordpad, notepad...) otvorte súbor MenoObsluhy.ini a vykonajte v ňom potrebné zmeny:

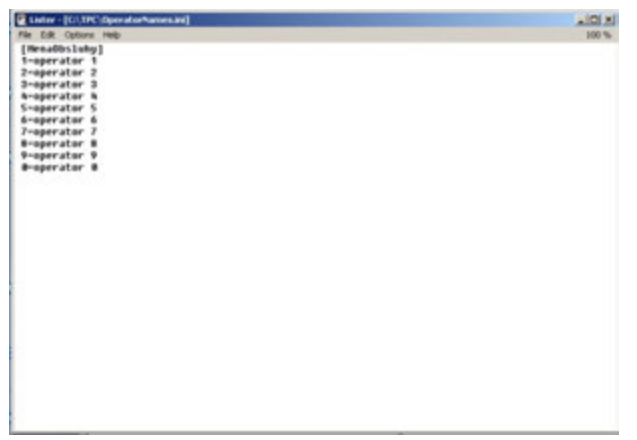

- nikdy nemeňte hlavičku, musí ostať na prvom riadku v tvare:[MenaObsluhy]
- všetky ďalšie riadky by mali byť v tvare: číselný kód obsluhy = meno obsluhy, napr. 127 = John Smith

# **13. Nastavenia pre záznamy produkcie a terminálový režim**

Vyžaduje používanie myši.

Stlačením tlačidla **monitoring a prihlásenie** vyvolajte menu.

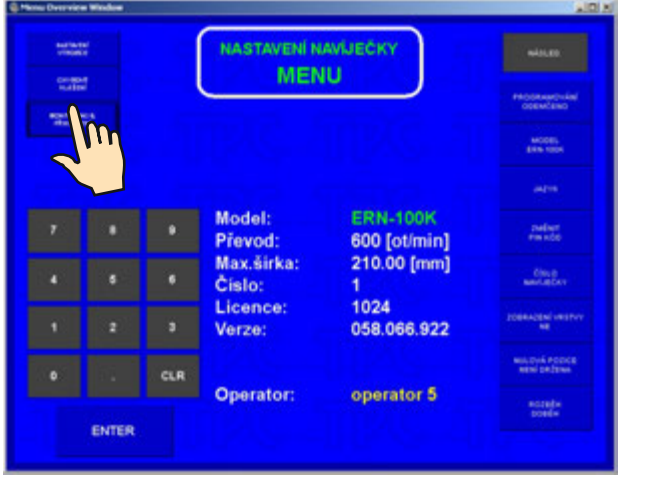

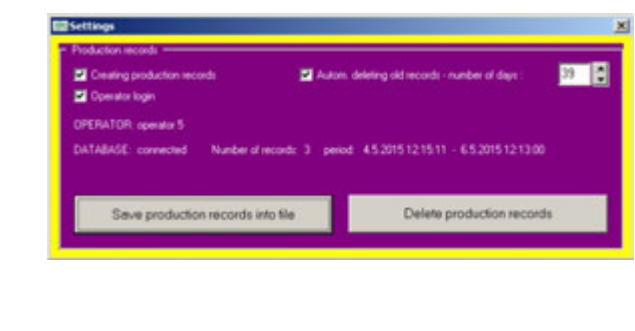

# **13.1 Záznamy produkcie**

**Vytvárať záznamy produkcie** - v prípade, že chceme sledovať produkciu cievok na navíjačke, je potrebné aktivovať túto možnosť (zaškrtnúť)

**Automaticky mazať staré záznamy** - užívateľ si môže nastaviť (zaškrtnutím), či sa staré záznamy budú mazať automaticky a ak áno, tak navoliť po koľkých dňoch.

**Uložiť záznamy produkcie do súboru** - funkcia umožňuje užívateľovi uložiť záznamy o produkcii dosúboru XML. Po stlačení tlačidla sa otvorí dialógové okno pre uloženie súboru a ponúkne prednastavené meno súboru: "TabProd\_ERN\_num\_X", kde X=číslo navíjačky. Takýmto spôsobom si môžeme záznamy o produkcii napr. pomocou USB kľúča preniesť z navíjačiek na štandardný počítač do programu MonitorERN, v ktorom s nimi môžeme pohodlne pracovať.

**Vymazať záznamy produkcie** - umožňuje v navíjačke vymazať všetky záznamy o produkcii. V prípade, že nevyužívame automatické mazanie starých záznamov, je vhodné záznamy o produkcii pravidelne uložiť do súboru XML, preniesť na spracovanie na iný počítač a v navíjačke ich vymazať.

# **13.2 Terminálový režim**

**TERMINAL = zobrazovať navíjacie predpisy -** ak zvolíme túto možnosť, ako hlavné prehľadové okno sa nám počas navíjania bude automaticky zobrazovať okno s navíjacími postupmi.

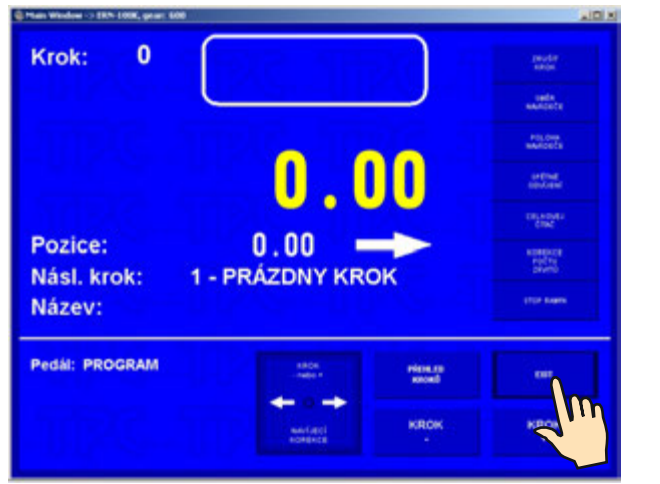

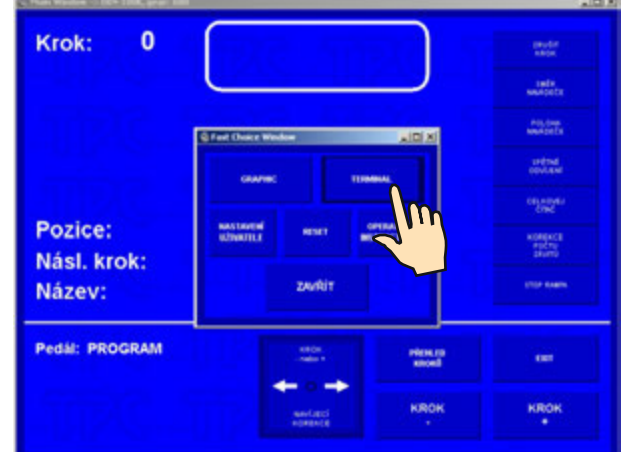

# **Navíjací postup vo forme obrázkov**

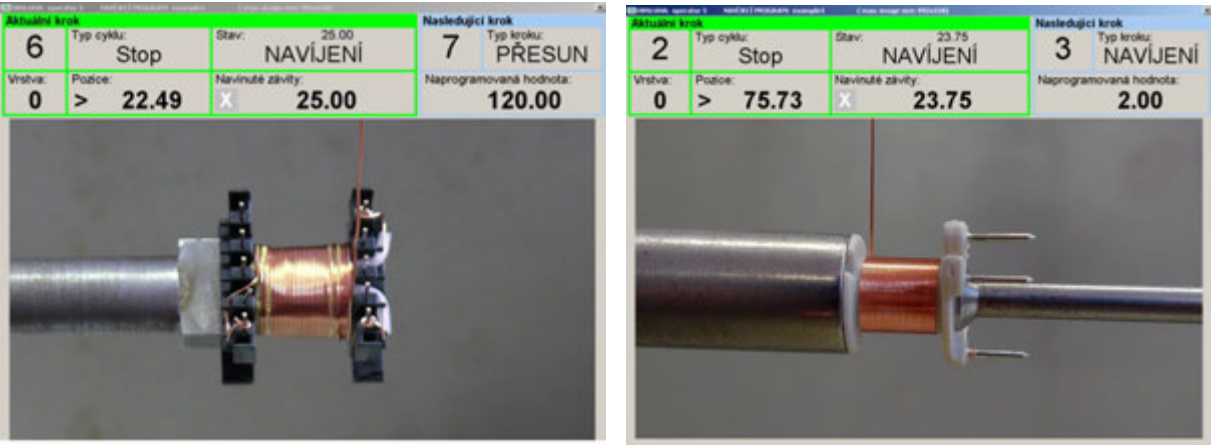

#### **1**4**. Zmena prevodu otáčok**

Výmenu prevodu môže prevádzať len osoba, ktorá je na to poverená a oboznámená s návodom na obsluhu a bezpečnostnými predpismi. Prevod s ozubeným remeňom je umiestnený pod krytom . Navíjačka je z výroby dodávaná s nastaveným prevodom "stredný".

Pri zmene prevodu postupujeme nasledovne:

- odpojíme stroj od siete vypnutím sieťového vypínača a vytiahnutím zástrčky
- demontujeme kryt , ktorý je uchytený 3 skrutkami
- povolíme 4 skrutky (8 ), uvolníme a zložíme remeň.

Zmena prevodu na "pomalý"

- demontujeme ozubené koleso ( 9 )označené "stredný" a nasadíme namiesto neho koleso označené "pomalý". Pri tomto prevode použijeme tiež dlhší ozubený remeň z príbalu, ktorý nasadíme, napneme a zaistíme skrutkami ( 8 ).

Zmena prevodu na "rýchly"

- demontujeme obe ozubené kolesá. Na hriadeľ vretena nasadíme koleso s bočnicami a na hriadeľ motora koleso označené "rýchly". Napneme remeň a zaistíme ho skrutkami ( 8).

Pri každej zmene prevodu je potrebné prepísať nový prevod otáčok do riadiacej jednotky.

# **15. PRÍBAL**

Ku každej navíjačke sa dodáva:

1 ks osvedčenie o kvalite a kompletnosti, ktoré je zároveň záručným listom 1 ks návod na obsluhu

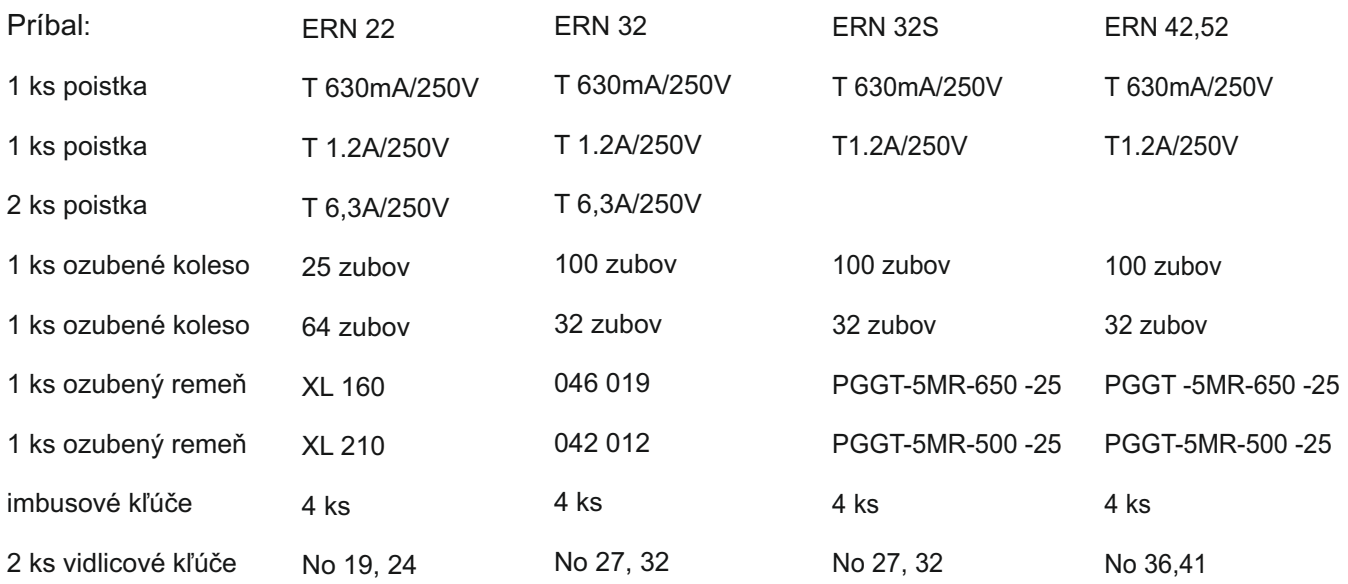

#### **16. VÝMENA POISTIEK**

Výmenu poistiek prevádzame pri vypnutom sieťovom vypínači a pri odpojení zariadenia od siete hlavným vypínačom. Poistky sú umiestnené na zadnom paneli spodnej skrinky navíjačky. Pri výmene používať zásadne predpísané typy a hodnoty poistiek!

#### **17. ÚDRŽBA ZARIADENIA**

Nakoľko navíjačka obsahuje minimálny počet mechanických prevodov, jej údržba je jednoduchá. Pre svoju správnu prevádzku vyžaduje:

- vždy po skončení smeny čistiť plochy v priestore navíjania od prachu a zbytkov drôtu
- kontrolovať stav a napnutie ozubeného remeňa
- použité guličkové ložiská majú trvalú tukovú náplň bez potreby primazávania

# **18. ZÁRUKA A SERVIS**

Výrobca poskytuje záruku na zariadenie 24 mesiacov od splnenia dodávky.

Záruka sa nevzťahuje na poruchy spôsobené nesprávnou manipuláciou a neoprávnenými zásahmi do stroja.

Výrobca zabezpečuje záručné opravy a pozáručný servis.